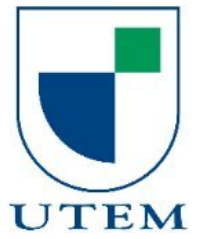

UNIVERSIDAD TECNOLÓGICA METROPOLITANA FACULTAD DE INGENIERÍA DEPARTAMENTO DE ELECTRICIDAD ESCUELA DE ELECTRÓNICA

DISEÑO E IMPLEMENTACIÓN DE UN SISTEMA DE BOMBEO DE AGUA Y MONITOREO DE EXTRACCIÓN EFICAZ (MEE) AUTOSUFICIENTE CON ENERGÍA SOLAR FOTOVOLTAICA, PARA LOS DISTINTOS REQUERIMIENTOS DE LA NORMATIVA D.G.A. N°1238 (EXENTA).

# TRABAJO DE TITULACIÓN PARA OPTAR AL TÍTULO DE INGENIERO CIVIL **ELECTRÓNICO**

AUTORES:

BECERRA MORENO, ELIAS ANDRÉS

FERNÁNDEZ ROJAS, LENNY JESÚS

PROFESOR GUÍA:

TOBAR PINTO, JORGE ANDRÉS

SANTIAGO – CHILE

2023

## **Autorización para la Reproducción del Trabajo de Titulación**

1.Identificación del trabajo de titulación

Nombre del alumno: Elias Andrés Becerra Moreno.

E-mail: elias.becerram@utem.cl.

Nombre del alumno: Lenny Jesús Fernández Rojas.

E-mail: lenny.fernandezr@utem.cl.

Título del tema: Diseño e implementación de un sistema de bombeo de agua y monitoreo de extracción eficaz (MEE) autosuficiente con energía solar fotovoltaica, para los distintos requerimientos de la normativa D.G.A. N°1238 (Exenta).

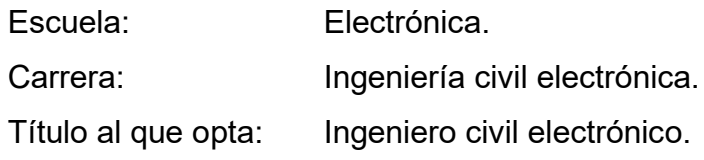

## 2. Autorización de Reproducción

Se autoriza la reproducción total o parcial de este trabajo de titulación, con fines académicos, por cualquier medio o procedimiento, incluyendo la cita bibliográfica que acredita al trabajo y a su autor.

En consideración a lo anterior, se autoriza su reproducción de forma (marcar con una X):

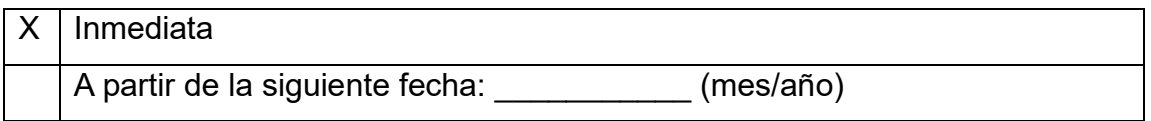

Fecha: \_\_\_\_\_\_\_\_\_\_\_\_\_\_\_\_\_ Firma: \_\_\_\_\_\_\_\_\_\_\_\_\_\_\_\_\_\_\_\_\_\_\_\_

Esta autorización se otorga en el marco de la ley N°17.336 sobre Propiedad Intelectual, con carácter gratuito y no exclusivo para la Institución.

NOTA OBTENIDA:

Firma y timbre autoridad responsable

## **AGRADECIMIENTOS**

Hoy, en un momento que marca el cierre de una etapa y el comienzo de una nueva en mi vida, me encuentro lleno de alegría y gratitud al reflexionar sobre lo lejos que he llegado. Quiero expresar mi profundo agradecimiento por todo el esfuerzo y apoyo incondicional que he recibido de mi familia. Sin su constante respaldo, no habría sido capaz de superar los obstáculos y alcanzar mis metas.

También quiero dedicar un especial reconocimiento a mi compañero de trabajo de título. Juntos nos embarcamos en un compromiso mutuo para avanzar de manera dedicada y lograr la culminación de nuestro proceso de enseñanza profesional. Durante seis años, nos hemos enfocado incansablemente en nuestros estudios, inmersos en una carrera que nos ha brindado un amplio conocimiento y una base sólida para nuestro crecimiento personal y profesional.

Ahora, mientras miro hacia el futuro, estoy lleno de emoción y anticipación por las nuevas oportunidades y desafíos que vendrán. Estoy listo para seguir creciendo, aprendiendo y contribuyendo en todos los aspectos de mi vida.

Lenny Fernández Rojas.

En esta etapa de mi vida, agradezco primeramente a Dios por ayudarme en todos los aspectos de mi vida para poder llevar a cabo este trabajo. Agradezco a mi madre quien siempre me ha brindado su apoyo en cada paso que doy, no solo cumpliendo el rol de madre, sino también el de padre, ella es un constante ejemplo para mí, por su fuerza y amor incondicional. También agradezco a mis seres queridos, quienes siempre tienen una palabra de aliento y ayuda cuando más se necesita.

A lo largo de estos 6 años, he podido adquirir diferentes conocimientos que me han ayudado a formarme tanto como persona como futuro profesional. No ha sido un camino fácil, todo lo contrario, un camino lleno de dificultades y obstáculos que se presentan en el camino. Sin embargo, al estar en este punto y mirar el recorrido que he pasado, es gratificante ver todo lo que se ha logrado.

Por último, quiero expresar mi agradecimiento a todas las personas que he conocido en este periodo de tiempo en la Universidad Tecnológica Metropolitana: profesores, compañeros y amigos. Ellos han sido parte de lo que soy hoy, de una forma u otra. Estoy expectante por los caminos que emprenderé y agradecido por la experiencia vivida.

Elias Becerra Moreno.

*"Encomienda a Jehová tu camino, y confía en él; y él hará."* **Salmos 37:5**

#### **RESUMEN**

La escasez hídrica en Chile es una realidad preocupante y que ha afectado diversos sectores en el país, según Welko S.P.A., las cifras apuntan que "hay más de 120.000 derechos concedidos para la extracción de agua, de los cuales más de 33.000 corresponden a agua de pozo o subterráneas, sin incluir aquellos otorgados a operaciones industriales o mineras" (Welko, 2020). Incluido a esto, están las problemáticas del cambio climático, que hasta hace algunos años parecía un problema lejano, hoy es un concepto que está en el centro del debate social y ha pasado a ser parte importante en la agenda legislativa del país. La sequía, que ha afectado gran parte del territorio durante los últimos 10 años, es una de las pruebas más evidentes de este fenómeno. Esto ha tenido un gran impacto en sectores como la agricultura, el turismo, la minería y en el consumo humano. Según la Dirección Meteorológica de Chile (D.M.C.), todas las regiones del país tienen un déficit de precipitaciones del 50% o más y ninguna alcanzó la precipitación del año pasado, lo que convierte el año 2021 en el cuarto año más seco de la historia de Chile. A consecuencia de esto, el día 01 de julio de 2019, el gobierno de Chile mediante la Dirección General de Aguas del Ministerio de Obras Públicas, publicó la Resolución N°1238 EXENTA, la cual establece los plazos y condiciones técnicas para cumplir con la obligación de instalar y mantener un sistema de monitoreo y transmisión de datos de distintas variables, como lo son niveles freáticos, caudal y totalizador de las distintas obras de captación de agua, que corresponden a aguas subterráneas de pozo, aguas superficiales, caudales de ríos y canales. Por otra parte, el no cumplimiento con el monitoreo de las respectivas variables mencionadas puede ocasionar fuertes sanciones desde las 10 UTM y 50 UTM hasta las 2000 UTM.

Debido a esto en el presente informe se muestra el diseño e implementación de un prototipo que cumpla con la Resolución N°1238 EXENTA, para esto se tienen distintos sensores que ayudarán al monitoreo constante de las diferentes variables como nivel freático, caudal y totalizador, también se tendrá en consideración la transmisión de todos estos datos en el formato y periodo que corresponda, añadido a esto se muestra el diseño de un sistema de energía solar fotovoltaico para el proyecto, y así todo funcione de manera autosuficiente como también minimice su impacto ambiental y reduzca los costos de operación, de esta manera este sistema de energía pueda alimentar tanto al prototipo como también mantener funcionando la bomba de agua correspondiente a cada caso de extracción de agua.

#### **ABSTRACT**

The water scarcity in Chile is a concerning reality that has affected various sectors in the country. According to Welko S.p.A., Figures show that "there are more than 120,000 granted rights for water extraction, of which more than 33,000 correspond to well or groundwater, not including those granted to industrial or mining operations" (Welko, 2020). In addition to this, there are issues related to climate change, which until a few years ago seemed like a distant problem, but now is a concept that is at the center of social debate and has become an important part of the country's legislative agenda. The drought that has affected much of the territory for the past 10 years is one of the most evident proofs of this phenomenon. This has had a great impact on sectors such as agriculture, tourism, mining, and human consumption. According to the Chilean Meteorological Directorate (DMC), all regions of the country have a precipitation deficit of 50% or more, and none reached the precipitation of the previous year, making 2021 the fourth driest year in the history of Chile. As a result of this, on July 1, 2019, the Chilean government, through the General Directorate of Water of the Ministry of Public Works, published Exempt Resolution N°1238, which establishes the deadlines and technical conditions to comply with the obligation to install and maintain a monitoring and data transmission system of various variables, such as groundwater levels, flow, and volume of the different water capture works, which correspond to groundwater wells, surface waters, river flows, and canals. On the other hand, failure to comply with the monitoring of the respective mentioned variables can result in strong sanctions ranging from 10 UTM and 50 UTM to 2000 UTM.

Therefore, this report shows the design and implementation of a prototype that complies with the Exempt Resolution N°1238. Different sensors will help monitor the constant variables such as groundwater levels, flow, and volume, and consideration will be given to transmitting all this data in the appropriate format and period. Additionally, the design of a photovoltaic solar energy system for the project is shown, so that everything operates in a self-sufficient manner, minimizing its environmental impact and reducing operating costs. In this way, this energy system can feed both the prototype and also keep the corresponding water extraction pump operating in each case.

## **TABLA DE CONTENIDO**

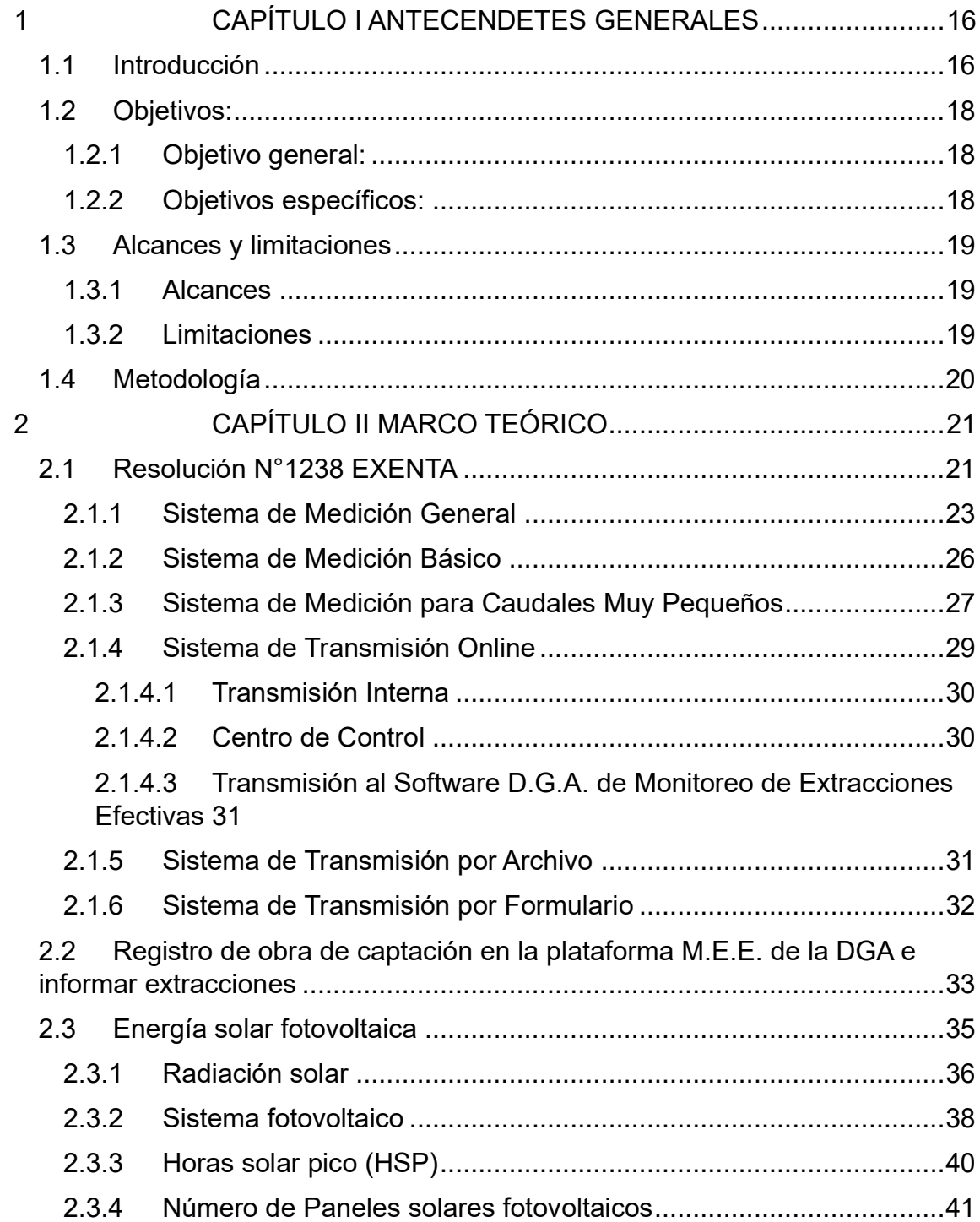

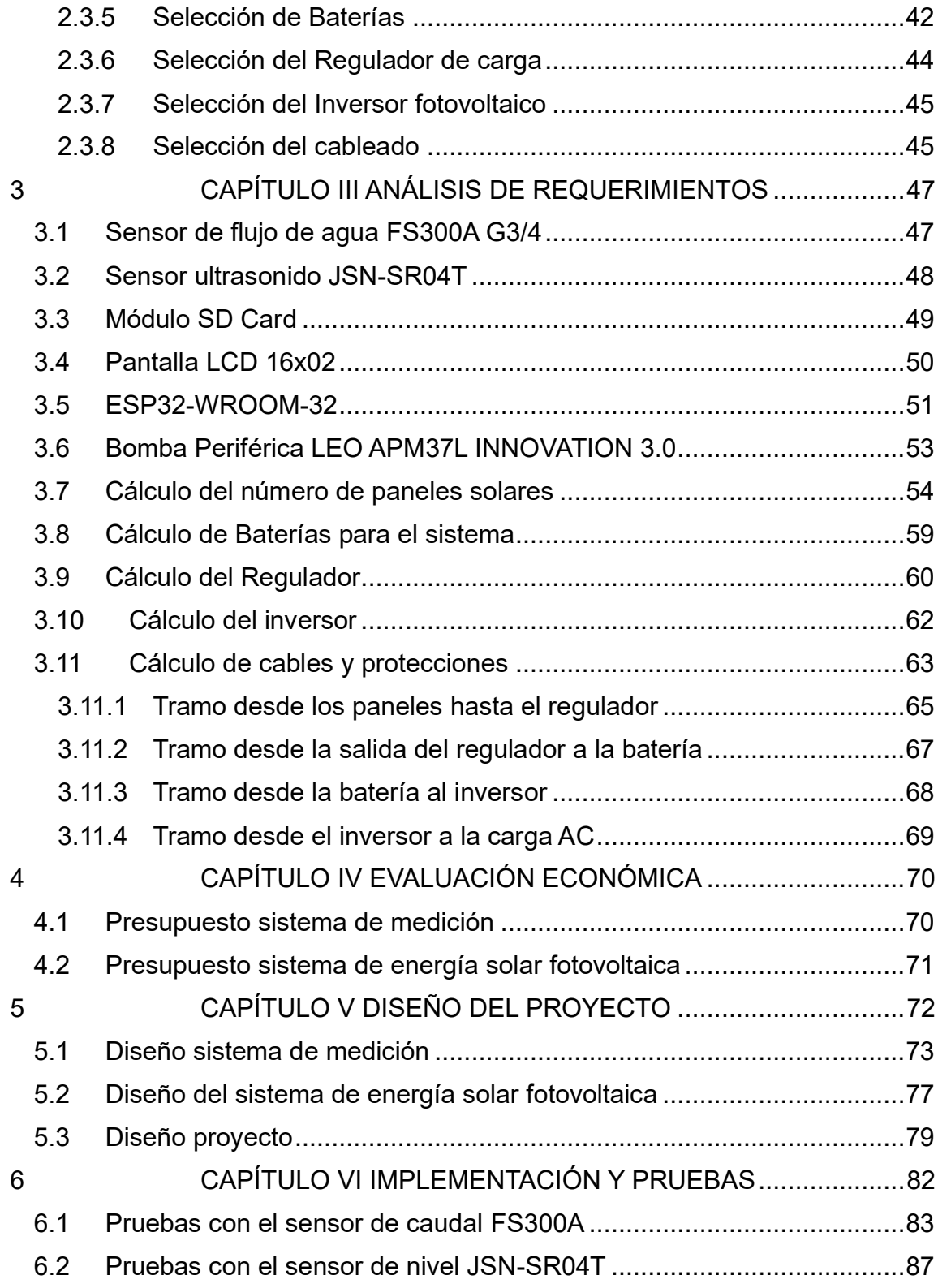

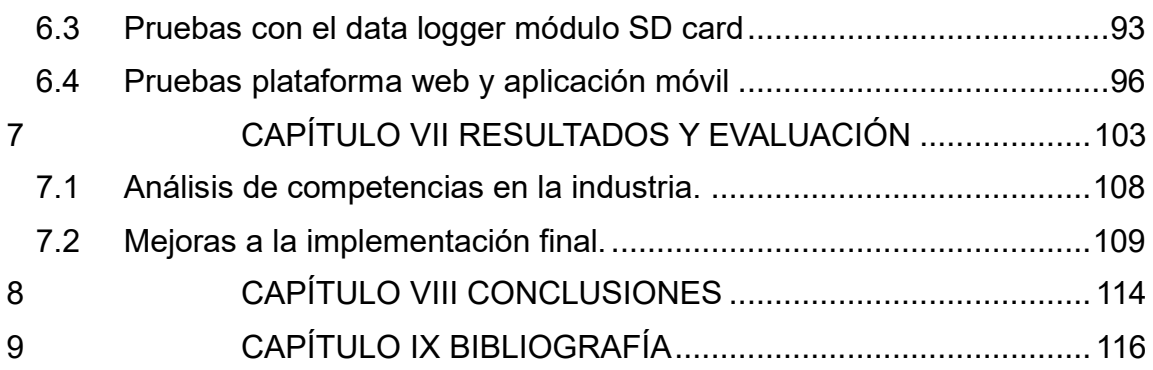

## **INDICE DE ILUSTRACIONES**

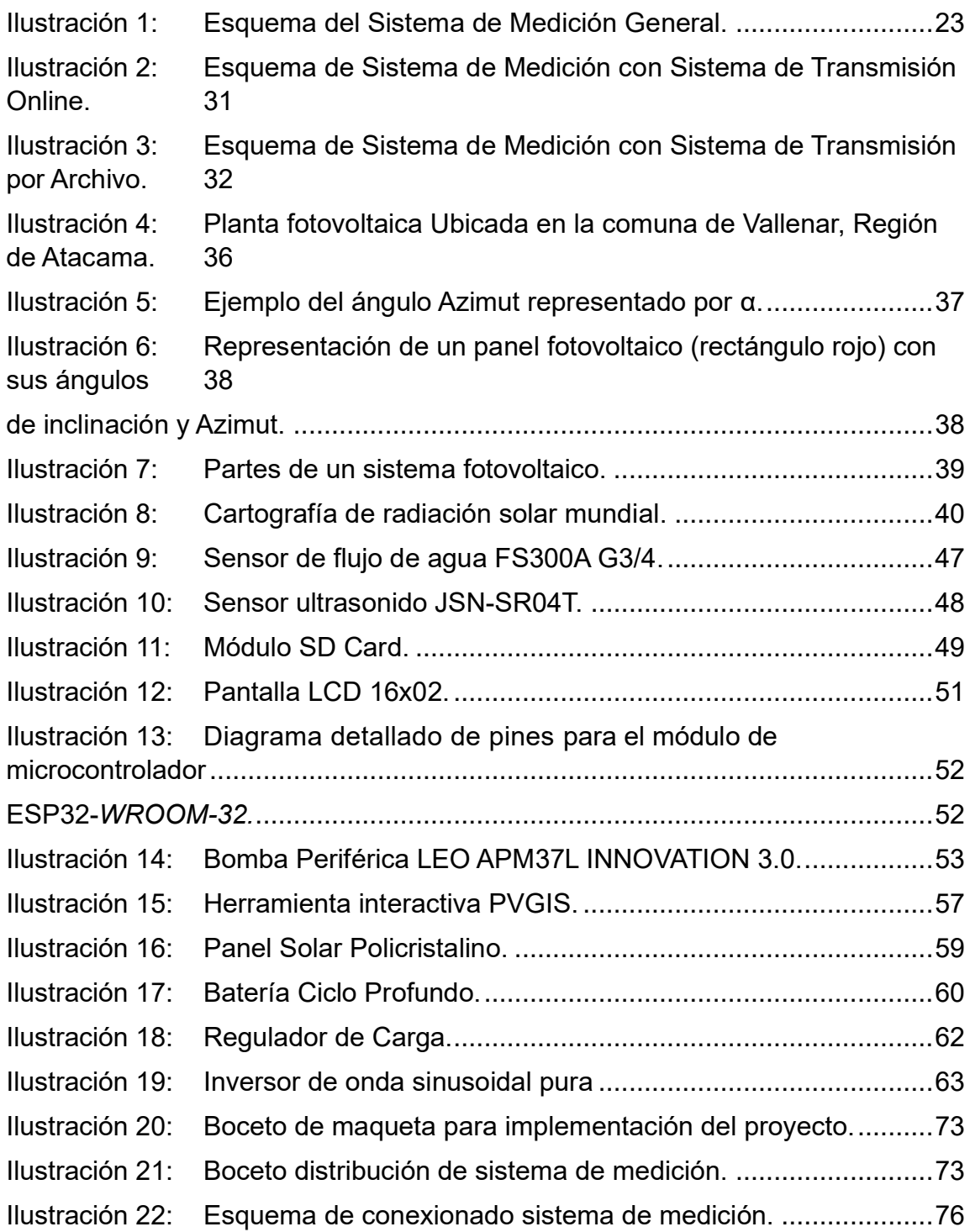

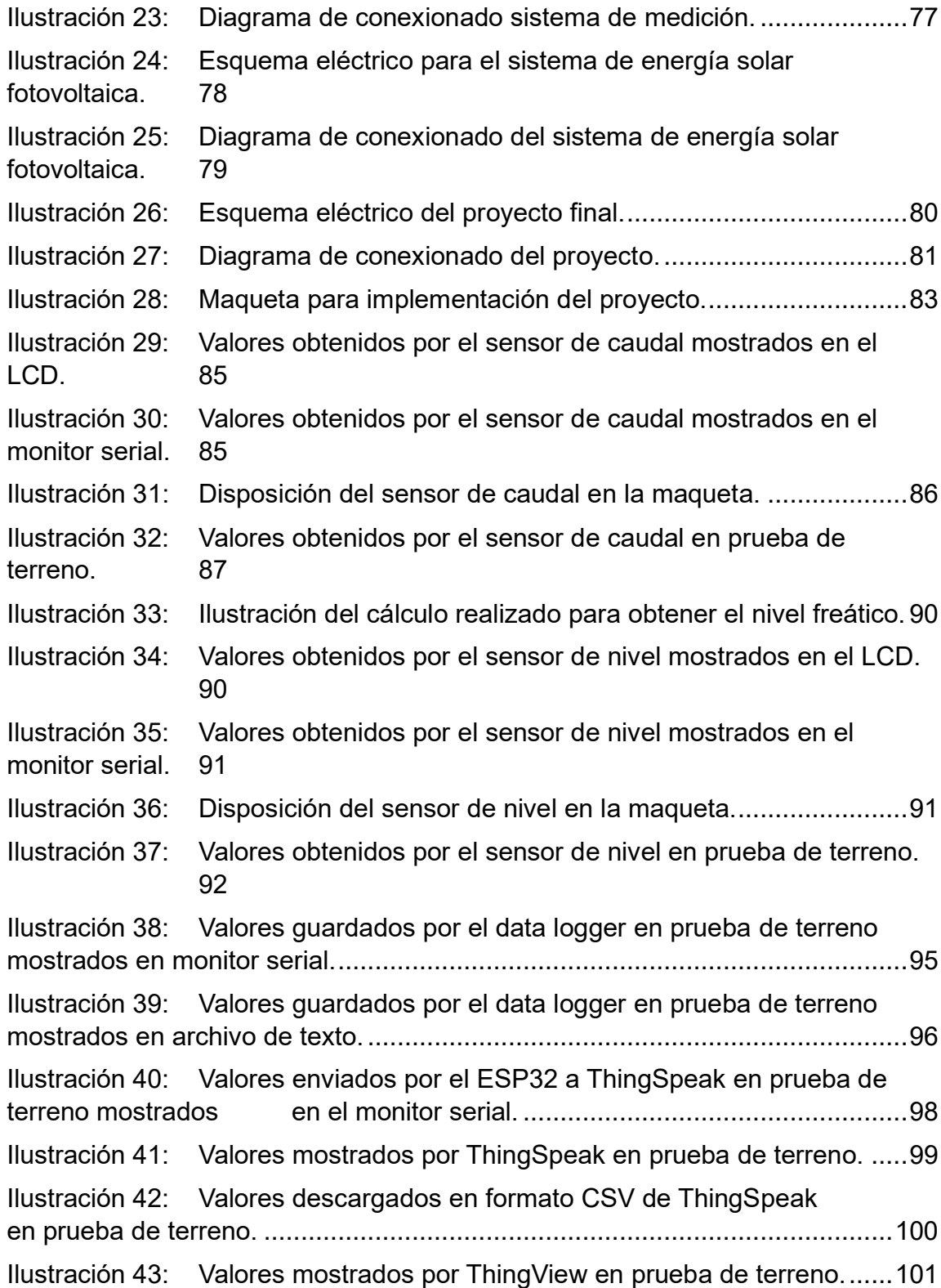

- Ilustración 44: Implementación final del prototipo.........................................103
- Ilustración 45: Valores mostrados por archivo de texto en la prueba final. ...104
- Ilustración 46: Valores mostrados por ThingSpeak en la prueba final. .........105
- Ilustración 47: Valores descargados en formato CSV de ThingSpeak en la prueba final. 106
- Ilustración 48: Valores mostrados por ThingView en prueba final. ...............107
- Ilustración 49: Valores enviados por el transmisor mostrados en el LCD. .... 112
- Ilustración 50: Valores obtenidos por el sensor de nivel mostrados en el monitor serial. 112
- Ilustración 51: Máximo punto de alcance en prueba con ESP-NOW............ 113

## **INDICE DE TABLAS**

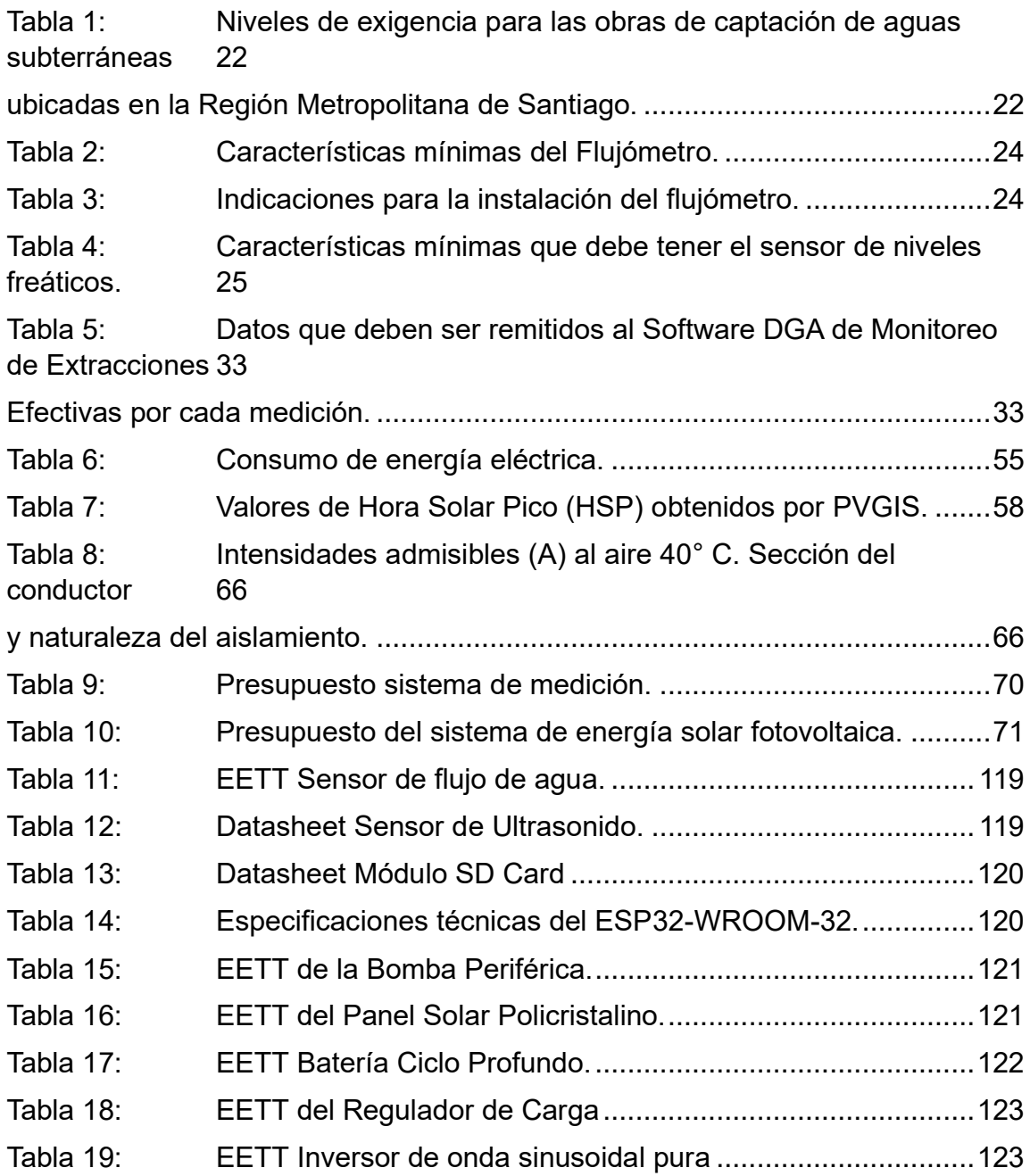

## **1 CAPÍTULO I ANTECENDETES GENERALES**

#### **1.1 Introducción**

.

El agua es uno de los recursos más indispensables para el desarrollo de la vida en el planeta. En primer lugar, es crucial para el ser humano, ya que ayuda en distintos procesos corporales, como la digestión, la distribución de nutrientes, la absorción y eliminación de desechos, entre otros. De igual manera, es esencial para las plantas, ya que absorben el agua que necesitan para su crecimiento y la fotosíntesis. También es importante para la regulación del clima y ecosistemas naturales. Por otra parte, es crucial en actividades humanas como la agricultura y la industria. Debido a esto, es de vital importancia tener una mejor gestión, cuidado y consumo responsable del agua. En función de esto nace la motivación para la realización de este proyecto, donde se busca una gestión eficiente y sustentable del agua, de tal forma que este recurso no renovable tan preciado prevalezca a lo largo del tiempo, asegurando el acceso de esta a las futuras generaciones.

El cambio climático y la mala administración del agua son unas de las principales razones de escasez hídrica en diferentes zonas del planeta. Una de estas zonas es Chile, donde según la Dirección Meteorológica de Chile (D.M.C.), todas las regiones tienen un déficit de precipitaciones del 50%, lo que convierte el año 2021 en el cuarto año más seco de la historia de Chile. Esto ha repercutido en diferentes partes de nuestra sociedad, como lo son la agricultura, la minería y el consumo humano. En virtud de esto, el gobierno publicó mediante la Dirección General de Aguas del Ministerio de Obras Públicas la Resolución N°1238 EXENTA, la cual establece la obligación de instalar y mantener un sistema de monitoreo y transmisión de datos de las diferentes variables requeridas por esta,

que corresponden al nivel freático, caudal y totalizador de la obra de captación de agua. Cabe destacar que el incumplimiento de esta medida puede generar fuertes sanciones económicas.

.

Es por esto que en este informe se presenta un proyecto que permite monitorear las variables requeridas por la Resolución N°1238 EXENTA con energía solar fotovoltaica, con la motivación de gestionar de una mejor manera un recurso tan indispensable como lo es el agua. Este proyecto consta de la creación de un prototipo, desde la fabricación de un plano, la confección de materiales, el ensamblado de cada uno de estos, la comprobación del funcionamiento, entre otros aspectos. De esta manera, el proyecto tiene potenciales aportes, destacando en primer lugar el cumplimiento de regulaciones como lo es la Resolución N°1238 EXENTA, lo cual permitirá evitar sanciones o multas. Además, el uso de energía solar fotovoltaica para la bomba de agua y el sistema de monitoreo reducirá los costos de energía y es especialmente relevante en zonas donde no hay acceso a la red eléctrica. Por último, este proyecto también contribuirá a la reducción del impacto ambiental, ya que reducirá la dependencia de fuentes de energía no renovables.

## **1.2 Objetivos:**

.

## **1.2.1 Objetivo general:**

➢ Diseñar e implementar un sistema de bombeo de agua y monitoreo de extracción eficaz (M.E.E.) autosuficiente con energía solar fotovoltaica, para los distintos requerimientos de la Resolución N°1238 EXENTA.

## **1.2.2 Objetivos específicos:**

- ➢ Investigar sobre la actualización de la Resolución N°1238 EXENTA de monitoreo de extracción eficaz (M.E.E.) de aguas subterráneas.
- ➢ Diseñar un esquema representativo del sistema de monitoreo a emplear con los distintos componentes a utilizar de acuerdo con la Resolución N°1238 EXENTA.
- ➢ Desarrollar el sistema de monitoreo de extracción eficaz (M.E.E.) del esquema que representa el diseño, tomando en cuenta todos los materiales que forman parte de este.
- ➢ Realizar pruebas de validación para asegurar el correcto manejo de la información obtenida con el prototipo.
- ➢ Realizar pruebas de aseguramiento de la calidad (QA) en el prototipo para cerciorar su correcto funcionamiento.

## **1.3 Alcances y limitaciones**

## **1.3.1 Alcances**

.

- Realizar el levantamiento de los planos acerca del prototipo de sistema de monitoreo y para el sistema de energía solar fotovoltaico.
- Fabricar el prototipo de sistema de monitoreo, lo que conlleva a realizar la unión de todos los sensores requeridos para obtener los datos necesitados por la Resolución N°1238 EXENTA.
- Transmitir los datos medidos a una plataforma en línea, con el objetivo de posteriormente analizar y poder descargar estos.

## **1.3.2 Limitaciones**

- Dado que se cuenta con un presupuesto limitado para llevar a cabo este proyecto, los sensores y demás materiales utilizados no serán de la más alta calidad, pero si cumplirán con su propósito de manera satisfactoria.
- Como no es posible intervenir una obra de captación de agua para obtener los datos necesarios en la práctica, debido a que los costos son demasiado elevados, se llevará a cabo la creación de una maqueta que simule dicha obra.
- Si bien se llevará a cabo el diseño tanto del sistema de monitoreo como del sistema de energía solar fotovoltaico, no se podrá implementar el sistema de energía debido a los elevados costos de estos materiales.

#### **1.4 Metodología**

.

Para el desarrollo de este proyecto se tiene un proceso bastante completo en donde se ocuparán diversas fuentes de información, herramientas y softwares, con el objetivo de hacer lo mejor posible, el proceso queda a detalle a continuación:

- A. Estudiar detalladamente la Resolución N°1238 EXENTA, y así tener en cuenta todos los aspectos que requiere esta.
- B. Investigar y buscar los materiales a utilizar en el proyecto, revisando datasheets para comprobar compatibilidad con la normativa y analizar las capacidades de estos.
- C. Elaborar dibujo técnico del proyecto para detectar posibles problemas y así ayudar en la elaboración del prototipo.
- D. Programar los diferentes sensores, realizando pruebas en cada uno de ellos, para posteriormente hacer la integración de estos.
	- Software utilizado Arduino IDE.
	- Software utilizado ThingSpeak.
- E. Verificar la calidad de los datos obtenidos por el prototipo, observando que cumple a cabalidad con la Resolución N°1238 EXENTA.

## **2 CAPÍTULO II MARCO TEÓRICO**

#### **2.1 Resolución N°1238 EXENTA**

.

La Resolución N°1238 EXENTA, perteneciente al organismo Dirección General de Aguas (DGA) del Ministerio de Obras Públicas del gobierno de Chile, fue promulgada en la fecha del 21-06-2019 y publicada el 01-07-2019. La fecha de última modificación es el 04-05-2020, por la Resolución 564 EXENTA. La Resolución N°1238 EXENTA determina las condiciones técnicas y los plazos a nivel nacional para cumplir con la obligación de instalar y mantener un sistema de monitoreo y transmisión de extracciones efectivas en las obras de captación de aguas subterráneas. (Biblioteca del Congreso Nacional de Chile; Minesterio de Obras Públicas; Dirección General de aguas, 2020)

A continuación, se mencionarán los artículos más relevantes de la Resolución N°1238 EXENTA, los cuales ayudarán a la elaboración de este proyecto. En el Artículo N°2 se hace referencia a las principales condiciones técnicas para cumplir a cabalidad con ella. Dado que el Artículo N°2 tiene un doble enunciado, se comienza con el Artículo N°1, donde se mencionan los 3 tipos de sistemas de medición de extracción de agua que existen: el general, el básico o para caudales muy pequeños. La instalación del Sistema de Medición correspondiente es obligatoria para los titulares de derechos de aprovechamiento de aguas subterráneas, tanto en obras de captación como de restitución, y la especificación de dicho sistema se establece mediante una resolución de la D.G.A. publicada en el Diario Oficial.

Teniendo en cuenta que este proyecto se desarrolla en la Región Metropolitana, el sistema de medición a instalar dispuesto por la información del diario oficial sobre la normativa D.G.A. Regional, deberá cumplir con los niveles de exigencia que se muestran en la Tabla 1 siguiente. (Resolución Nº 1238, 2022)

.

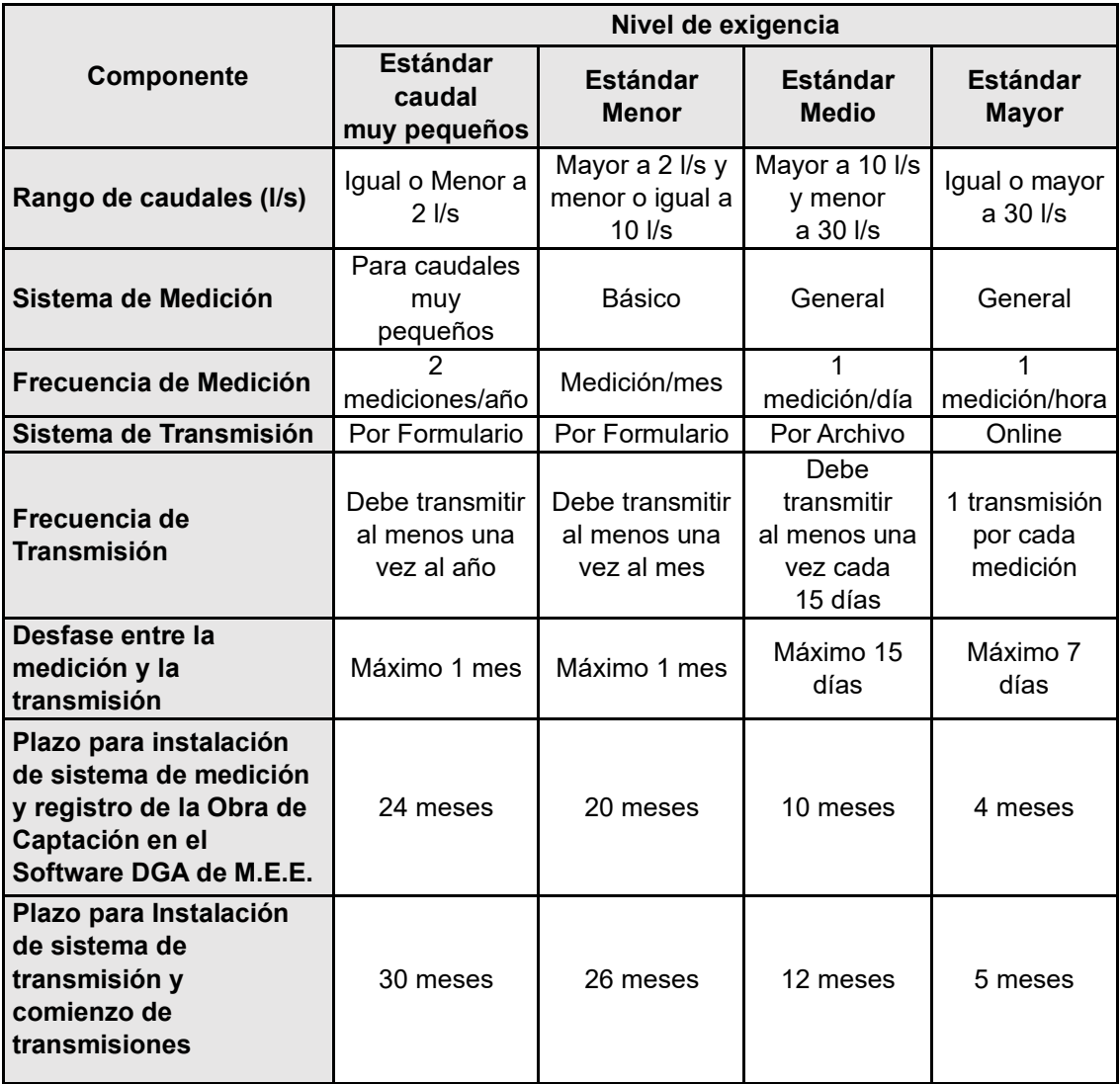

Tabla 1: Niveles de exigencia para las obras de captación de aguas subterráneas

ubicadas en la Región Metropolitana de Santiago.

*Fuente: Tomado de Diario Oficial de La República de Chile; Ministerio del Interior y Seguridad Pública; (18 de abril de 2022). Dirección General de Aguas / Región Metropolitana.*

Como se mencionó anteriormente hay 3 Sistemas de Medición de Extracciones, estos se detallan a continuación:

#### **2.1.1 Sistema de Medición General**

.

Este Sistema de medición se compone de un sensor para medir caudal y volumen extraído, un sensor para medir nivel freático y un data logger para almacenar y respaldar los datos medidos en la obra de captación, entendiéndose esta última por la obra donde se capta el agua subterránea, pudiendo ser ésta un pozo, noria, pozo zanja, puntera, dren, entre otras. A continuación, se detalla el esquema en la ilustración 1: (Biblioteca del Congreso Nacional de Chile; Minesterio de Obras Públicas; Dirección General de aguas, 2020)

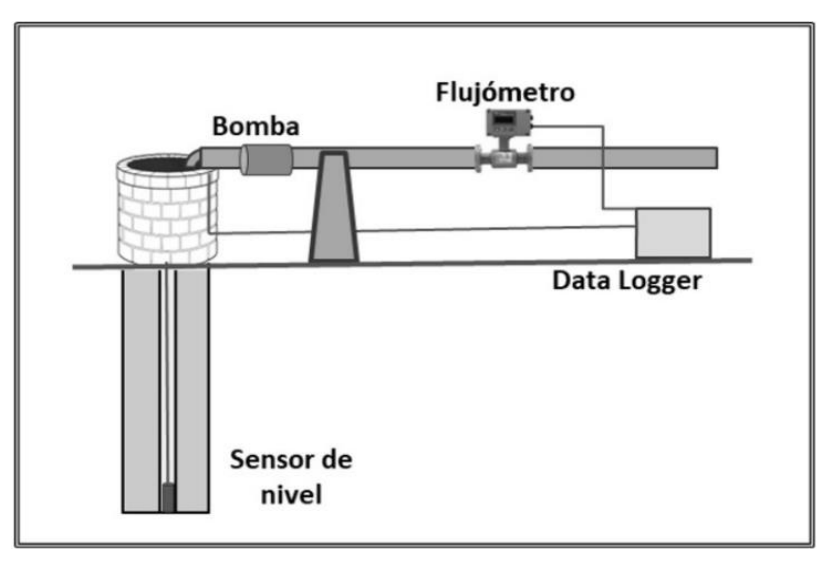

Ilustración 1: Esquema del Sistema de Medición General.

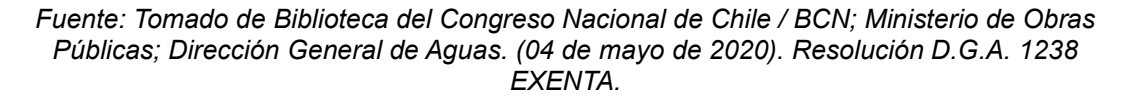

El instrumento de medición flujómetro o caudalímetro, debe tener las características mínimas indicadas en la Tabla 2 siguiente.

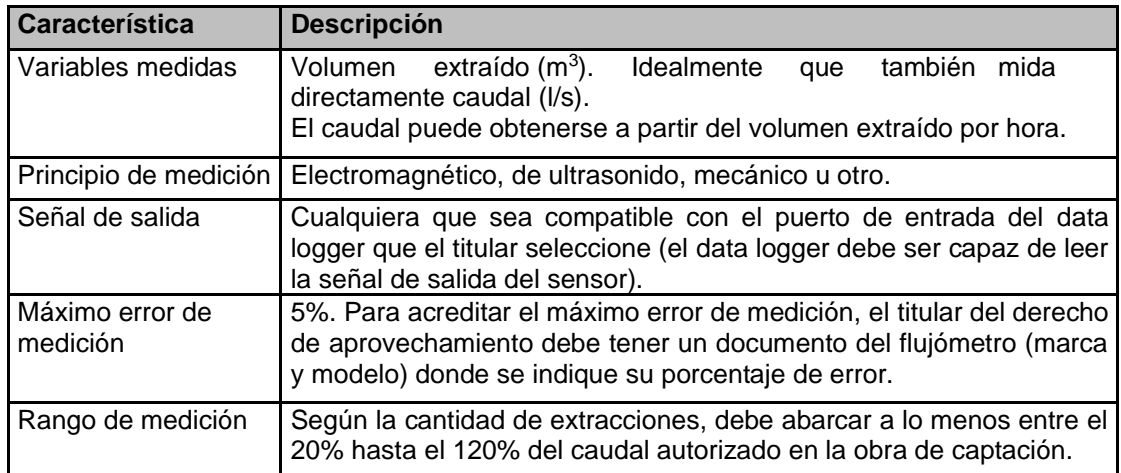

.

Tabla 2: Características mínimas del Flujómetro.

*Fuente: Tomado de Biblioteca del Congreso Nacional de Chile / BCN; Ministerio de Obras Públicas; Dirección General de Aguas. (04 de Mayo de 2020). Resolución D.G.A. 1238 EXENTA.*

En ausencia de especificaciones técnicas proporcionadas por el fabricante del flujómetro, los titulares de derechos de aprovechamiento de aguas deben seguir las indicaciones establecidas en la Tabla 3 siguiente.

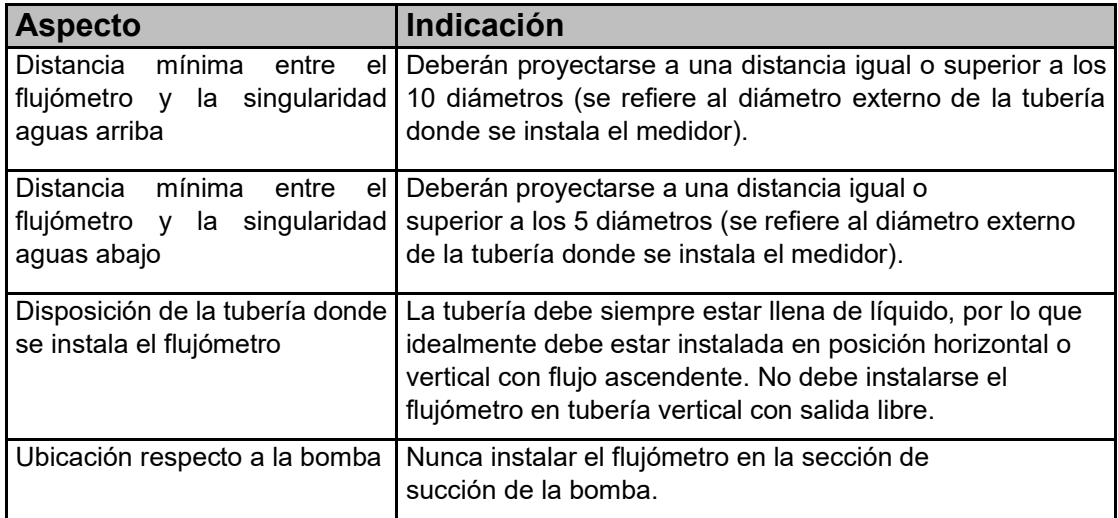

Tabla 3: Indicaciones para la instalación del flujómetro.

*Fuente: Tomado de Biblioteca del Congreso Nacional de Chile / BCN; Ministerio de Obras Públicas; Dirección General de Aguas. (04 de Mayo de 2020). Resolución D.G.A. 1238 EXENTA.*

Teniendo en cuenta que en el trayecto que abarca desde la obra de captación hasta el flujómetro no deberán existir ramificaciones en otra/s tubería/s. El flujómetro deberá estar instalado a una distancia no mayor a 200 metros de la obra de captación. Sin embargo, en caso de que el titular del derecho de aprovechamiento acredite que entre la captación y el medidor de flujo no existe bypass, situaciones de infiltración o singularidades que produzcan pérdidas, el servicio podrá aceptar una distancia mayor a la exigida. (Biblioteca del Congreso Nacional de Chile; Minesterio de Obras Públicas; Dirección General de aguas, 2020)

.

Mientras que para el sensor de nivel freático a instalar puede ser de cualquier tipo que cumpla las características indicadas en la Tabla 4, por ejemplo, puede ser hidrostático o de ultrasonido, etc., y debe instalarse siguiendo las indicaciones del fabricante, de tal forma de poder medir tanto en condiciones de nivel dinámico o estático según se encuentre o no funcionando la bomba en el momento de la medición. (Biblioteca del Congreso Nacional de Chile; Minesterio de Obras Públicas; Dirección General de aguas, 2020)

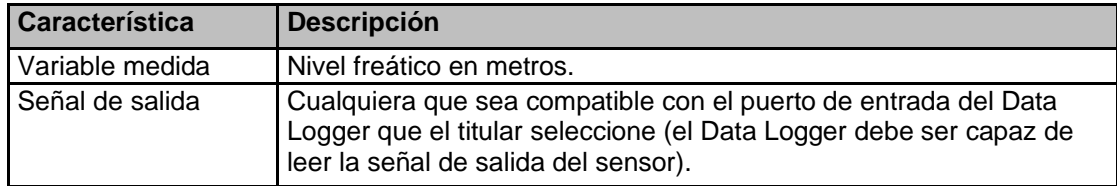

Tabla 4: Características mínimas que debe tener el sensor de niveles freáticos.

*Fuente: Tomado de Biblioteca del Congreso Nacional de Chile / BCN; Ministerio de Obras Públicas; Dirección General de Aguas. (04 de Mayo de 2020). Resolución D.G.A. 1238 EXENTA.*

Otro de los componentes correspondientes al sistema de medición general es el data logger. Este dispositivo electrónico cuenta con memoria interna, que sirve para el registro y respaldo de datos de la información entregada por los sensores. La instalación el data logger es responsabilidad del titular de derecho de aprovechamiento de aguas y este podrá ser de cualquier tipo que tenga los puertos de conexión adecuados al sensor de nivel, que deberá estar permanentemente conectado al data logger. Se podrá prescindir de la instalación de un data logger si el flujómetro y el sensor de nivel tienen incorporado internamente un sistema de registro con capacidad suficiente para respaldar al menos 3 años de datos.

El ultimo componente del sistema de medición general corresponde a la Fuente de energía eléctrica. Este se encargará de suministrar energía eléctrica continua e ininterrumpida al flujómetro, sensor de nivel y el data logger. (Biblioteca del Congreso Nacional de Chile; Minesterio de Obras Públicas; Dirección General de aguas, 2020).

#### **2.1.2 Sistema de Medición Básico**

.

Este Sistema de Medición se compone de un equipo que permita medir niveles freáticos y un flujómetro que permita medir el totalizador e idealmente también caudales.

El Flujómetro deberá cumplir las mismas exigencias del Sistema de Medición General. El sensor de nivel freático debe medir en metros, este puede ser un equipo portátil, como los pozómetros. En cuanto al data logger para este Sistema de Medición no es obligatorio. Por último, la Fuente de energía eléctrica, deberá mantener abastecido de energía eléctrica de forma continua e ininterrumpida, al flujómetro. (Biblioteca del Congreso Nacional de Chile; Minesterio de Obras Públicas; Dirección General de aguas, 2020)

A continuación, se presentan los siguientes casos específicos que se pudieran dar a la hora de realizar las mediciones:

.

En el caso que exista más de una bomba hidráulica en una obra de captación que extraiga aguas subterráneas en paralelo, él o los titulares de derechos de aprovechamientos deberán instalar un Sistema de Medición en cada tubería. En este caso, cada una de las tuberías deberá contar con una bomba hidráulica individual, que será considerada como una obra de captación distinta. (Biblioteca del Congreso Nacional de Chile; Minesterio de Obras Públicas; Dirección General de aguas, 2020).

En caso de que en alguna obra de captación de aguas subterráneas exista más de un derecho de aprovechamiento de aguas, ya sea de uno o varios titulares, que se ejercen todos en forma conjunta con una sola bomba hidráulica, será necesario instalar un solo Sistema de Medición, el cual tendrá el aspecto del Sistema de Medición General. (Biblioteca del Congreso Nacional de Chile; Minesterio de Obras Públicas; Dirección General de aguas, 2020).

#### **2.1.3 Sistema de Medición para Caudales Muy Pequeños**

Para las obras de captación que extraigan caudales muy pequeños (Ver Tabla 1), será necesario instalar un flujómetro que debe cumplir las mismas exigencias que para el Sistema de Medición General. Los titulares de derechos de aprovechamientos deberán informar el dato de caudales y volúmenes obtenido, a través del Software de Monitoreo de Extracciones Efectivas (M.E.E.) señalado en el artículo 2 siguiente. Para estas obras no será obligatorio instalar sensor de niveles freáticos ni data logger. (Biblioteca del Congreso Nacional de Chile; Minesterio de Obras Públicas; Dirección General de aguas, 2020)

El Artículo 2 de la Resolución N°1238 EXENTA, se basa en el Registro de la Obra en el Software D.G.A. de Monitoreo de Extracciones Efectivas (M.E.E.). La administración y gestión de la información de extracciones efectivas, se realizará por medio del Software D.G.A. de M.E.E., con el propósito de que los titulares de aprovechamiento de aguas registren sus obras de captación, los derechos asociados, y entreguen la información de las extracciones que se realizan en la obra. Antes de comenzar a remitir la información de extracciones, deberá registrar la obra de captación en dicho software, que otorgará un "Código de Obra", el que, como se señala en la Tabla 5, deberá individualizarse junto a los datos de extracciones que se remitan a la D.G.A. para identificar a qué punto de captación o restitución corresponden. (Biblioteca del Congreso Nacional de Chile; Minesterio de Obras Públicas; Dirección General de aguas, 2020)

.

Esta plataforma requiere autenticarse con clave única, y recibe los datos de las extracciones que se realicen en la obra, mediante la carga de datos por archivo (Excel), formulario (interfaz de carga) o vía servicio web (telemetría), según el estándar que le corresponda. Al respecto, los titulares de derechos de aprovechamiento de aguas deberán mantener actualizada la información de cada obra de captación en dicho software, por ejemplo, ante mutaciones de los derechos de aprovechamientos respectivos, cambios en la titularidad de ellos y/o sus representantes legales. Asimismo, deberán mantener actualizada la información sobre modificaciones en el Sistema de Medición y/o en el Sistema de Transmisión. (Biblioteca del Congreso Nacional de Chile; Minesterio de Obras Públicas; Dirección General de aguas, 2020)

El Artículo 3 de la Normativa D.G.A. N°1238 (Exenta), se dirige a la Instalación del Sistema de Transmisión al Software D.G.A. de Monitoreo de Extracciones Efectivas, por parte de los titulares de derechos de aprovechamiento de aguas subterráneas. Este sistema consiste en el conjunto de elementos que permitirán remitir los datos medidos de caudales, volúmenes y niveles freáticos al Software DGA de Monitoreo de Extracciones Efectivas. (Biblioteca del Congreso Nacional de Chile; Minesterio de Obras Públicas; Dirección General de aguas, 2020)

Se deberá emplear uno de los siguientes tres Sistemas de Transmisión al Software D.G.A. de Monitoreo de Extracciones Efectivas: online, por archivo y por formulario. El Sistema de Transmisión que corresponde utilizar a cada titular de derechos de aprovechamientos de aguas subterráneas será indicado por la resolución D.G.A. Regional, la cual se publicará en el Diario Oficial (Ver tabla 1). (Biblioteca del Congreso Nacional de Chile; Minesterio de Obras Públicas; Dirección General de aguas, 2020)

El Sistema de Transmisión será necesario tanto para las obras de captación, como para obras de restitución, en este último caso ya sea para derechos de aprovechamiento de aguas no consuntivos o aquellos que tengan una obligatoriedad de restituir caudales establecidos en alguna resolución D.G.A.. (Biblioteca del Congreso Nacional de Chile; Minesterio de Obras Públicas; Dirección General de aguas, 2020)

#### **2.1.4 Sistema de Transmisión Online**

El Sistema de Transmisión Online debe tener los siguientes componentes:

- a) Transmisión Interna.
- b) Centro de Control.

.

c) Transmisión al Software D.G.A. de Monitoreo de Extracciones Efectivas.

#### **2.1.4.1 Transmisión Interna**

.

Corresponde al conjunto de elementos que permiten el envío de los datos desde el data logger o directamente desde los sensores a un Centro de Control. Cada data logger o sensor (según corresponda) deberá contar con el equipo adecuado para enviar los datos registrados hacia el Centro de Control.

Los titulares de derechos de aprovechamiento de aguas pueden utilizar cualquier medio de Transmisión Interna que esté disponible en su territorio. (Biblioteca del Congreso Nacional de Chile; Minesterio de Obras Públicas; Dirección General de aguas, 2020)

#### **2.1.4.2 Centro de Control**

Corresponde al sitio donde se recopilan los datos medidos en una o más obras de captación. El titular de derechos de aprovechamiento de aguas deberá emplear un Centro de Control, preferentemente de la Organización de Usuarios de Aguas a la que pertenece, aunque puede ser propio o de un tercero que le preste el servicio. En el caso que el flujómetro no mida directamente caudales y el data logger no tenga la capacidad tecnológica de entregar un valor inmediato de caudal, este parámetro deberá obtenerse en el Centro de Control, a partir del volumen de agua extraído o restituido, según sea el caso, en el lapso que corresponda según la frecuencia de medición ordenada. En el Centro de Control se deben respaldar los datos medidos, a lo menos de los últimos tres años, indicando la fecha y la hora de medición. La D.G.A., cuando lo estime pertinente, podrá requerir acceso y copia de los datos respaldados en el Centro de Control. (Biblioteca del Congreso Nacional de Chile; Minesterio de Obras Públicas; Dirección General de aguas, 2020)

## **2.1.4.3 Transmisión al Software D.G.A. de Monitoreo de Extracciones Efectivas**

.

Como parte del Centro de Control, adicionalmente al equipo receptor de los datos transmitidos desde el data logger o directamente desde los sensores, debe existir una pieza de software capaz de procesar los datos recibidos, transformarlos en formato XML y enviarlos a la Dirección General de Aguas mediante el consumo de un servicio web (web service) destinado a recepcionar los datos del Monitoreo de Extracciones. El esquema del sistema de Transmisión Online se presenta a continuación en la Ilustración 2. (Biblioteca del Congreso Nacional de Chile; Minesterio de Obras Públicas; Dirección General de aguas, 2020)

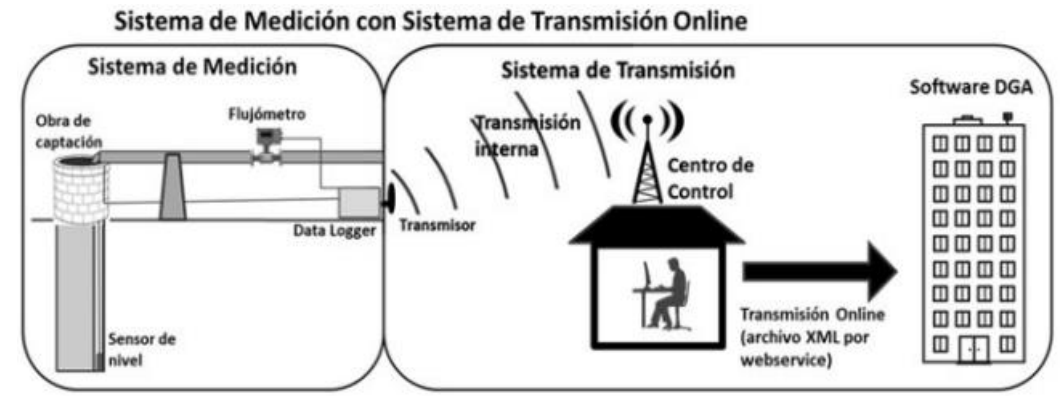

Ilustración 2: Esquema de Sistema de Medición con Sistema de Transmisión Online.

*Fuente: Tomado de Biblioteca del Congreso Nacional de Chile / BCN; Ministerio de Obras Públicas; Dirección General de Aguas. (04 de Mayo de 2020). Resolución D.G.A. 1238 EXENTA.*

#### **2.1.5 Sistema de Transmisión por Archivo**

Este consiste en la subida de un archivo Excel al Software D.G.A. de Monitoreo de Extracciones Efectivas con los datos que se indican la Tabla 5. Para lo anterior, el titular de derechos de aprovechamiento de agua, una vez que los

datos hayan llegado al Centro de Control, deberá adecuar la información al formato de archivo Excel establecido por la D.G.A. e ingresar al Software DGA y subir dicho archivo. El esquema para el sistema de transmisión por Archivo se presenta a continuación en la Ilustración 3. (Biblioteca del Congreso Nacional de Chile; Minesterio de Obras Públicas; Dirección General de aguas, 2020)

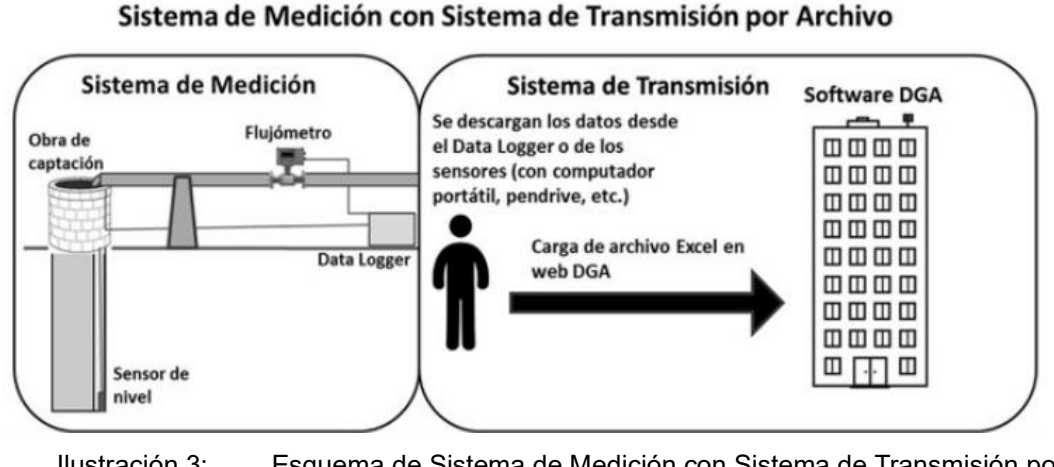

Ilustración 3: Esquema de Sistema de Medición con Sistema de Transmisión por Archivo.

*Fuente: Tomado de Biblioteca del Congreso Nacional de Chile / BCN; Ministerio de Obras Públicas; Dirección General de Aguas. (04 de Mayo de 2020). Resolución D.G.A. 1238 EXENTA.*

#### **2.1.6 Sistema de Transmisión por Formulario**

.

Consiste en tipear manualmente en el Software D.G.A. de Monitoreo de Extracciones Efectivas, los datos tomados en terreno por el flujómetro y pozómetro (este último se exceptúa para Estándar Caudales Muy Pequeños). El Artículo 4 de la Resolución N°1238 EXENTA, se sustenta en los datos que deben ser remitidos/ingresados al Software D.G.A. de Monitoreo de Extracciones Efectivas, para cada medición se definen en la siguiente Tabla 5. (Biblioteca del Congreso Nacional de Chile; Minesterio de Obras Públicas; Dirección General de aguas, 2020)

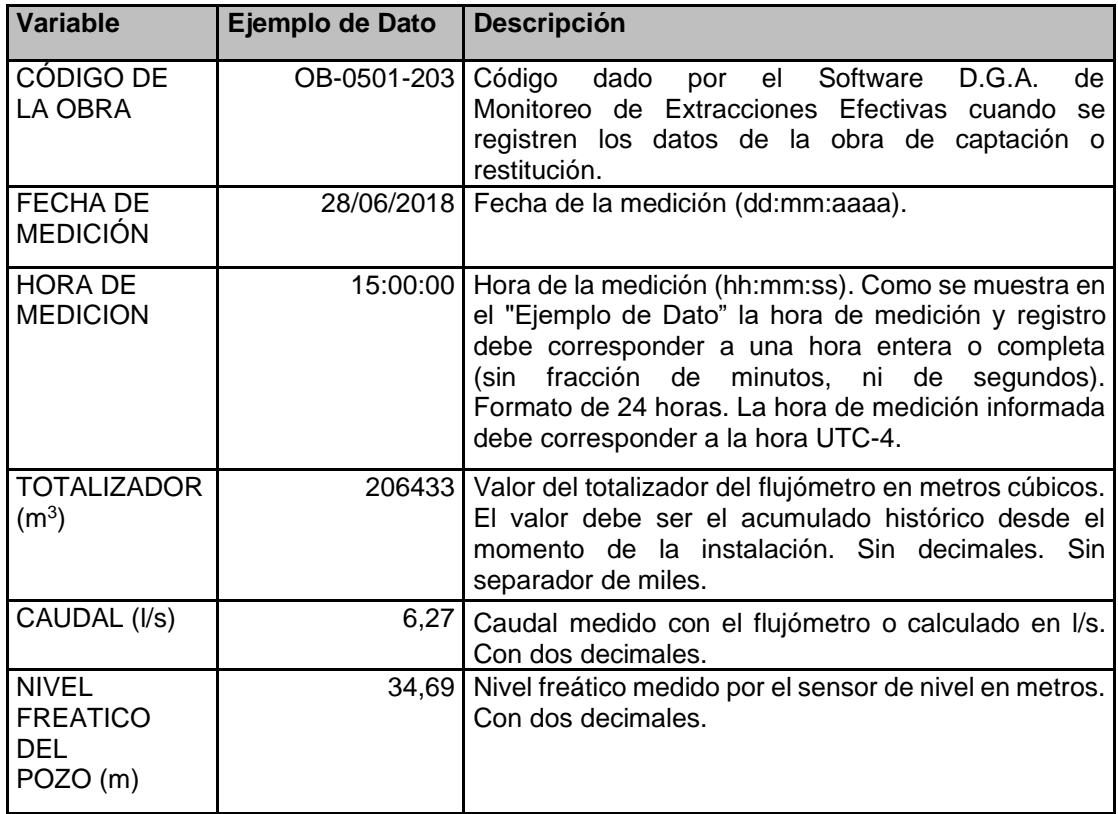

.

Tabla 5: Datos que deben ser remitidos al Software DGA de Monitoreo de Extracciones

Efectivas por cada medición.

*Fuente: Tomado de Biblioteca del Congreso Nacional de Chile / BCN; Ministerio de Obras Públicas; Dirección General de Aguas. (04 de Mayo de 2020). Resolución D.G.A. 1238 EXENTA.*

## **2.2 Registro de obra de captación en la plataforma M.E.E. de la DGA e informar extracciones**

Para proceder a registrar la obra de captación en la plataforma de monitoreo de extracciones efectivas (M.E.E.) de la dirección general de aguas (D.G.A.) y comenzar a informar las extracciones. Se deben seguir los siguientes pasos: (Ministerio de Obras Públicas Gobierno de Chile, s.f.)

1) Revisar detalladamente la resolución que constituyó el derecho de aprovechamiento, verificando los caudales autorizados y su nivel de exigencia de monitoreo, según la resolución regional respectiva, debiendo cumplir el estándar que corresponda de la Resolución D.G.A. 1238 EXENTA.

.

- 2) En terreno verificar que la instalación de los equipos cumpla con los estándares técnicos indicados en la Resolución D.G.A. 1238 EXENTA.
- 3) El titular deberá definir quién será el informante en la plataforma M.E.E., es decir, si lo hará el propietario del derecho de aprovechamiento directamente o bien un tercero debidamente autorizado. Definido el informante, éste deberá registrarse con clave única, la cual es personal e intransferible.
- 4) El informante deberá incluir sus datos personales en la plataforma M.E.E. para quedar habilitado. Luego, deberá ingresar los datos de la obra de captación para su registro, como la ubicación y las características de extracción de agua, ya sea subterránea o superficial.
- 5) Una vez registrada la obra, la plataforma le entregará un código a la obra y un código QR, que el titular deberá disponer (siempre visible) en la obra de captación.
- 6) En caso de que el informante sea un tercero, este deberá ingresar los datos personales del titular del derecho que se ejerce en la obra.
- 7) Luego, el informante deberá indicar el derecho de aprovechamiento que ejerce en la obra registrada. Basta con marcar si tiene derechos en la obra
de captación e ingresar el caudal total en litros por segundo, para cada mes del año.

- 8) El paso previo antes de iniciar la transmisión será incluir las características del sistema de medición de caudales, como la frecuencia con la que se mide, y si el informante es el encargado de medir las aguas que extrae.
- 9) Finalmente, comenzar a reportar en la plataforma M.E.E. el informante deberá reportar periódicamente, según el nivel de exigencia que tiene el derecho de aprovechamiento.

# **2.3 Energía solar fotovoltaica**

.

La energía solar fotovoltaica es una de las fuentes de energía renovable más abundante en la Tierra, ya que utiliza la radiación proveniente del sol para la producción de electricidad. Este proceso se conoce como efecto fotoeléctrico, que consiste en que la radiación solar estimula los electrones de determinados materiales los cuales son capaces de captar fotones y así generar una diferencia de potencial.

A lo largo de la historia de la humanidad, la energía solar ha estado presente desde tiempos muy remotos. En la antigüedad, era utilizada por los griegos, romanos y egipcios para encender antorchas, iluminar subterráneos, entre otros usos, todo esto mediante espejos los cuales hacían rebotar la luz solar. Pero no fue hasta 1939 cuando el termino efecto fotoeléctrico es descubierto por el físico francés Edmond Becquerel, mientras experimentaba con una célula hecha de electrodos en un medio conductor, fue entonces cuando se percató que al exponer a la luz la célula, esta generaba más electricidad. En la ilustración 4 se muestra, a modo de ejemplo, una de las plantas fotovoltaicas más grande de Chile. Esta capta la radiación solar y transforma la luz en energía eléctrica.

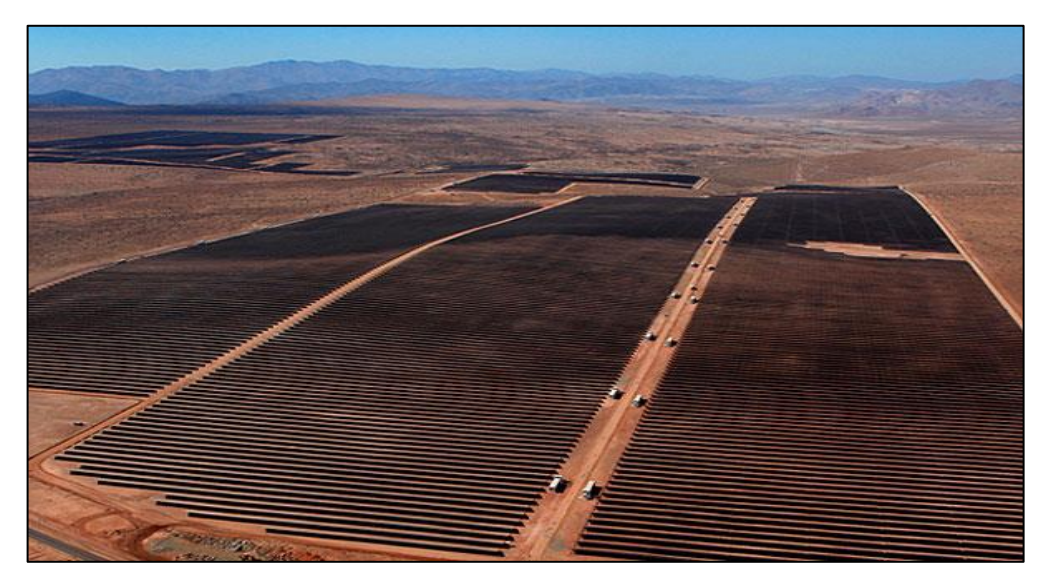

Ilustración 4: Planta fotovoltaica Ubicada en la comuna de Vallenar, Región de Atacama. *Fuente: Tomado de Emol, 2023. Enlace: https://www.emol.com/noticias/Economia/2017/10/03/877584/Las-10-plantas-solares-masgrandes-de-Chile.html*

# **2.3.1 Radiación solar**

.

La ubicación del sol experimenta cambios diarios desde el comienzo del día hasta el culminar de este mismo. Al analizar las posiciones del sol al amanecer, al mediodía y al atardecer en el hemisferio norte, se puede observar cómo el sol aparece en el este, se desplaza hacia el sur y finalmente se oculta en el oeste. Este fenómeno es conocido como rotación de la Tierra y sucede cada 24 horas, y ocurre cuando la Tierra completa una vuelta entera en su eje imaginario. Además de la rotación, otro fenómeno importante es el de traslación, este fenómeno ocurre aproximadamente cada año y se debe a la gravedad que impulsa a la Tierra a moverse alrededor del Sol.

Debido a lo mencionado anteriormente, se hace necesario aprovechar de la mejor forma la radiación solar, para lograr esto, al momento de la instalación de los paneles fotovoltaicos es importante trabajar con el ángulo acimutal, por convención general se establece que su orientación queda hacia el sur si se está en el hemisferio norte, o hacia el norte si se está en el hemisferio sur. En conclusión, en ambos casos, el panel debe estar orientado mirando hacia el Ecuador, en Chile generalmente se sugiere 0° (norte). Lo anterior se aprecia en la Ilustración 5, que se muestra a continuación.

.

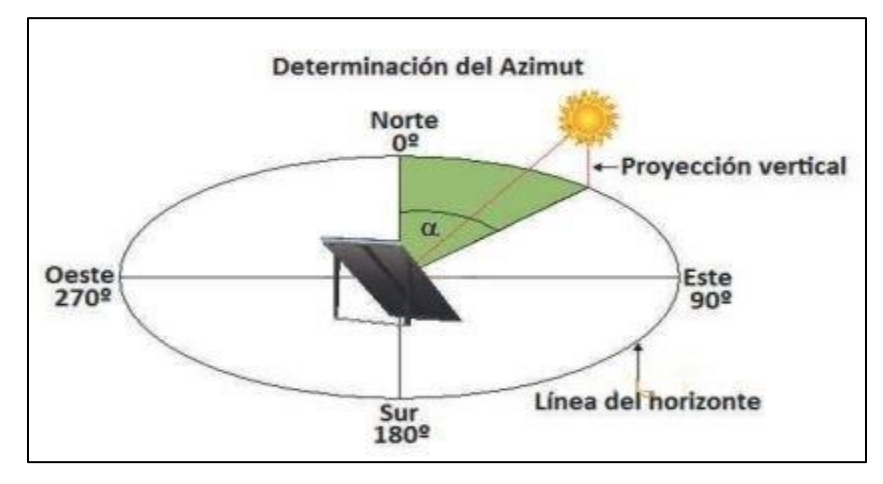

Ilustración 5: Ejemplo del ángulo Azimut representado por α.

*Fuente: Tomado de Ayllu Solar, 2018. Enlace: https://ayllusolar.cl/wpcontent/uploads/2018/05/manual\_instalaciones\_fotovoltaicas.pdf*

Otro termino destacable es el de insolación ya que como es sabido la altura del sol sobre el horizonte varia en las distintas estaciones del año, por lo tanto esto también afecta en el correcto trabajo del panel fotovoltaico, para que este inconveniente no entorpezca en el trabajo es importante saber en qué periodo del año se necesita más consumo eléctrico como también la latitud de donde se hará la instalación de los paneles fotovoltaicos, esto para establecer una correcta inclinación del panel solar, generalmente en Chile se recomienda que este ángulo sea igual a la latitud de donde se quiera instalar, lo que va desde los 15° hasta los 40° aproximadamente. La Ilustración 6, que se muestra a continuación, contiene los ángulos que se detallaron anteriormente.

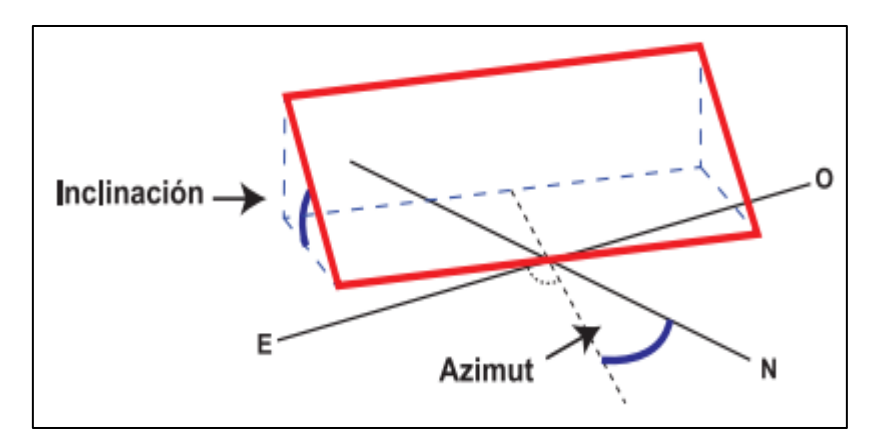

Ilustración 6: Representación de un panel fotovoltaico (rectángulo rojo) con sus ángulos de inclinación y Azimut.

*Fuente: Tomado de Programa Techos Solares Públicos del Ministerio de Energía, 2023. Enlace: https://energia.gob.cl/sites/default/files/documentos/guia\_evaluacion\_sistema\_fv.pdf*

Además, para conseguir la mayor radiación solar anual posible sobre un captador solar estático, se puede calcular la óptima inclinación de placas solares fotovoltaicas con la ecuación 1: (fotovoltaicas, 2014)

$$
Inclinación óptima = 3.7 + 0.69 \cdot Latitud
$$
\n<sup>(1)</sup>

# **2.3.2 Sistema fotovoltaico**

.

Un sistema fotovoltaico es un conjunto de componentes electrónicos que, cuando se integran adecuadamente, son capaces de transformar, almacenar y distribuir la energía solar en energía eléctrica continua o alterna, dependiendo del caso. Generalmente, está compuesto por los siguientes elementos que se aprecian en la Ilustración 7.

• Panel fotovoltaico: Este componente es básicamente el pilar fundamental de este sistema, ya que es el encargado de captar y transformar la energía solar en energía eléctrica.

.

- Regulador de carga: Dispositivo encargado de evitar las sobrecargas hacia el acumulador o baterías del sistema, alargando así la vida útil de estos. También administra de una manera óptima la energía.
- Batería o acumulador: Cumple la función de almacenar la electricidad provista por el sistema, con tal de poder ser utilizada cuando se estime necesario.
- Inversor: Dispositivo encargado de convertir la corriente continua proveniente de las baterías o regulador en corriente alterna, en Chile, por ejemplo, 220 V con una frecuencia de 50 Hz.

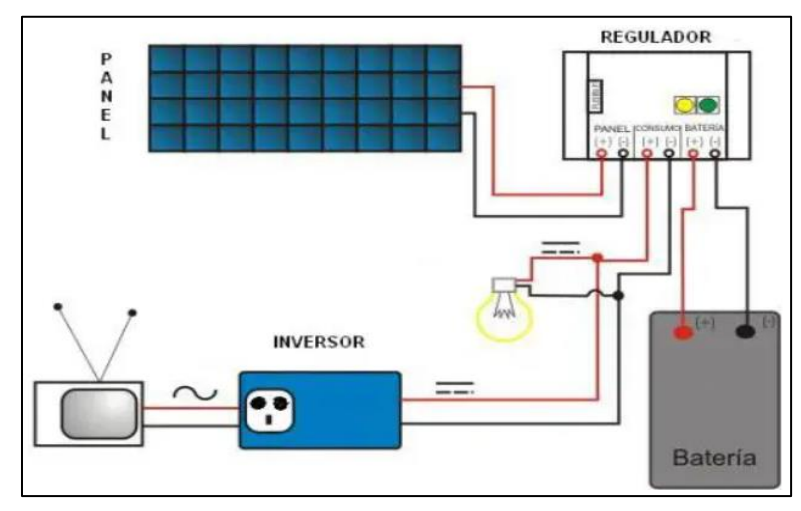

Ilustración 7: Partes de un sistema fotovoltaico.

*Fuente: Tomado de Como Funciona, 2023. Enlace: https://como-funciona.co/el-sistemafotovoltaico/*

## **2.3.3 Horas solar pico (HSP)**

.

Las horas solares pico son otro dato muy relevante a la hora de realizar cálculos para diseñar un sistema fotovoltaico. Estas horas representan el período del día en el que se obtiene la máxima energía solar sobre una determinada superficie, generalmente un metro cuadrado, cuando se registra una irradiancia de 1000 W/m². Este dato es de suma importancia, ya que está directamente relacionado con la generación de energía de un sistema fotovoltaico. Cabe destacar que a medida que se acerca al Ecuador, se obtienen más horas solares pico. Por lo tanto, la ubicación geográfica es un factor determinante para conocer la cantidad de energía solar disponible en un lugar específico, esto se ve en la Ilustración 8.

Si bien esta medida es importante, no es exacta, ya que el valor de energía solar obtenida depende de diversos factores, como la contaminación, las condiciones meteorológicas, entre otros.

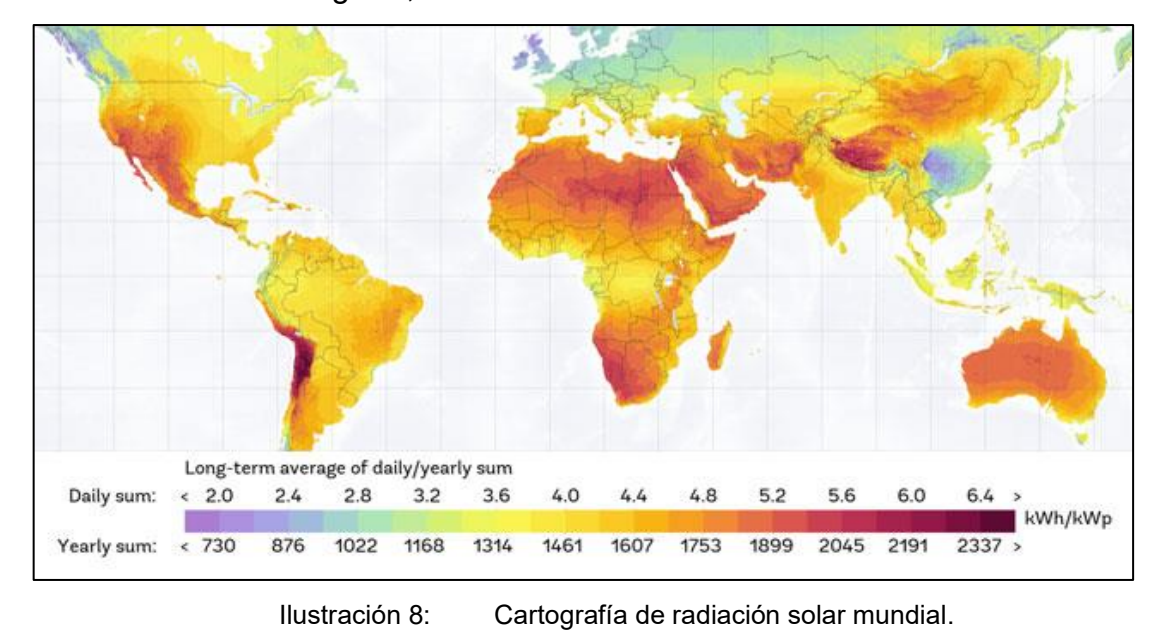

*Fuente: Tomado de Global solar atlas, 2023. Enlace: https://globalsolaratlas.info/map*

## **2.3.4 Número de Paneles solares fotovoltaicos**

Para obtener el número de paneles solares necesarios que suministre la energía a las cargas del sistema fotovoltaico, se debe dividir la energía total diaria requerida por el sistema o consumo diario, entre la energía diaria generada por un solo panel. Para ello, se utiliza la ecuación 2: (SunFields, 2015)

$$
N^{\circ} \text{Paneles} = \frac{Cd}{HSP \cdot WP \cdot PR} \tag{2}
$$

- Cd: Consumo diario para una instalación fotovoltaica.
- HSP: Hora Solar Pico.

.

- WP: Potencia del Panel.
- PR: Factor global de funcionamiento, varía entre 65% y 90%.

El PR expresa la relación entre el rendimiento real y el rendimiento nominal de una instalación fotovoltaica. De esta manera, indica la proporción de energía que está realmente disponible para ser utilizada después de descontar las pérdidas energéticas, como las pérdidas térmicas y las pérdidas por cableado, así como el consumo propio del sistema durante su operación.

El consumo diario para una instalación fotovoltaica contempla que los componentes como el regulador, las baterías y el inversor, consumen energía en su funcionamiento, y en ellos se producen pérdidas entre su entrada y su salida. Por lo cual se utiliza los valores de rendimientos de aquellos componentes. Para calcular dicho consumo se obtiene de la ecuación 3: (SunFields, 2015)

$$
Cd = \frac{Cd_{DC} + \frac{Cd_{AC}}{\eta_{inv}}}{\eta_{bat} \cdot \eta_{con}}
$$
 (3)

- $\bullet$   $\text{Cd}_{\text{DC}}$ : Consumo de energía diario de las cargas en continua
- $\bullet$   $Cd_{AC}$ : Consumo de energía diario de las cargas en alterna.
- $\bullet$   $\eta_{\text{inv}}$ : Rendimiento del inversor.

.

- $\bullet$   $\eta_{\text{bat}}$ : Rendimiento de la batería.
- $\eta_{\text{con}}$ : Rendimiento de los conductores.

A su vez, para determinar el consumo de energía diario de las cargas en continua ( $Cd<sub>DC</sub>$ ) y alterna ( $Cd<sub>AC</sub>$ ), se debe multiplicar la potencia de las cargas en continua  $(P_{DC})$  y alterna  $(P_{AC})$  por las horas de funcionamiento de estos componentes. Esto se calcula con las ecuaciones 4 y 5:

$$
Cd_{DC} = P_{DC} \cdot Hrs de funcionamiento al día
$$
 (4)

$$
Cd_{AC} = P_{AC} \cdot Hrs de funcionamiento al día
$$
 (5)

#### **2.3.5 Selección de Baterías**

En un sistema fotovoltaico, las baterías desempeñan un papel fundamental al almacenar la energía solar generada y brindar estabilidad al sistema, especialmente en situaciones de luz solar fluctuante o cortes de energía. La ecuación 6 proporciona información sobre la capacidad en amperio-hora (Ah) que deben tener las baterías seleccionadas. La capacidad de una batería se refiere a la cantidad de corriente que puede suministrar a lo largo del tiempo. En otras palabras, representa la cantidad de energía que la batería puede almacenar y entregar. (Rúa E, 2020)

$$
C = \frac{Cd \cdot N}{p_d \cdot V_T} \tag{6}
$$

- C: Capacidad de acumulación.
- Cd: Consumo diario para una instalación fotovoltaica.
- $V_T$ : Voltaje de trabajo de la batería.
- N: Días de autonomía.

.

•  $p_d$ : Profundidad de descarga.

De lo anterior, se describen los siguientes conceptos:

- Días de Autonomía: Es el número de días consecutivos que, en ausencia de sol, el sistema de acumulación es capaz de atender el consumo, sin sobrepasar la profundidad máxima de descarga de la batería.
- La profundidad de descarga de una batería: Se refiere al porcentaje de la capacidad total de la batería que se utiliza durante un ciclo de carga o descarga. Se pueden distinguir dos posibilidades: las descargas superficiales y las descargas profundas. Las descargas superficiales implican utilizar aproximadamente el 20% de la capacidad nominal de la batería, mientras que las descargas profundas implican utilizar entre el 60% y el 80% de la capacidad nominal de la batería.

En este caso, en instalaciones de energía solar aisladas, se emplean baterías preparadas para descarga profunda, con el fin de soportar consumos más prolongados.

#### **2.3.6 Selección del Regulador de carga**

.

Otra parte importante del sistema fotovoltaico es el regulador de carga, para seleccionar este equipo, es necesario obtener la máxima corriente que el regulador debe soportar en su entrada. Este cálculo se realiza multiplicando la corriente de cortocircuito del panel (Isc) por el número de paneles solares y el factor de seguridad (FS), el cual se utiliza para evitar posibles daños ocasionales en el regulador. A continuación, se detalla lo anterior en la ecuación 7: (Rúa E, 2020)

$$
I_{\text{entrada}} = FS \cdot Isc \cdot N^{\circ} \text{Paneles} \tag{7}
$$

Luego, para calcular la corriente de salida, que solo sería necesario usar si se conectara el regulador directamente al inversor, cosa que no se recomienda hacer, ya que el regulador tendría que ser capaz de soportar una intensidad máxima a su salida igual a la del inversor y esta última suele ser más grande. El cálculo de esta corriente se obtiene con la ecuación 8:

$$
I_{\text{salida}} = \frac{\text{FS} \cdot (\text{P}_{\text{DC}} + \frac{\text{P}_{\text{AC}}}{\eta_{\text{inv}}})}{V_{\text{T}}}
$$
(8)

- FS: Factor de seguridad.
- $\bullet$   $P_{DC}$ : Potencia de las cargas en continua.
- $\bullet$   $P_{AC}$ : Potencia de las cargas en alterna.
- $\bullet$   $\eta_{inv}$ : Rendimiento del inversor.
- $\bullet$  V<sub>T</sub>: Voltaje de trabajo de la batería.

# **2.3.7 Selección del Inversor fotovoltaico**

.

Para calcular el inversor fotovoltaico, es necesario determinar la potencia que este requerirá para cubrir las necesidades del sistema. Esto se logra mediante la ecuación 9: (Rúa E, 2020)

$$
P_{\text{inv}} = FS \cdot P_{\text{ct}} \tag{9}
$$

- FS: Factor de seguridad.
- $\bullet$   $P_{inv}$ : Potencia del inversor.
- $\bullet$  P<sub>ct</sub>: Potencia de las cargas.

#### **2.3.8 Selección del cableado**

Al diseñar una instalación fotovoltaica, es recomendable organizar los componentes de manera que estén lo más cerca posible unos de otros. Esto ayudará a minimizar las caídas de tensión en los cables y permitirá el uso de secciones de cable más pequeñas, mejorando así la eficiencia general del sistema y reduciendo costos. Además, todos los conductores deben cumplir dos condiciones. Primero, la intensidad máxima que puede soportar la sección del cable debe ser mayor que la intensidad máxima que circulará por él. Segundo, no se debe superar la máxima caída de tensión permitida entre dos puntos o tramos de una instalación. A continuación, se presenta la ecuación 10 para el cálculo de la sección del conductor, de modo que cumpla con la caída máxima de tensión: (AREATECNOLOGIA, 2023)

$$
S = \frac{2 \cdot l \cdot I}{\Delta U \cdot \sigma} \tag{10}
$$

- S: Sección del conductor  $(mm<sup>2</sup>)$ .
- $\bullet$  *l*: Longitud de la línea (m).

.

- I: Intensidad de corriente máxima permitida en la línea (A).
- ΔU: Caída de tensión máxima permitida en la línea (V).
- $\sigma$ : Conductividad del conductor  $(S \cdot m/mm^2)$ .

# **3 CAPÍTULO III ANÁLISIS DE REQUERIMIENTOS**

En el siguiente capítulo se presentará el análisis de requerimientos que el proyecto deberá tener para cumplir con la normativa D.G.A. N°1238 (Exenta). Cabe mencionar que, aunque no se trabajará con una bomba periférica capaz de extraer caudales elevados, el proyecto se diseñará para cumplir con un estándar medio. Para lograr este objetivo, se utiliza una serie de componentes específicos, que serán utilizados en el prototipo del sistema de monitoreo y transmisión de extracciones efectivas. En primera instancia, se analizarán los requerimientos para levantar el sistema de medición y posteriormente los requerimientos para el sistema solar fotovoltaico, que en su conjunto conformarán al sistema de bombeo de agua y monitoreo de extracción eficaz autosuficiente con energía solar fotovoltaico.

# **3.1 Sensor de flujo de agua FS300A G3/4**

.

En primer lugar, se utilizará el sensor de flujo de agua FS300A G3/4, que se puede apreciar en la Ilustración 9 siguiente.

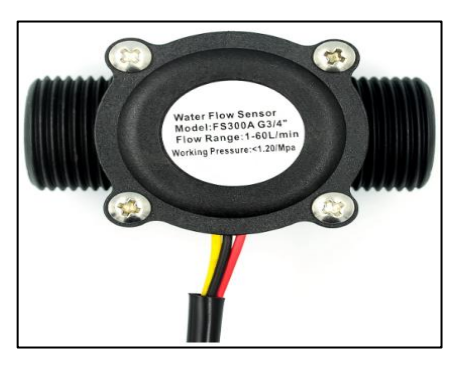

Ilustración 9: Sensor de flujo de agua FS300A G3/4.

*Fuente: Tomado de Wiki Seed Studio, 2014. Enlace: https://www.openhacks.com/uploadsproductos/g3\_4\_water\_flow\_sensor\_-\_wiki.pdf*

Este sensor está diseñado para medir el flujo del agua mediante un rotor y un sensor de efecto Hall. El cuerpo de la válvula está fabricado en plástico y cuenta con dos aperturas en sus costados para permitir el acoplamiento de tuberías con un diámetro de 3/4 de pulgada. Las especificaciones técnicas de este equipo se encuentran en el ANEXO 1.A.

El funcionamiento del sensor consiste en que a medida que el agua fluye a través del rotor, compuesto por aspas y un imán, este rotor genera un movimiento rotatorio proporcional a la velocidad o tasa de flujo del agua. Esto activa el sensor de efecto Hall, el cual emite una señal de pulso por cada rotación y puede ser leída por la entrada digital de un módulo ESP32. Al contar los pulsos generados por el sensor, se puede medir de forma sencilla el volumen o caudal de salida del agua. Estas mediciones son requisitos indispensables para cumplir con lo establecido en la Tabla 2 de la resolución D.G.A 1238 EXENTA.

# **3.2 Sensor ultrasonido JSN-SR04T**

.

En segundo lugar, se utilizará el sensor de ultrasonido JSN-SR04T, que se muestra en la Ilustración 10 siguiente.

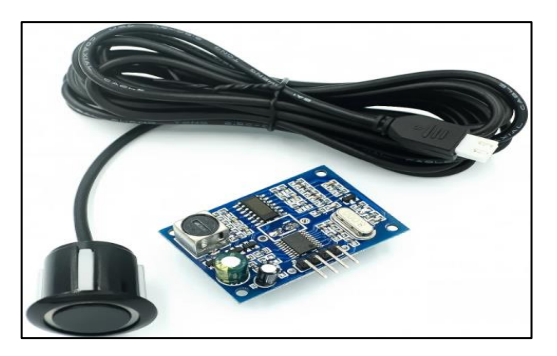

Ilustración 10: Sensor ultrasonido JSN-SR04T.

*Fuente: Tomado de Mechatronics, N. 2021. Enlace: https://naylampmechatronics.com/sensores-proximidad/326-sensor-ultrasonido-jsn-sr04t.html*

La resistencia al agua del sensor lo hace ideal para medir el nivel en tanques en un rango de 25 a 450 cm. Cabe destacar que este sensor cumple con las características indicadas en la Tabla 4, que pertenece a la resolución D.G.A 1238 EXENTA. Las especificaciones técnicas de este equipo se encuentran en el ANEXO 1.B.

El funcionamiento del sensor es sencillo. Primero se emite un pulso de sonido (TRIGGER) desde el sensor. Luego se mide la duración del pulso de retorno (ECHO) que se recibe después de que el sonido rebota en el objeto o superficie en cuestión. Utilizando las diferencias de tiempo entre el pulso de emisión y el pulso de retorno, se calcula la distancia entre el sensor y el objeto.

Es importante destacar que el funcionamiento de este sensor no se ve afectado por la luz solar ni por objetos de color negro, ya que se basa en la emisión y recepción de sonido. Sin embargo, en materiales blandos y acústicamente absorbentes, como la tela o la lana, puede ser más difícil su detección. (Mechatronics, 2021)

# **3.3 Módulo SD Card**

.

En tercer lugar, se utilizará la tarjeta de interfaz que se muestra en la Ilustración 11 siguiente.

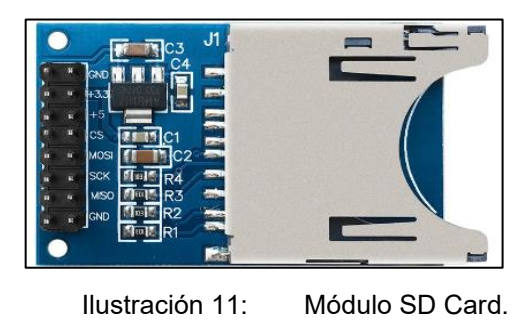

*Fuente: Tomado de Altronics, s.f. Enlace: https://altronics.cl/modulo-sd-01*

El módulo SD Card permite insertar una tarjeta SD en su ranura y ha sido diseñado para acceder a la memoria SD utilizando el modo de comunicación SPI. Esto implica que las señales de control están claramente identificadas con los nombres correspondientes a este bus de comunicaciones. Además, el módulo incluye un regulador de tensión integrado que permite alimentarlo con voltajes de 5 y 3.3 V. Las especificaciones técnicas de este equipo se encuentran en el ANEXO 1.C.

La interfaz de comunicación SPI (Interfaz de Periféricos en Serie) del módulo SD Card, es compatible con el módulo ESP32, Arduino, PIC entre otras. Esto significa que se puede utilizar de manera conveniente y sencilla con dichos microcontroladores. La interfaz SPI permite una comunicación eficiente y confiable entre el módulo SD Card y el microcontrolador, facilitando la transferencia de datos.

Es por esto que el módulo SD Card, al contar con la capacidad de acceso a la memoria SD y actuar como interfaz de comunicación SPI, puede desempeñar el papel de un data logger. Esto implica que puede almacenar los datos recopilados en la memoria SD para su posterior análisis o visualización. Esta funcionalidad es la que resulta especialmente útil en el sistema de monitoreo y transmisión de extracciones efectivas, permitiendo capturar y conservar información relevante. (Altronics, Módulo SD Card, s.f.)

#### **3.4 Pantalla LCD 16x02**

.

En cuarto lugar, se utilizará la pantalla LCD 16x02, la cual se puede apreciar en la ilustración 12 siguiente.

50

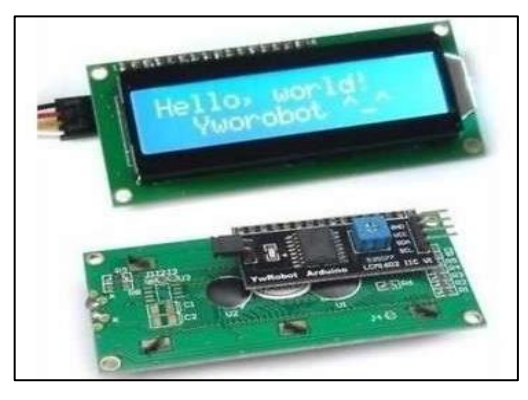

Ilustración 12: Pantalla LCD 16x02.

*Fuente: Tomado de MechatronicStore, 2023. Enlace: https://www.mechatronicstore.cl/pantalla-lcd1602/*

A modo de visualizar los datos que medirán los sensores del sistema, es que se utilizó esta Pantalla LCD, la cual permite escribir 32 caracteres, ya que cuenta con 2 filas y 16 caracteres por fila posibles para usar.

El módulo incorporado en la pantalla LCD utiliza el protocolo I2C, que se basa en un bus de comunicación serial. Esto significa que solo se requieren 2 cables para transmitir la información, los cuales se conectan a los pines correspondientes del módulo ESP32. En concreto, los pines de conexión del módulo de esta pantalla LCD son los siguientes: SDA (línea de transmisión de señal de datos), SCL (línea de transmisión de señal de reloj), VCC (alimentación con voltaje de corriente continua, en este caso de 5 V) y GND (conexión a tierra). (MechatronicStore, 2023)

# **3.5 ESP32-WROOM-32**

.

En quinto lugar, se utilizará el módulo de microcontrolador ESP32- WROOM-32. El diagrama de pines se muestra en la Ilustración 13 siguiente.

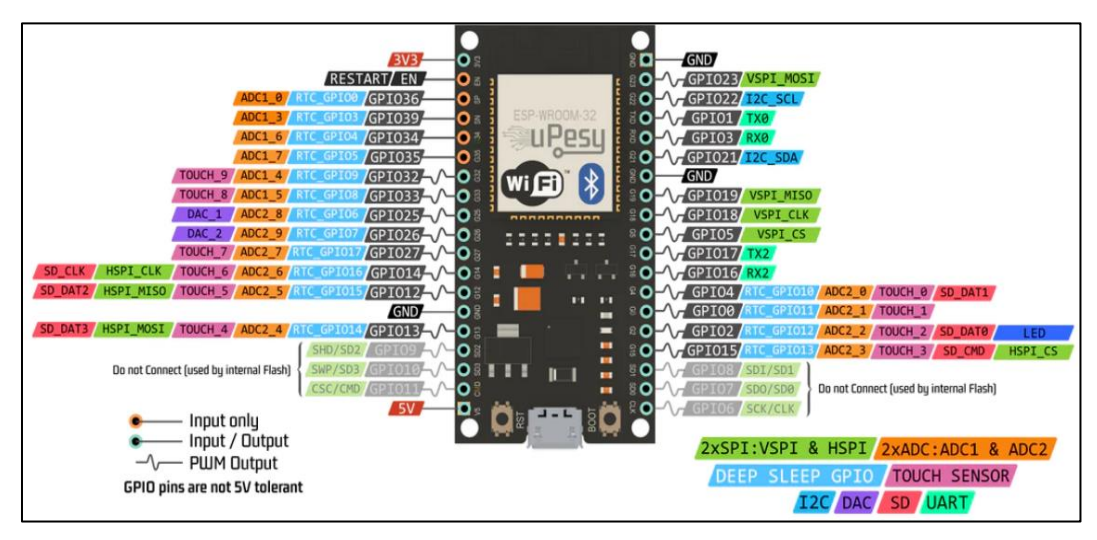

.

Ilustración 13: Diagrama detallado de pines para el módulo de microcontrolador ESP32-*WROOM-32.*

*Fuente: Tomada de uPesy, 2022. Enlace: https://www.upesy.com/blogs/tutorials/esp32 pinout-reference-gpio-pins-ultimate-guide*

El módulo de microcontrolador ESP32-WROOM-32 es el cerebro detrás del control de los sensores y el data logger. se utilizó la herramienta Arduino IDE para darle instrucciones mediante líneas de código, especificando la forma en que interactúa con los sensores, cómo debe recolectar y almacenar los datos en el data logger. Las especificaciones técnicas de este equipo se encuentran en el ANEXO 1.D.

El módulo de microcontrolador ESP32-WROOM-32 es un dispositivo versátil que ofrece capacidades inalámbricas de Wi-Fi, Bluetooth y Bluetooth de baja energía (BLE). Está equipado con el chip ESP32-D0WDQ6, que posee dos núcleos de CPU independientes que trabajan en conjunto para proporcionar un mayor poder de procesamiento. Brinda un excelente rendimiento en términos de distancia de transmisión, bajo consumo de energía y conectividad de red. Debido a esto, este módulo es una solución ideal para una amplia variedad de aplicaciones de Internet de las cosas (IoT), incluyendo redes de sensores de baja

potencia para recolectar datos de forma eficiente y transmitirlos a un centro de control. Además, el módulo es capaz de manejar tareas como la codificación de voz, transmisión de audio y decodificación de MP3. (uPesy, 2022)

# **3.6 Bomba Periférica LEO APM37L INNOVATION 3.0**

.

Por último, se hará mención acerca de la bomba periférica que se ocupará en este proyecto. Si bien no es parte de los requerimientos, se ocuparán sus especificaciones técnicas en los posteriores cálculos para el dimensionamiento del sistema de energía fotovoltaico. En este caso, se emplea una bomba monofásica, ya que en la industria relacionada a la extracción de agua es común el uso de este tipo de bombas. Hay que tener en cuenta que existen infinidades de bombas ocupadas para la extracción de agua, a su vez, la forma de alimentar estas también varía, como las de corriente continua, trifásicas y monofásicas. El hecho de usar una u otra cambiará también el diseño del sistema de energía fotovoltaico, dado que se podrá prescindir o requerir diferentes equipos electrónicos. La bomba periférica utilizada se puede apreciar en la Ilustración 14 siguiente.

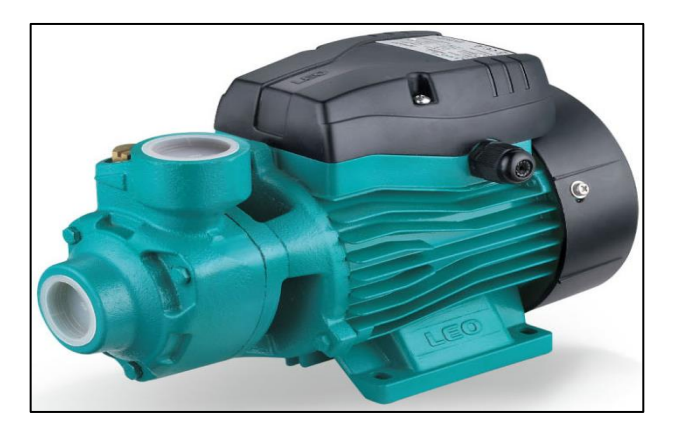

Ilustración 14: Bomba Periférica LEO APM37L INNOVATION 3.0.

*Fuente: Tomado de KOSLAN, 2020. Enlace: https://www.koslan.cl/perifericas/193-bombaperiferica-leo.html*

La bomba periférica LEO APM37L INNOVATION 3.0 se utiliza para transferir agua limpia u otros líquidos similares en propiedades físicas y químicas al agua. Es adecuada para aplicaciones como pequeños suministros de agua, sistemas automáticos de riego, sistemas de aire acondicionado pequeños y equipos de apoyo, entre otros. Las especificaciones técnicas de este equipo se encuentran en el ANEXO 1.E. (KOSLAN, 2020)

Ahora se continuará con los requerimientos del sistema de energía solar fotovoltaica, el cual se hará pensando en cumplir con un estándar de caudal medio, lo que quiere decir que el sistema sea capaz de realizar una medición diaria, para esto se realizan los distintos cálculos que ayudarán a obtener los componentes necesarios para su funcionamiento, como el número de paneles, baterías, el regulador y el inversor.

# **3.7 Cálculo del número de paneles solares**

.

En este apartado se hará uso de la ecuación 2 con el fin de determinar el número de paneles solares que ocuparan en el sistema de energía solar fotovoltaica. Además, se verá a que voltaje deberá trabajar el sistema.

Se comenzará obteniendo el consumo diario (Cd) de la ecuación 3, el cual depende del valor del consumo de energía diario de las cargas en continua ( $Cd_{DC}$ ) y alterna ( $Cd_{AC}$ ). Para esto, se realizará una tabla que proporcione la información de potencia eléctrica y consumo de energía eléctrica para cada una de las cargas en corriente continua y alterna. En estricto rigor, las cargas de corriente continua son el sensor de nivel, módulo microcontrolador ESP32, sensor de flujo, módulo data logger y pantalla LCD, mientras que el componente de corriente alterna es la bomba periférica.

Para el cálculo de la potencia eléctrica de las cargas de corriente continua, se obtuvo multiplicando el voltaje por la intensidad de corriente eléctrica, y esta última se calculó utilizando un multímetro. El valor de voltaje de trabajo para los componentes y la potencia eléctrica de la bomba periférica se extrajeron de las especificaciones técnicas del ANEXO 1.E. Para el cálculo del consumo de energía eléctrica en las cargas de corriente continua y alterna, se utilizó la ecuación 4 y 5, respectivamente. Con esta información, se realizó la siguiente Tabla 6.

.

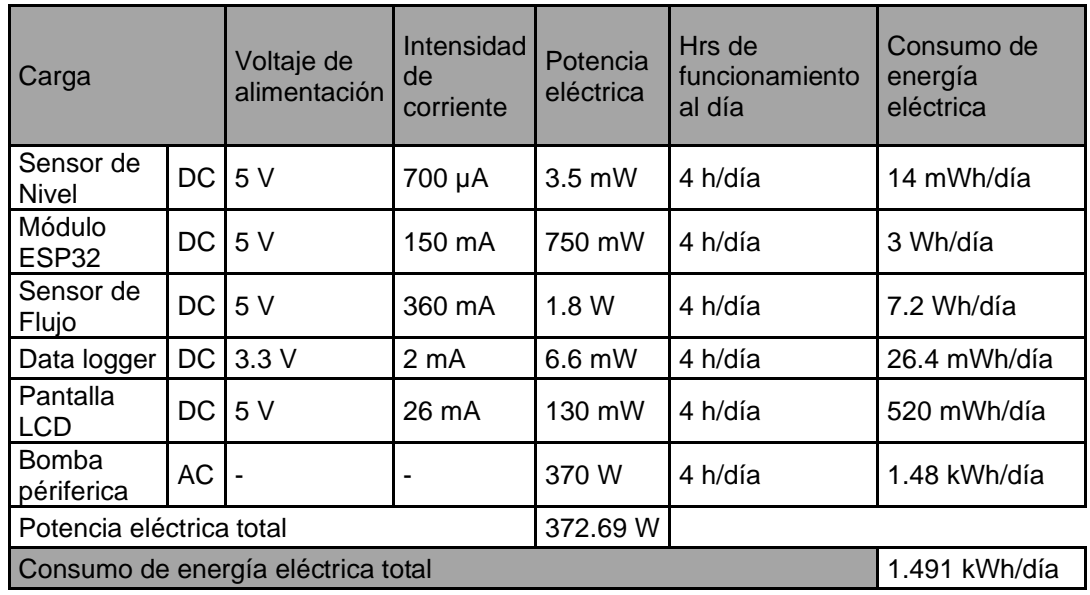

Tabla 6: Consumo de energía eléctrica.

*Fuente: Elaboración propia, 2023.*

Por lo tanto, de la información proporcionada en la Tabla 6 anterior, se pueden determinar los siguientes resultados para el consumo diario en corriente continua y corriente alterna.

$$
Cd_{DC} = 10.76 Wh/dfa ; Cd_{AC} = 1.48 kWh/dfa
$$

Para hacer uso de la ecuación 3, se ocuparán los valores típicos de rendimiento o eficiencia que se encuentran en las especificaciones técnicas de los componentes de un sistema solar fotovoltaico. Para el inversor se usará un 90%, en la batería un 95% y los conductores un 100%. Con estos datos, se obtiene el consumo diario de una instalación fotovoltaica de la siguiente forma: (SunFields, 2015)

.

$$
Cd = \frac{Cd_{DC} + \frac{Cd_{AC}}{\eta_{inv}}}{\eta_{bat} \cdot \eta_{con}} = \frac{10.76 + \frac{1.48 \cdot 10^3}{0.9}}{0.95 \cdot 1} = 1.742 \text{ kWh/día}
$$
 (11)

Teniendo en cuenta que la potencia eléctrica total es de 372.69 W, siendo un valor inferior a 1.5 kW, el sistema funcionará con un voltaje de 12 V. Para lograr esto, la disposición de los paneles y baterías debe estar conectada en paralelo, ya que en estas condiciones el voltaje se mantendrá constante, mientras que las corrientes se sumarán. (Rúa E, 2020)

Luego, para obtener las horas solar pico (HSP) se debe calcular la óptima inclinación de las placas solares utilizando la ecuación 1. Dicha ecuación depende de la latitud de la dirección particular de la vivienda de uno de los integrantes del grupo, la cual está ubicada en Huertos Familiares, Tiltil, Región Metropolitana. Esta tiene una latitud de -33.141 y una longitud de -70.802. Al reemplazar la latitud en la ecuación 1, se obtiene el siguiente resultado:

$$
Inclinación óptima = 3.7 + 0.69 \cdot 33.141 = 26.567^{\circ}
$$
\n(12)

Teniendo este dato de inclinación óptima se hace uso de una herramienta en línea llamada PVGIS (Sistema de Información Geográfica Fotovoltaica) para calcular las horas solar pico (HSP). La siguiente Ilustración 15 muestra la interfaz de la herramienta. (Commission, 2022)

.

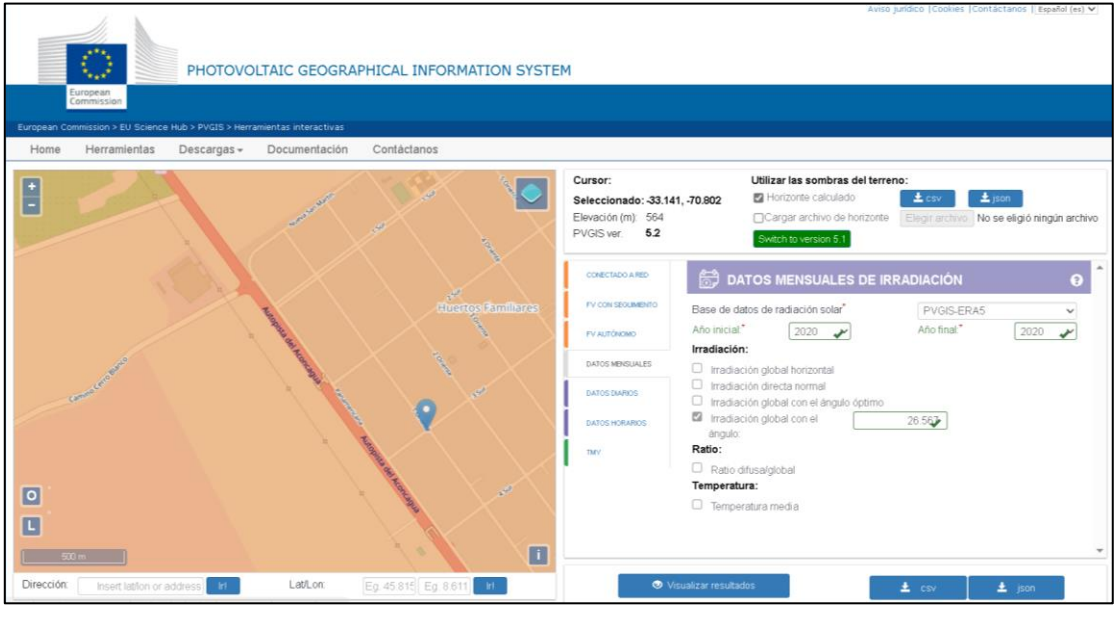

Ilustración 15: Herramienta interactiva PVGIS.

*Fuente: Tomado de Commission, E. 2022. Enlace: https://re.jrc.ec.europa.eu/pvg\_tools/es/*

Como se puede apreciar en la Ilustración 15 anterior, se debe ingresar la ubicación previamente mencionada, que es precisamente el lugar donde se llevará a cabo la instalación del sistema solar. Junto con esto, se ingresa el valor obtenido de la inclinación óptima. El programa, por defecto, orientará el panel solar hacia el norte con un ángulo azimut de 0°. Luego, es necesario seleccionar la opción de descargar un archivo CSV, el cual, al ser importado a una hoja de cálculo de Excel, permite extraer la información de la siguiente Tabla 7:

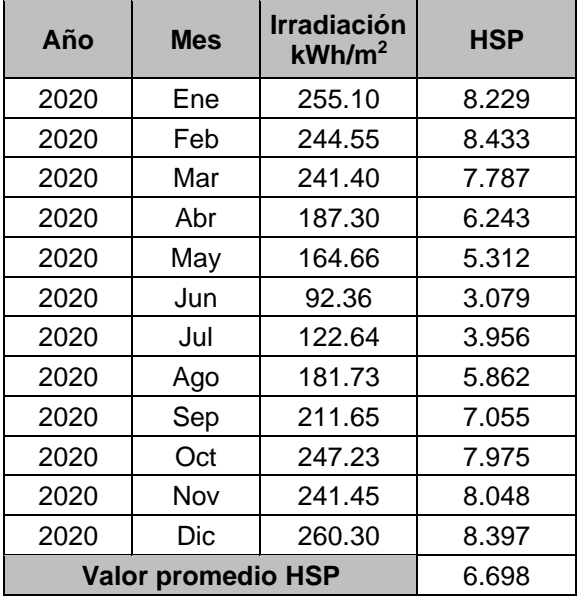

.

Tabla 7: Valores de Hora Solar Pico (HSP) obtenidos por PVGIS.

*Fuente: Tomado de Commission, E. 2022. Enlace: https://re.jrc.ec.europa.eu/pvg\_tools/es/*

De la Tabla 7, se utilizará el HSP del mes con menor irradiación con el fin de asegurar un suministro de energía durante todo el año. En concreto, para el mes de junio se tiene un valor de 3.079 HSP. Luego, con los datos calculados anteriormente y considerando un factor global de funcionamiento típico de 0.9 y paneles de 150 W, se obtiene el número de paneles. (SunFields, 2015)

$$
N^{\circ} \text{ Paneles} = \frac{CD}{HSP \cdot WP \cdot FR} = \frac{(1.742 \cdot 10^3)}{3.079 \cdot 150 \cdot 0.9} = 4.191 \approx 5 \tag{13}
$$

Por lo tanto, redondeando al número superior, se requieren 5 paneles solares para hacer funcionar el sistema de energía solar fotovoltaica. Como el sistema trabaja a 12 V, se ha escogido el modelo del Panel Solar Policristalino que se muestra en la Ilustración 16. Este panel tiene una potencia nominal de 150 W y un voltaje de trabajo de 12 V. Además, viene con conectores MC4 que

se utilizan para conectar los cables al panel solar. Las especificaciones técnicas de este equipo se encuentran detalladas en el ANEXO 1.F.

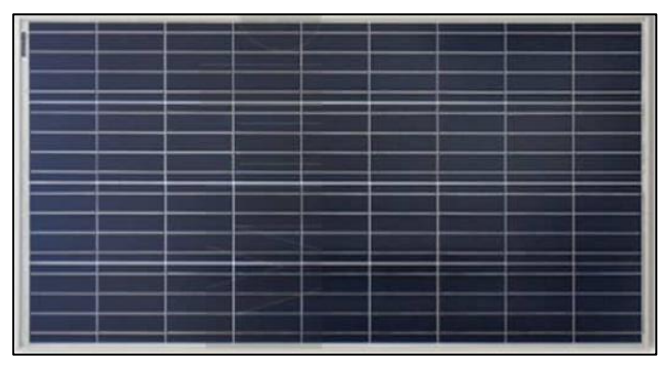

Ilustración 16: Panel Solar Policristalino.

*Fuente: Tomado de ENERGY, N. 2023. Enlace: https://www.naturaenergy.cl/product/panelsolar-150w-12v-polycristalino-certificado-sec*

# **3.8 Cálculo de Baterías para el sistema**

.

Las baterías que se utilizarán serán de ciclo profundo por el tipo de aplicación que se les dará. En este caso, para una instalación solar, se considerará que los días de autonomía serán 2, con el fin de cumplir con las exigencias de la resolución D.G.A. 1238 EXENTA y asegurar que se pueda realizar una medición diaria. Se tiene una profundidad de descarga de ciclo estacional, que es el número máximo de días que podrán estar descargándose las baterías sin recibir en los módulos radiación solar suficiente. Se utilizará una profundidad de descarga del 70%. Luego, con la información anterior y utilizando el valor de consumo diario que es conocido, junto con el voltaje de trabajo de la batería de 12 V (ya que debe coincidir con el del sistema), se puede calcular la capacidad de acumulación de las baterías que se van a emplear. Esto se realiza mediante el uso de la ecuación 6. A continuación, se muestra el resultado:

$$
C = \frac{CD \cdot H_T}{p_d \cdot V_T} = \frac{(1.742 \cdot 10^3) \cdot 2}{0.7 \cdot 12} = 414.762 \text{ Ah}
$$
 (14)

59

De acuerdo con esta capacidad de acumulación de las baterías, se realizó la selección de unas baterías de ciclo profundo de 12 V, con 200 Ah de la marca Just Energy. A continuación, se muestra en la Ilustración 17.

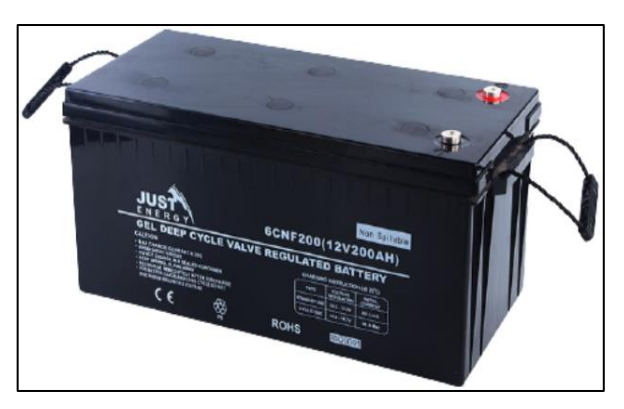

Ilustración 17: Batería Ciclo Profundo.

*Fuente: Tomado de ENERGY, N. 2023. Enlace: https://www.naturaenergy.cl/product/bateriaciclo-profundo-200ah-12v-gel-just-energy*

Por lo tanto, se escogieron 2 de estas baterías, haciendo una conexión en paralelo. Se obtiene un valor de 400 Ah con 12 V en el banco de baterías, lo cual es suficiente para tener una autonomía aproximada de 2 días. Cabe mencionar que, en la conexión de la batería con los conductores eléctricos, se deben usar terminales ojal. Las especificaciones técnicas de este equipo se encuentran en el ANEXO 1.G.

# **3.9 Cálculo del Regulador**

.

Para determinar el regulador que se va a utilizar, es necesario conocer la máxima corriente que debe soportar tanto en su entrada como en su salida. Para ello, se utiliza la ecuación 7 y 8. Para determinar la corriente de entrada, se toma en cuenta que en este caso la corriente de cortocircuito del Panel Solar Policristalino de la Ilustración 16 es de Isc = 8.82 A, como se puede apreciar en la Tabla 16 del ANEXO 1.F. Luego, se multiplica esta corriente por el número de paneles solares y un factor de seguridad típico de 1.25: (SunFields, 2015)

.

$$
I_{\text{entrada}} = FS \cdot \text{Isc} \cdot N^{\circ} \text{ Paneles} = 1.25 \cdot 8.82 \cdot 5 = 55.125 \text{ A}
$$
 (15)

Luego, para calcular la corriente de salida, se utiliza la ecuación 8. Esta ecuación requiere los valores de las potencias de las cargas de corriente continua y de corriente alterna. Dichos valores son de 2.69 W y 370 W, respectivamente, los cuales se extraen de la Tabla 6. El resto de los valores son conocidos, por lo cual se obtiene lo siguiente:

$$
I_{\text{salida}} = \frac{\text{FS} \cdot (P_{\text{DC}} + \frac{P_{\text{AC}}}{\eta_{\text{inv}}}}{V_{\text{T}}} = \frac{1.25 \cdot (2.69 + \frac{370}{0.9})}{12} = 43.104 \text{ A}
$$
 (16)

Por lo tanto, el regulador, como mínimo, deberá soportar una corriente de entrada de 55.125 A y una corriente de salida de 43.104 A. Teniendo en cuenta que el sistema trabaja a 12 V, se seleccionó un regulador con una salida de consumo en DC de 12 V / 24 V y una capacidad máxima de entrada y salida de 60 A. El cual puede verse en la siguiente Ilustración 18. Las especificaciones técnicas de este equipo se encuentran detalladas en el ANEXO 1.H. (Enertik, 2023)

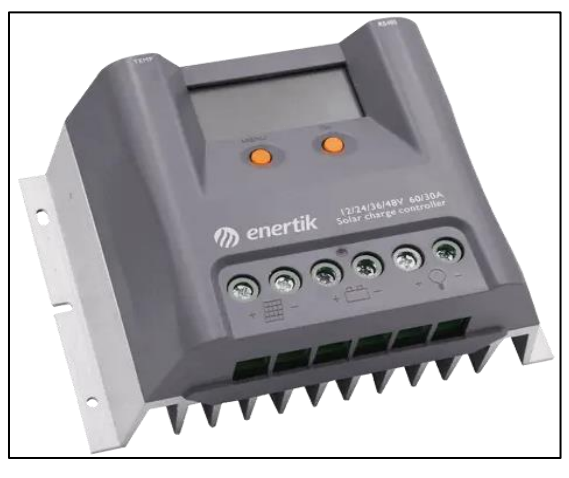

Ilustración 18: Regulador de Carga.

*Fuente: Tomado de Enertik, 2023. Enlace: https://enertik.com/cl/tienda/energia-solarfotovoltaica/reguladores-solares/pwm/regulador-de-carga-para-paneles-solares-60a-12-24v*

# **3.10 Cálculo del inversor**

.

Para determinar el inversor, se debe obtener la potencia que este requiere para cubrir las demandas energéticas del sistema. Esto se obtiene utilizando la ecuación 9, que depende de la potencia total de las cargas (dato extraído de la tabla 6) y el factor de seguridad de 1.1, el cual garantiza un rendimiento óptimo y la protección del equipo. Es importante tener en cuenta que los aparatos con motor eléctrico, como la bomba periférica, experimentan picos de arranque que demandan hasta 3 veces más potencia que su capacidad nominal. Para asegurar un correcto funcionamiento de la instalación y evitar problemas o deficiencias, se recomienda realizar un sobredimensionamiento que contemple los picos de arranque. Teniendo en cuenta esto, se obtiene lo siguiente: (SunFields, 2015)

$$
P_{\text{inv}} = FS \cdot P_{\text{ct}} = 1.1 \cdot (370 \cdot 3 + 2.69) = 1223.96 \text{ W} \tag{17}
$$

Dado este resultado, se escogió un inversor de onda sinusoidal pura de 1100 W, con un voltaje de 12 V, una eficiencia de hasta un 95% y una potencia pico de 2200 W, esto último, para hacer frente a las cargas de arranque. Este inversor que aprecia en la Ilustración 19 incluye un terminal ojal para la conexión de conductores eléctricos. Al utilizar un inversor de onda sinusoidal pura para alimentar una bomba de agua en un sistema solar garantiza un rendimiento óptimo, una mayor vida útil del motor, menor ruido y vibraciones, así como la compatibilidad con otros equipos electrónicos sensibles, como controladores y sensores, que son propios de un sistema de monitoreo. Las especificaciones técnicas de este equipo se encuentran en el ANEXO 1.I.

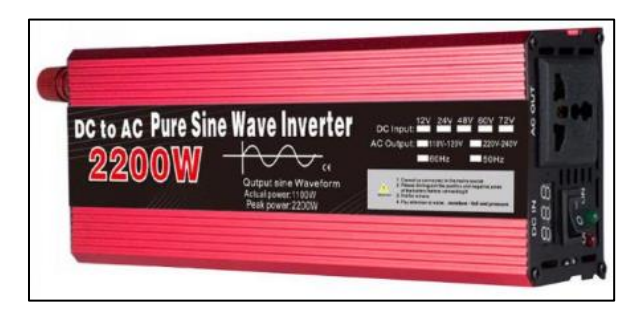

Ilustración 19: Inversor de onda sinusoidal pura

*Fuente: AliExpress, 2023. Enlace: https://es.aliexpress.com/item/1005005185675164.html*

#### **3.11 Cálculo de cables y protecciones**

.

En este apartado, se hace uso de la ecuación 10, la cual permite obtener la sección del conductor. Para ello, se debe saber su valor de conductividad. Considerando que el conductor del cable es de cobre, con una temperatura máxima de operación de 70 °C y el tipo de aislante que tendrá es de PVC, este tendrá un valor de conductividad de 48 (S∙m/mm^2). Como previamente se han diseñado las partes del sistema fotovoltaico, se tiene que conocer las tensiones, las intensidades y las longitudes en cada tramo de la instalación.

En el caso de una instalación fotovoltaica, según las recomendaciones del IDAE (Instituto para la Diversificación y Ahorro de la Energía), las pérdidas serán diferentes para cada tramo del sistema. Estas pérdidas son del 3% entre Generador fotovoltaico y Regulador, del 1% entre Regulador y Batería, del 1% entre Batería e Inversor, y del 3% entre Inversor y Cargas AC. Además, como el sistema trabaja a 12 V en corriente continua y 220 V en corriente alterna, se tienen las siguientes caídas de tensión en cada tramo: (AREATECNOLOGIA, 2023)

.

Caída de tensión del 1% de 12 V = 
$$
12 \cdot \frac{1}{100} = 0.12
$$
 V (18)

Caída de tensión del 3% para 12 V = 
$$
12 \cdot \frac{3}{100} = 0.36 \text{ V}
$$
 (19)

$$
Caída de tensión del 3% para 220 V = 6.6 V \tag{20}
$$

A continuación, se calcularán las secciones de cable y las protecciones según el tramo que corresponda. Para proteger cada tramo, se dispondrá de un interruptor automático, este equipo se escoge bajo los siguientes términos:

En el sistema, se utilizan 5 paneles solares fotovoltaicos de 150 Wmp (máxima potencia), con un voltaje de trabajo de 12 V. Cada panel tiene un Voltaje Máximo (Vm) de 18.54 V, una Corriente de Cortocircuito (Isc) de 8.82 A y una Corriente Máxima (Im) de 8.09 A. Estos paneles están conectados en paralelo para obtener los 12 V del sistema. Al estar en paralelo, pueden generar una corriente total de cortocircuito (Isc) de 44.1 A, que es la suma de las corrientes de cortocircuito de cada panel. La potencia máxima de los paneles se calcula multiplicando la potencia máxima de cada panel por el número de paneles, lo que en este caso sería de 750 W.

#### **3.11.1 Tramo desde los paneles hasta el regulador**

.

Recordando que todos los conductores deben cumplir dos condiciones: la primera es que la intensidad máxima que aguanta la sección del cable tiene que ser mayor que la intensidad máxima que podrá circular por él, y la segunda es que no se debe superar la máxima caída de tensión permitida entre dos puntos o tramo de una instalación.

Para escoger el interruptor automático y los cables, lo más razonable es considerar que si el regulador soporta una corriente máxima de entrada de 60 A y los 5 paneles producen una corriente total de cortocircuito (Isc) de 44.1 A, la protección y los cables estarán dimensionados entre estas dos corrientes. Por lo tanto, se escoge un interruptor automático bipolar de 50 A, que es una opción disponible en el mercado. Esto significa que nunca pasarán más de 50 A por los cables, ya que el interruptor automático se activaría si se supera dicho valor.

Considerando que los cables estarán instalados en tuberías metálicas encima de una superficie, y según el REBT (Reglamento electrotécnico para baja tensión), en su ITC (instrucciones técnicas complementarias) 19 se estaría hablando de una instalación "Tipo B", de dos terminales (2X PVC), dicha información se encuentra en la Tabla 8: (AREATECNOLOGIA, 2023)

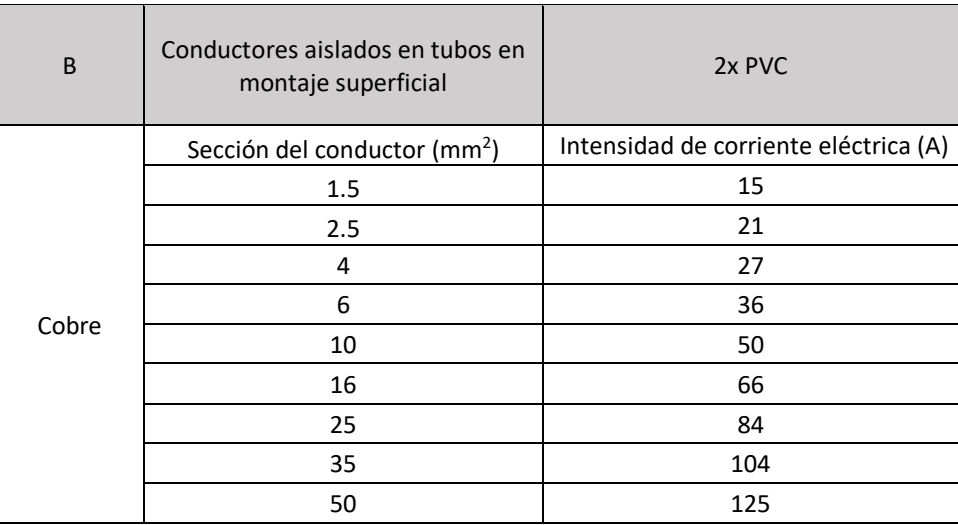

.

Tabla 8: Intensidades admisibles (A) al aire 40° C. Sección del conductor

y naturaleza del aislamiento.

*Fuente: Tomado de ITC REGLAMENTO DE BAJA TENSIÓN, 2023. Enlace: https://www.tuveras.com/reglamentos/rebtic/itc-bt-19.htm*

De acuerdo con la primera condición, basta con consultar la tabla anterior y seleccionar la sección del conductor que tenga una intensidad de corriente admisible mayor que la intensidad máxima que podrá circular por el cable, que como ya tiene en conocimiento es de 50 A. Por lo tanto, para cumplir con esta condición, se puede escoger un cable que tenga una sección de 10 mm2 y una intensidad de corriente de 50 A.

En cuanto a la segunda condición, la caída de tensión máxima permitida para el tramo es del 3%. Considerando una longitud del tramo de 2 metros, se reemplaza en la ecuación 10, donde se obtiene lo siguiente:

$$
S = \frac{2 \cdot 1 \cdot I}{\Delta U \cdot \sigma} = \frac{2 \cdot 2 \cdot 50}{0.36 \cdot 48} = 11.57 \text{ mm}^2
$$
 (21)

Como se puede apreciar de la segunda condición, la sección del cable es mayor. Por lo que, para cumplir con ambas condiciones y teniendo en cuenta los cables disponibles en el mercado, se escoge un cable de una sección de 16 mm<sup>2</sup>, el cual soporta una intensidad de corriente de 66 A. En cuanto al color de los cables, siendo una instalación de corriente continua, el cable positivo será de color rojo y el cable negativo será de color negro.

## **3.11.2 Tramo desde la salida del regulador a la batería**

.

En esta parte se calcula la sección del cable para la misma intensidad mencionada en el tramo anterior, ya que es la máxima que puede salir del regulador hasta las baterías. Esto implica que, como medida de protección del tramo, se utilizará un interruptor automático bipolar de 50 A.

Así que, si se considera que la instalación está en tuberías metálicas encima de una superficie, se obtendrían los mismos resultados que en la primera condición del tramo anterior, esto quiere decir que el cable tenga una sección de 10 mm<sup>2</sup> , el cual soporta una intensidad de corriente de 50 A.

Analizando ahora la sección del conductor para cumplir con la máxima caída de tensión, que en este caso será el 1% de 12 V, es decir, 0.12 V como máximo. Si la longitud de la línea es de medio metro, aplicando la Ecuación 10, se obtiene lo siguiente:

$$
S = \frac{2 \cdot 1 \cdot I}{\Delta U \cdot \sigma} = \frac{2 \cdot 0.5 \cdot 50}{0.12 \cdot 48} = 8.68 \text{ mm}^2 \tag{22}
$$

Por lo tanto, queda en evidencia que, si se ocupa un cable de una sección de 10 mm<sup>2</sup> , el cual soporta una intensidad de corriente de 50 A, cumplirá con ambas condiciones.

## **3.11.3 Tramo desde la batería al inversor**

.

La corriente que circulará por estos conductores será la que demande el inversor. Esta corriente se calcula dividiendo la potencia máxima de 1223.96 W del inversor entre la tensión de 12 V de la batería, lo que da como resultado un valor de 102 A, que es la corriente máxima que el inversor puede soportar. Por lo tanto, para proteger el tramo, se debe seleccionar un interruptor que sea lo más cercano posible a la corriente máxima. Teniendo en cuenta los interruptores automáticos bipolares disponibles en el mercado, se elige uno de 100 A.

Si el cable está instalado está en tuberías metálicas encima de una superficie, para cumplir con la primera condición, se hace uso de la tabla 8. Entonces se tiene que la intensidad superior más próxima a 100 A es de 104 A, con una sección de 35 mm².

Luego, para la segunda condición, según la caída máxima de tensión del 1% de 12 V, es decir, 0.12 V como máximo, si la longitud de la línea es de 1 metro, aplicando la Ecuación 10, el resultado es el siguiente:

$$
S = \frac{2 \cdot 1 \cdot I}{\Delta U \cdot \sigma} = \frac{2 \cdot 1 \cdot 100}{0.12 \cdot 48} = 34.72 \text{ mm}^2
$$
 (23)

Para ambas condiciones, resulta una sección de aproximadamente 35 mm² para el cable, por lo que se escoge uno de ese valor, ya que está disponible en el mercado.

# **3.11.4 Tramo desde el inversor a la carga AC**

.

La corriente máxima que circulará por estos conductores se calcula dividiendo la potencia máxima de 1223.96 W del inversor entre la tensión de 220 V de la carga AC, lo que resulta en un valor de 5.56 A. Por lo tanto, para proteger el tramo, se selecciona un interruptor automático bipolar que esté próximo. Considerando los interruptores automáticos disponibles en el mercado, se elige uno de 6 A.

Si el cable va colocado como en los casos anteriores, para cumplir con la primera condición se hace uso de la Tabla 8. La intensidad buscada más próxima y superior a 5.56 A es de 15 A, con una sección de 1.5 mm². Además, los cables ya no serán rojo y negro como en los casos anteriores que se trabaja con corriente continua, ahora serán de color rojo y blanco, que son los colores respectivos para la fase y el neutro de la instalación en corriente alterna.

En la segunda condición, se analiza la caída de tensión máxima admisible, que en este caso es del 3% de 220 V, es decir, 6.6 V. Si la longitud de la línea es de 2 metros, al aplicar la Fórmula 10, se obtiene el siguiente resultado:

$$
S = \frac{2 \cdot 1 \cdot I}{\Delta U \cdot \sigma} = \frac{2 \cdot 2 \cdot 5.56}{6.6 \cdot 48} = 0.07 \text{ mm}^2
$$
 (24)

Para cumplir con las dos condiciones, se escoge el cable de una sección de 1.5 mm², el cual soporta una intensidad de corriente de 15 A.

# **4 CAPÍTULO IV EVALUACIÓN ECONÓMICA**

Analizando los distintos dispositivos requeridos mencionados en los capítulos anteriores, se hace necesario evaluar el costo total del proyecto. Cabe destacar que, para este caso, solo se considerarán los artefactos necesarios para la puesta en marcha del proyecto, despreciando así los materiales estipulados para realizar la maqueta de prueba, como por ejemplo las tuberías, bomba periférica, etc.

# **4.1 Presupuesto sistema de medición**

.

En primer lugar, se muestra una tabla donde se encuentran los distintos materiales necesarios para el funcionamiento del sistema de medición. En la Tabla 9 se presentarán los respectivos valores, incluyendo en este caso el costo de envío, el proveedor, la cantidad y finalmente, el enlace de donde se hizo el presupuesto.

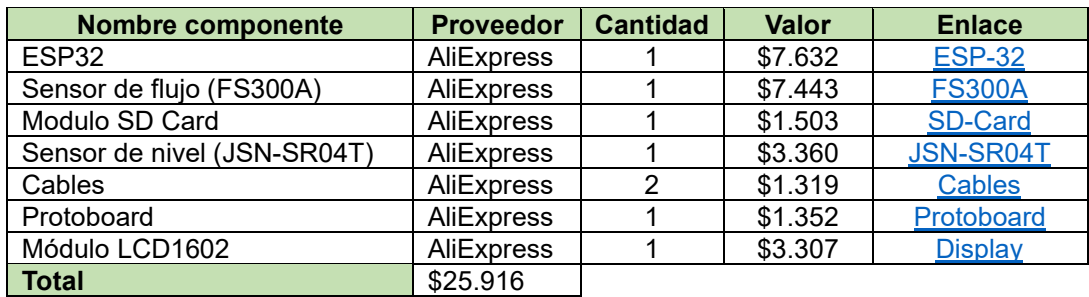

Tabla 9: Presupuesto sistema de medición.

*Fuente: Elaboración propia, 2023.*
## **4.2 Presupuesto sistema de energía solar fotovoltaica**

.

En segundo lugar, se muestra la Tabla 10 donde se encuentran los distintos materiales necesarios para el funcionamiento del sistema de energía solar fotovoltaica. En la tabla se presentarán los respectivos valores, incluyendo en este caso el costo de envío, el proveedor, la cantidad y finalmente, el enlace de donde se hizo el presupuesto. Hay que considerar que este apartado es meramente teórico y no contempla su implementación como en el sistema de medición.

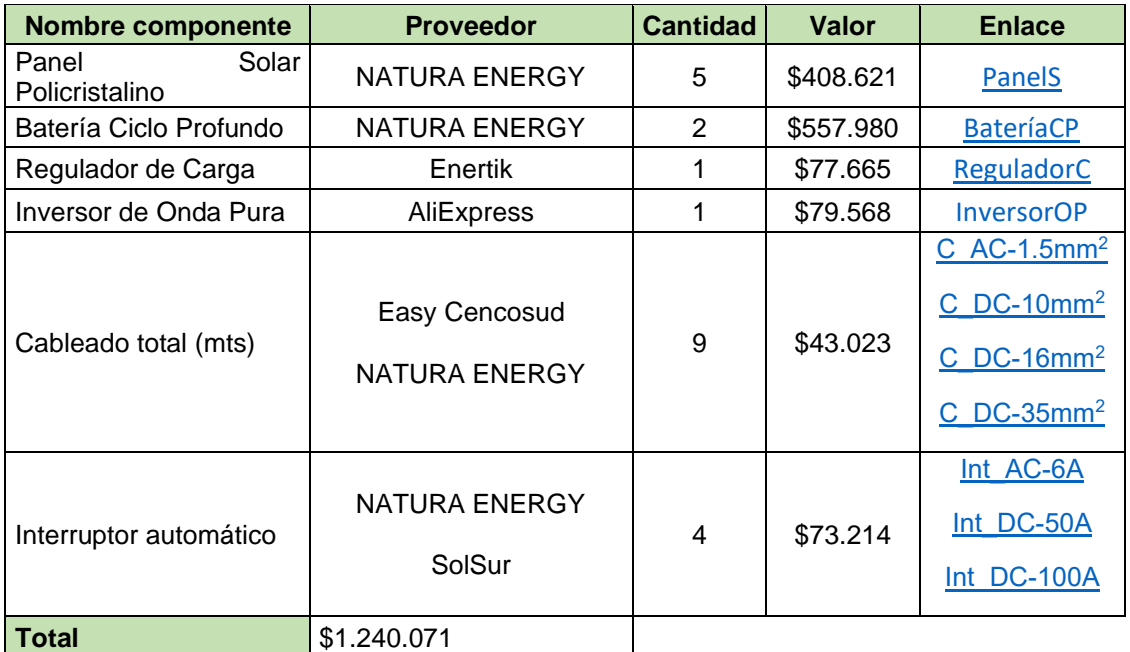

Tabla 10:Presupuesto del sistema de energía solar fotovoltaica.

*Fuente: Elaboración propia, 2023.*

# **5 CAPÍTULO V DISEÑO DEL PROYECTO**

.

Con los distintos dispositivos mencionados en los capítulos anteriores, los cuales se analizaron de tal forma que al momento de la unión de estos existiera un correcto funcionamiento, como también el cumplimiento a cabalidad con la Resolución N°1238 EXENTA, se procede a estructurar el proyecto. De esta manera, se organiza la distribución de cada una de las partes del proyecto, a la vez que se analiza y se corrobora que no falte ningún aspecto por cubrir, evitando así un mal funcionamiento del proyecto. Todo esto se realiza mediante esquema eléctrico y un bosquejo, los cuales representarán la ubicación de los diferentes sensores y equipos respectivos, así como también las conexiones y cables necesarios. Esto también ayudará a analizar las diferentes herramientas necesarias para llevar a cabo todo este proceso. Este bosquejo se dividirá en tres partes. Primeramente, se trabajará en el sistema de medición, posteriormente en el sistema fotovoltaico y finalmente se armonizarán todas las partes en uno.

Añadido a lo anterior, se presenta a continuación en la Ilustración 20 un boceto del diseño de la maqueta a la cual se implementará el proyecto y quien simulará una extracción efectiva de una obra de captación, dado que esto ayudará a la orientación en la instalación de los sensores del sistema de medición. Este boceto consta esencialmente de una bomba de agua periférica de 0.5 HP, la cual es capaz de trabajar a un caudal máximo de 40 L/min. Este caudal es compatible con el sensor de caudal, el cual puede trabajar a 60 L/min. Esta bomba será la encargada de extraer el agua del estanque y enviarla al mismo, de manera que el flujo sea constante en todo momento. Por otra parte, este boceto también incluye diferentes cañerías y codos por los cuales el agua fluirá, y finalmente, el estanque donde se almacenará el agua. Cabe mencionar que

tanto el diseño como la implementación de dicha maqueta serán realizados por el equipo.

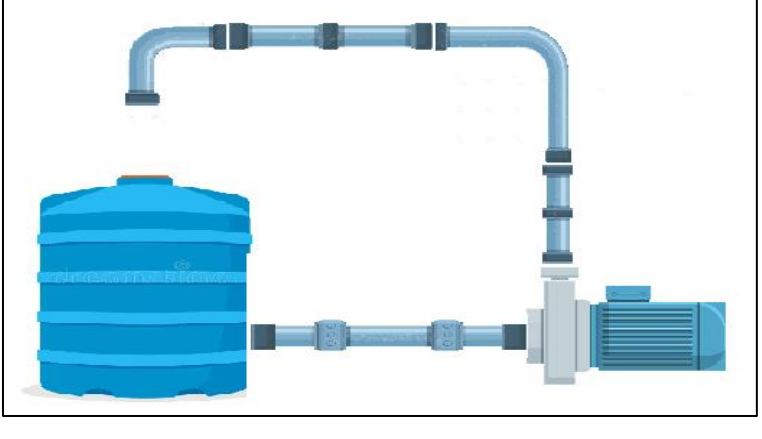

Ilustración 20: Boceto de maqueta para implementación del proyecto. *Fuente: Elaboración propia, 2023.*

# **5.1 Diseño sistema de medición**

.

A continuación, en la Ilustración 21 se presenta un boceto del sistema de medición. En él, se muestra mediante numeración cómo se tiene pensada la distribución de los sensores en la maqueta mencionada anteriormente.

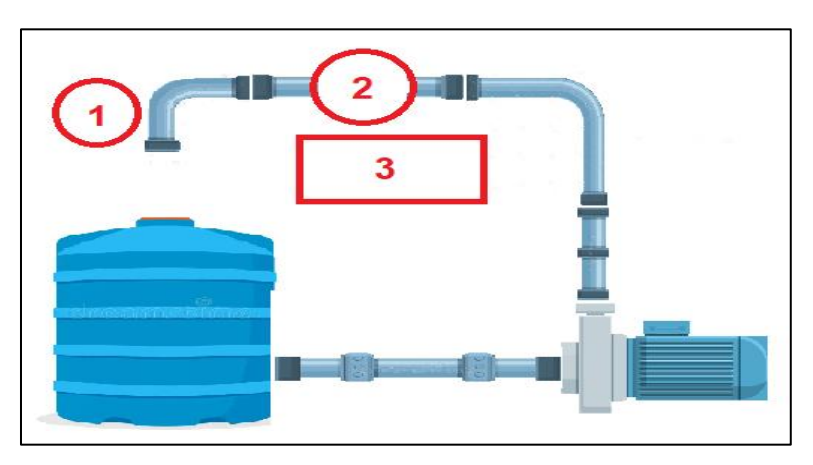

Ilustración 21: Boceto distribución de sistema de medición.

*Fuente: Elaboración propia, 2023.*

En el boceto del sistema de medición de la Ilustración 21, en el número 1 se ubicaría al sensor de nivel JSN-SR04T, dado que en ese lugar estaría perfectamente apuntando al estanque de agua, el cual simularía al pozo que se le realiza la extracción. Posteriormente, el número 2 es donde se ubicaría el sensor de caudal FS300A, el cual, según la Resolución N°1238 EXENTA, nunca debe instalarse en la sección de succión de la bomba. Debido a esto, se decide instalarlo en la sección de salida de la bomba de agua. Finalmente, el número 3 es donde se ubicaría el módulo controlador. Aquí estaría el ESP32, que sería el cerebro de todo el proyecto, encargado de registrar, enviar y almacenar las diversas variables testeadas. Junto a este, también se encontraría el módulo SD Card, el cual actuaría como el data logger del proyecto, almacenando las variables en una memoria SD, las cuales corresponden a nivel freático, caudal y totalizador. Por último, se tendría el módulo LCD, el cual permitirá observar el cambio de las variables en el momento.

.

Con la distribución en mente, se hace necesario planificar un diagrama de conexionado del sistema de medición. Para esto, se analizan los diferentes datasheet de los sensores, como también el del microcontrolador ESP32, específicamente el pinout de cada uno de ellos, dado que es de suma importancia analizar la alimentación y el pin que necesitan los dispositivos.

El sensor de caudal FS300A se observa que posee 3 pines de conexión. Uno de estos debe alimentarse a 5 V, otro pin a tierra o GND y por último, queda el pin de datos, el cual se decide conectar al pin 4 del ESP32, dado que esto es indiferente a qué pin se conecte.

El sensor de nivel JSN-SR04T se observa que posee 4 pines de conexión. Un pin debe conectarse a 5 V, otro pin a tierra o GND. Luego están los pines de datos, uno de estos corresponde al pin RX o trigger, el cual se conecta al pin 14 del ESP32. Por último, el pin TX o echo se conecta al pin 27 del ESP32, dado que su funcionamiento no se ve afectado por la conexión a los pines del ESP32.

.

Para el data logger o módulo SD Card, se observan 8 pines de conexión, de los cuales se decide conectar solo 7. Esto se debe a que este módulo permite ser conectado a 5 V o 3 V, pero según el fabricante, para un mejor funcionamiento del módulo, es preferible alimentarlo con 3 V. Este módulo también posee 2 pines que se conectan a tierra o GND. Por último, se tienen 4 pines que se usan para la comunicación entre el ESP32 y el módulo SD Card. Para esto, se trabaja con el protocolo SPI, en donde se tienen los pines CS, MOSI, SCK y MISO, los cuales se conectan al ESP32 en el siguiente orden respectivo: pin 5, 23, 18 y 19, asegurando así una correcta comunicación entre ellos.

Finalmente, para el módulo LCD se observa que posee 4 pines: uno de ellos se conecta a 5 V, otro a tierra o GND, y 2 pines de datos que permiten la comunicación I2C entre el LCD y el ESP32. Para esto, se ocupan los pines SDA y SCL, los cuales se conectan en el ESP32 en el siguiente orden respectivo: pin 21 y 22.

A continuación, en la Ilustración 22 se presenta el esquema eléctrico de conexionado para el sistema de medición diseñado, mediante el software KiCad:

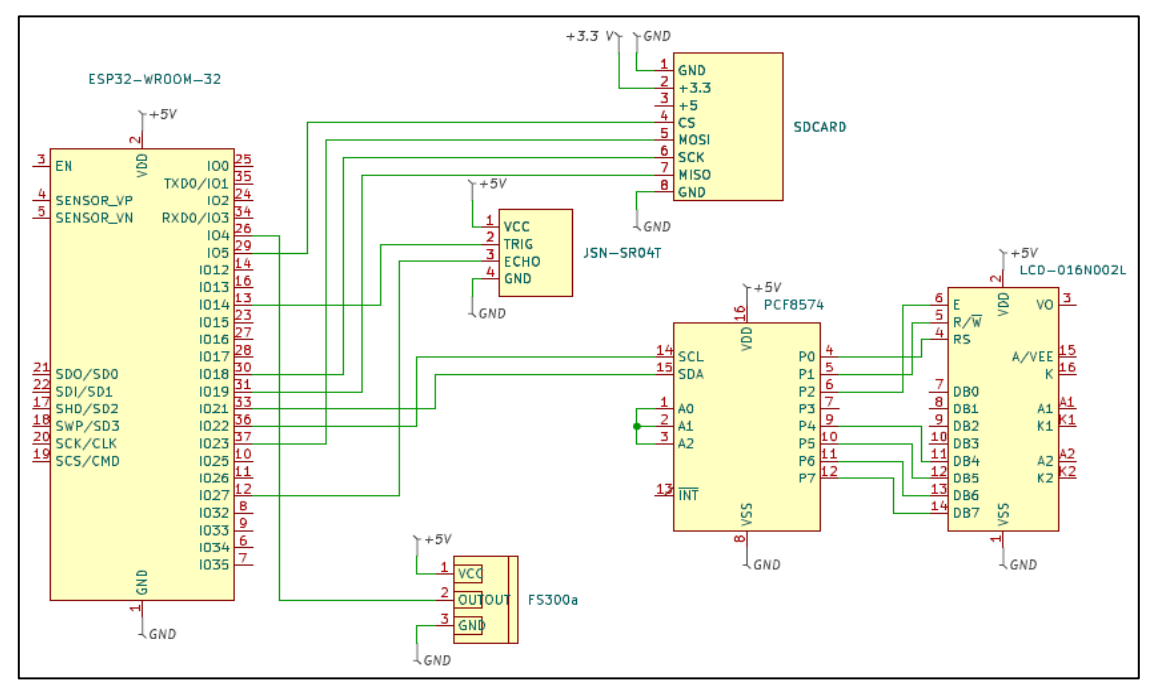

Ilustración 22: Esquema de conexionado sistema de medición.

*Fuente: Elaboración propia, 2023.*

Luego, en la Ilustración 23 se muestra un bosquejo del diagrama de conexionado para el sistema de medición diseñado:

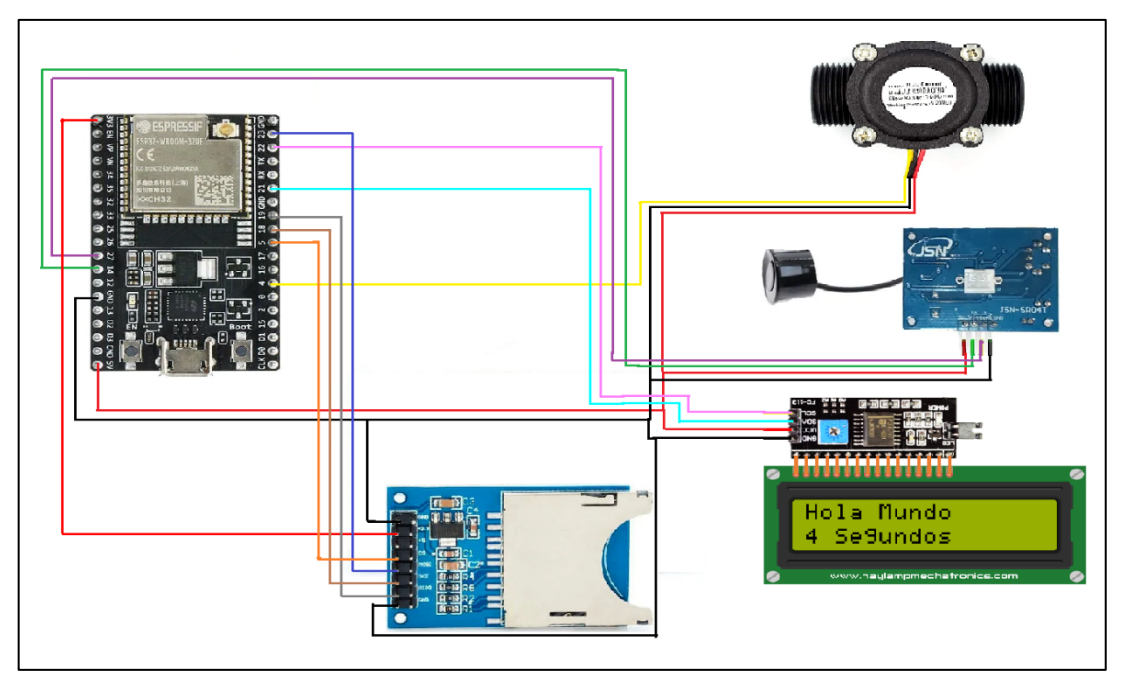

Ilustración 23: Diagrama de conexionado sistema de medición.

*Fuente: Elaboración propia, 2023.*

## **5.2 Diseño del sistema de energía solar fotovoltaica**

.

En este apartado, se presenta el diagrama de conexión para el sistema de energía solar fotovoltaica. El sistema está diseñado para funcionar a un voltaje de 12 V, por lo que todos los componentes, como los paneles solares, el regulador, las baterías y el inversor, están configurados para trabajar con este voltaje. Cabe resaltar que el sistema está conformado por los componentes previamente seleccionados en el capítulo 3, basándose en los resultados de las ecuaciones correspondientes.

El diagrama muestra cómo se conectan los diferentes componentes. El cable negro representa el terminal negativo, mientras que el cable rojo representa el terminal positivo. Los paneles solares y las baterías están conectados en paralelo para mantener el voltaje de 12 V, mientras que las corrientes se suman.

El sistema consta de 5 paneles solares de 150 W cada uno, lo que proporciona una potencia total de 750 W. Además, se utilizan 2 baterías de 200 Ah, lo que da una capacidad total de 400 Ah. Asimismo, para proteger el sistema contra sobrecargas y cortocircuitos, se han instalado diferentes interruptores automáticos bipolares.

.

En síntesis, el sistema de energía solar funciona de la siguiente manera: durante el día, los paneles solares capturan la energía del sol y la convierten en electricidad. Esta electricidad se dirige hacia un regulador que controla y gestiona el flujo de energía que va hacia las baterías, donde se almacena para su uso posterior. Después, la electricidad almacenada en las baterías se envía a través de un inversor, que la transforma de corriente continua a corriente alterna, lista para alimentar la bomba de agua u otros dispositivos eléctricos.

A continuación, en la Ilustración 24 se presenta el esquema eléctrico de conexionado para el sistema de energía solar fotovoltaica, obtenido mediante el software Autocad:

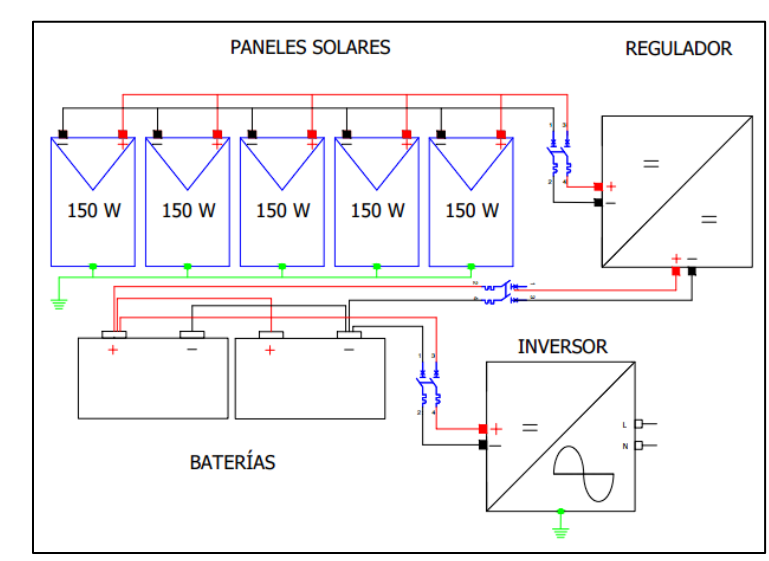

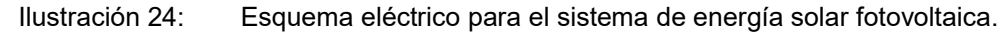

*Fuente: Elaboración propia, 2023.*

Luego, en la Ilustración 25 se muestra un bosquejo del diagrama de conexionado para el sistema de energía solar fotovoltaica obtenido:

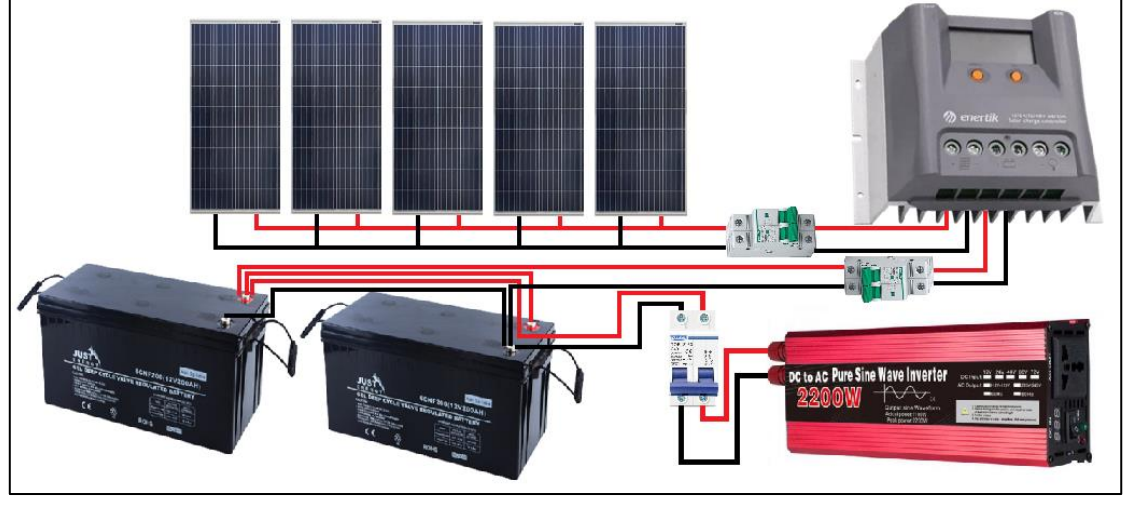

Ilustración 25: Diagrama de conexionado del sistema de energía solar fotovoltaica. *Fuente: Elaboración propia, 2023.*

# **5.3 Diseño proyecto**

.

El diagrama presentado en esta sección incluye todos los componentes electrónicos del proyecto final, integrando el sistema de energía solar fotovoltaica junto con el sistema de medición, para así en su conjunto conformar al sistema de bombeo de agua y monitoreo de extracción eficaz autosuficiente con energía solar fotovoltaica. En la salida del inversor, se conecta la bomba periférica, que es la encargada de impulsar el agua, y también se conecta el sistema de medición, controlado por el módulo ESP32. Este sistema de medición, como se ha mencionado anteriormente, permite monitorear y registrar diferentes parámetros, como el caudal de agua bombeado, y el nivel freático del sistema y otros datos relevantes para evaluar el rendimiento y eficiencia del sistema. De esta manera, el diagrama muestra la interconexión de todos los elementos necesarios para el funcionamiento conjunto de la bomba de agua y el sistema de

medición, aprovechando la energía solar generada por los paneles fotovoltaicos para impulsar el agua y obtener información valiosa a modo de monitorear el sistema.

.

A continuación, en la Ilustración 26 se presenta el esquema eléctrico para el para el proyecto final, obtenido mediante el software Autocad:

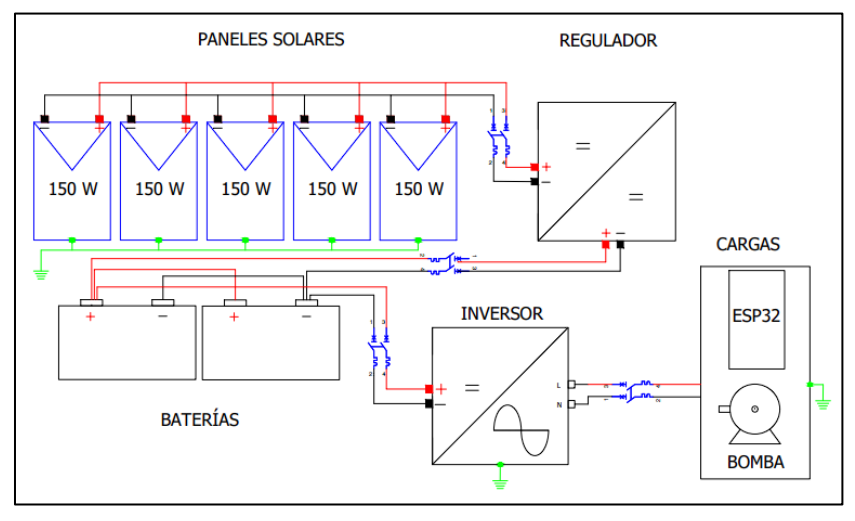

Ilustración 26: Esquema eléctrico del proyecto final.

*Fuente: Elaboración propia, 2023.*

Seguidamente, en la Ilustración 27 se muestra el bosquejo del diagrama de conexionado obtenido para el proyecto final:

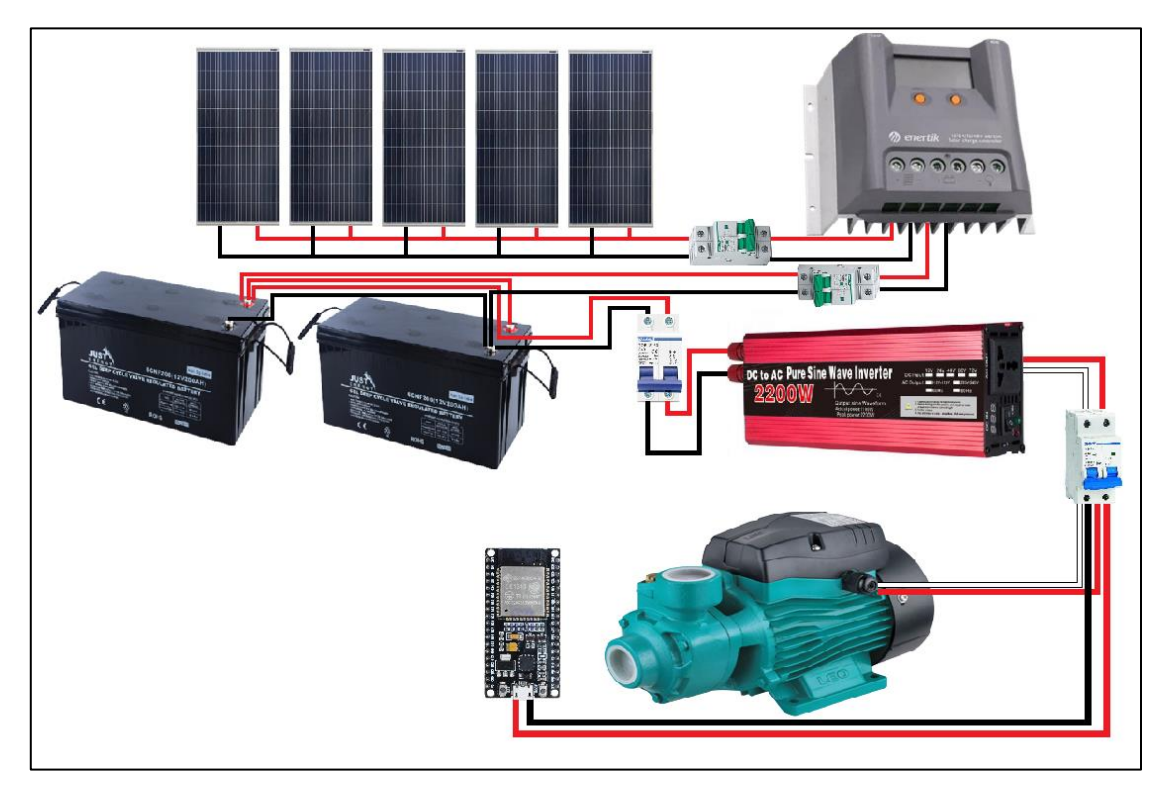

Ilustración 27: Diagrama de conexionado del proyecto.

*Fuente: Elaboración propia, 2023.*

# **6 CAPÍTULO VI IMPLEMENTACIÓN Y PRUEBAS**

.

En el presente capítulo se empezarán con las pruebas en cada uno de los dispositivos del sistema de medición. Se documentará en cada caso todo lo obtenido en las diferentes pruebas, esto incluye las respectivas mediciones de los sensores, analizando detalladamente el porcentaje de error que poseen. Además, se realizarán pruebas de envío y recibo de información, todo esto para corroborar el funcionamiento de estos y ajustar posibles fallas.

Para realizar las pruebas de una manera más fidedigna, primeramente, se procede a elaborar la maqueta en la cual se hará la implementación del proyecto. Para esto, se trabaja con el boceto ya mencionado anteriormente. Se agregaron diferentes artefactos que no se tenían en consideración antes, pero que fueron necesarios agregarlos para un correcto funcionamiento de la maqueta. Estas consideraciones incluyen adaptadores para la bomba de agua periférica, un adaptador para la conexión entre el estanque y la bomba de agua, y trabajar con una tubería de PVC de 32 mm para que tenga la misma dimensión de la salida de la bomba de agua. Con todo esto, a continuación, en la Ilustración 28 se muestra el resultado de la maqueta sin agregar el sistema de medición.

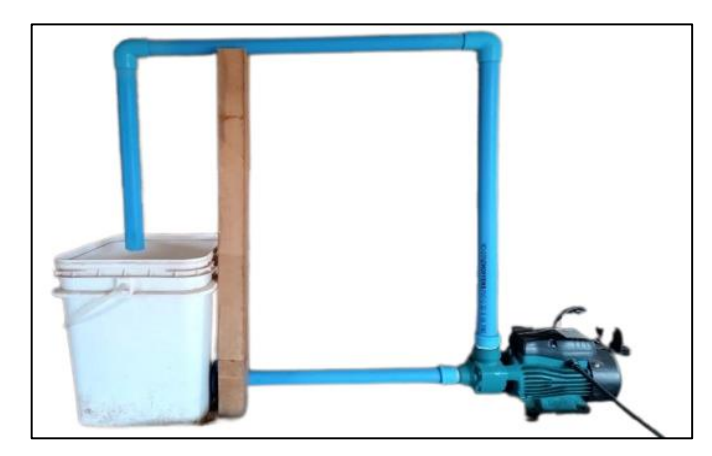

Ilustración 28: Maqueta para implementación del proyecto. *Fuente: Elaboración propia, 2023.*

#### **6.1 Pruebas con el sensor de caudal FS300A**

.

Las pruebas que se realizarán con el sensor de caudal serán dos. Primeramente, se trabajará con este realizando ensayos sin agua, comprobando netamente la eficiencia y funcionamiento del código. Posteriormente, se trabajará con este sensor instalado en la maqueta de prueba, observando cómo interactúa en terreno. A continuación, se documenta lo obtenido y se explica el código elaborado con el fin de analizar más detalladamente el razonamiento de este.

En primer lugar, se presenta el código con el cual se realizarán las pruebas, analizando solo lo necesario para entender el razonamiento del funcionamiento del sensor y omitiendo partes del código que harían innecesariamente extensa esta explicación. En el código, antes que nada, se incluyen las librerías necesarias para comunicar el ESP32 con el LCD. Luego, se definen las variables a utilizar y se crea la función "rpm()", la cual será imprescindible en el código, ya que se encargará de contar los pulsos que envíe el sensor de caudal. Estos pulsos se almacenarán en la variable "rpmcont" y con este valor se calculará tanto el caudal como el totalizador respectivamente.

En la función "setup", se inicializan, la comunicación serial, el LCD y las interrupciones. Luego, está la función "loop", que corresponde a la función principal. En esta función, se calcula el caudal y el totalizador. Para calcular el caudal, se utiliza la siguiente fórmula provista por el fabricante:

.

$$
f(rpm) = 5.5 \cdot Q \left(\frac{L}{\text{min}}\right) \tag{25}
$$

Donde "f" son los pulsos que envía el sensor, y corresponde a la variable "rpmcont", entonces, realizando un simple despeje, se tiene que el caudal es:

$$
Q = \frac{f}{5.5} \left(\frac{L}{\text{min}}\right) \tag{26}
$$

Como en la resolución N°1238 (Exenta) se exige el caudal en L/seg, lo que se hace es dividir el caudal calculado anteriormente entre 60, obteniendo así el valor correcto. Para obtener la variable conocida como totalizador, se trabaja con el caudal obtenido anteriormente. Teniendo en cuenta que el caudal representa la variación del volumen respecto al tiempo, se despeja la variable volumen. Esto se expresa de la siguiente forma:

$$
Q = \frac{\Delta V}{\Delta t} \to V = V_0 + Q \cdot \Delta t \tag{27}
$$

Una vez calculado el volumen, se hace la conversión de litros a metros cúbicos y se obtiene el totalizador.

Con el código listo, se procede a realizar pruebas simples y observar cómo responde el sensor con el código. Para esto, se simula una corriente de agua soplando por una de las entradas del sensor. A continuación, en la Ilustración 29 se documentan los resultados obtenidos:

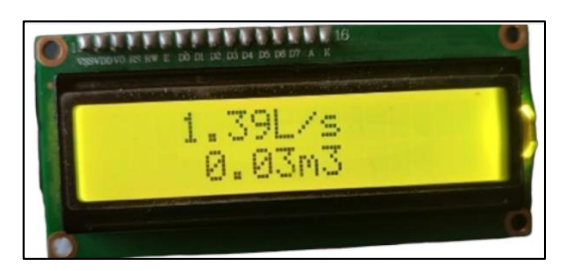

Ilustración 29: Valores obtenidos por el sensor de caudal mostrados en el LCD. *Fuente: Elaboración propia, 2023.*

Estos valores se corresponden a los obtenidos en el monitor serial, los cuales se muestran en la Ilustración 30 siguiente.

| COM4                               |             |              |             |              | □ | $\times$       |
|------------------------------------|-------------|--------------|-------------|--------------|---|----------------|
|                                    |             |              |             |              |   | Enviar         |
| 0.00 L/s                           |             |              |             |              |   | $\land$        |
| $0.02 \text{ m}^3$                 |             |              |             |              |   |                |
| 0.80 L/s                           |             |              |             |              |   |                |
| $0.02 \text{ m}^3$                 |             |              |             |              |   |                |
| 1.39 L/s                           |             |              |             |              |   |                |
| $0.03 \text{ m}^3$                 |             |              |             |              |   |                |
| 0.63 L/s                           |             |              |             |              |   |                |
| $0.03 \text{ m}^3$                 |             |              |             |              |   |                |
| 0.37 L/s                           |             |              |             |              |   |                |
| $0.03$ m <sup><math>3</math></sup> |             |              |             |              |   |                |
| 0.19 L/s                           |             |              |             |              |   |                |
| $0.03 \text{ m}^3$                 |             |              |             |              |   |                |
| 0.04 L/s                           |             |              |             |              |   |                |
| $0.03$ m <sup><math>3</math></sup> |             |              |             |              |   |                |
| 0.00 L/s                           |             |              |             |              |   |                |
| $0.03$ m <sup><math>3</math></sup> |             |              |             |              |   | $\checkmark$   |
| Autoscroll Mostrar marca temporal  | Nueva línea | $\checkmark$ | 9600 baudio | $\checkmark$ |   | Limpiar salida |

Ilustración 30: Valores obtenidos por el sensor de caudal mostrados en el monitor serial.

*Fuente: Elaboración propia, 2023.*

Con la prueba anterior se analiza que los datos estén dentro de un rango normal y no son valores irreales o algoritmos extraños. Con esta prueba lista, se pasa a la segunda prueba, que consistirá en agregar el sensor a la maqueta y analizar cómo responde en terreno. Al agregar este sensor, se visualiza de la siguiente manera en la Ilustración 31:

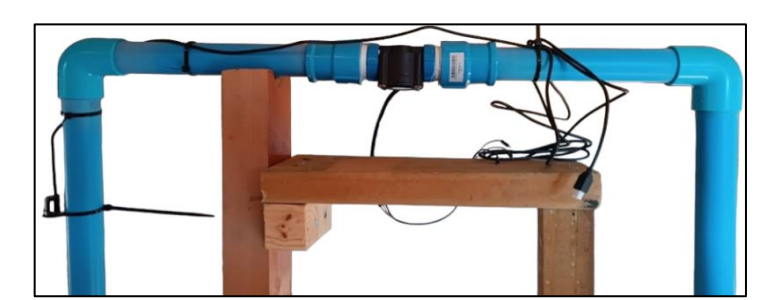

Ilustración 31: Disposición del sensor de caudal en la maqueta. *Fuente: Elaboración propia, 2023.*

La prueba en terreno consiste en mejorar el factor de conversión de frecuencia a caudal provisto por el fabricante. Para ello, se procede a llenar el estanque con aproximadamente 2 litros de agua y se observa el tiempo que tarda la bomba periférica en extraer esa cantidad de agua. Realizando esta prueba, se observa que se extrae dicha cantidad en aproximadamente 3.5 segundos, lo que indica que la bomba, trabajando a su máxima capacidad, es capaz de extraer agua a una velocidad de 34 L/min. Con este valor de caudal, se busca conocer la variable f, para esto se hace trabajar la bomba junto al sensor de caudal y se observa que esta variable tiene un valor promedio de 160 rpm, por lo tanto, se obtiene que el factor correcto de conversión es 4.7. Con esta información, la fórmula correcta queda de la siguiente forma:

$$
Q = \frac{f}{4.7} \left(\frac{L}{\text{min}}\right) \tag{28}
$$

Haciendo trabajar la bomba de agua junto al sensor, se obtienen los resultados presentados en la Ilustración 32. Cabe mencionar que estos valores de caudal se corresponden a los esperados, ya que el sensor arroja valores que van desde los 0.54 L/s hasta los 0.63 L/s, con una tendencia entre 0.55 L/s y 0.56 L/s, lo cual está dentro del rango de trabajo de la bomba periférica. Es importante

destacar que la bomba utilizada es antigua y su funcionamiento no es óptimo, por lo tanto, se estima que existe un porcentaje de error cercano al 2%:

.

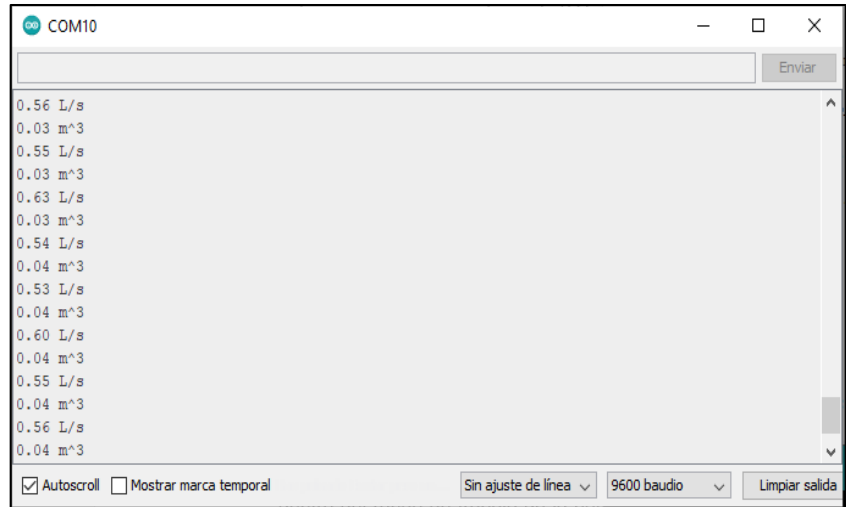

Ilustración 32: Valores obtenidos por el sensor de caudal en prueba de terreno. *Fuente: Elaboración propia, 2023.*

Por otro lado, el totalizador aumenta en  $0.01 \text{ m}^3$  cada 19 segundos aproximadamente, lo que es razonable dado que, en esa cantidad de tiempo, a la velocidad que trabaja la bomba periférica, han salido del estanque alrededor de 10 L.

## **6.2 Pruebas con el sensor de nivel JSN-SR04T**

Las pruebas que se realizarán con el sensor de nivel serán similares a las aplicadas al sensor de caudal, constando de dos etapas. En primer lugar, se trabajará con el sensor realizando ensayos sin agua para comprobar la eficiencia y el funcionamiento del código. Posteriormente, se trabajará con el sensor instalado en la maqueta de prueba y se observará cómo interactúa en terreno. A continuación, se documentarán los resultados obtenidos y se explicará en detalle el código elaborado, con el objetivo de analizar el razonamiento detrás de este.

.

Primeramente, se presenta el código con el cual se realizarán las pruebas, de la misma manera en la que se mostró en el apartado anterior, analizando únicamente los aspectos esenciales y omitiendo partes del código que podrían complicar la explicación. En el código, se definen los pines utilizados para el envío y recepción de pulsos de sonido. Además, se declaran varias variables que se utilizarán a lo largo del código, como "lleno" que representa la distancia desde el sensor hasta el límite de agua del estanque, "vacío" que representa la distancia desde el sensor hasta el vacío del estanque, y "nivel\_m" que almacena la distancia que se desea medir, entre otras.

Luego, en la función "setup", se inicializa la comunicación serial y se definen los pines para el envío de pulsos y recepción como entradas y salidas. Por último, se calcula una variable llamada "capacidad", la que se utilizará posteriormente.

Finalmente, en la función "loop" que corresponde a la función principal, se establece el pin TRIGGER en alto y en bajo con una diferencia de pequeños periodos de tiempo, para enviar una señal de activación al sensor ultrasónico y realizar una medición más precisa. Después, se utiliza la función pulseln() para medir la duración del pulso de eco recibido en el pin ECHO y se almacena este valor en la variable "tiempo". Posteriormente, se realiza el siguiente cálculo para convertir este valor de tiempo a distancia: se tiene en conocimiento que la velocidad del sonido es de 343.2 m/s a una temperatura de 20 °C, también se considera que el sonido que se envió como eco realizó un viaje de ida y vuelta, por lo tanto, es necesario dividir este valor entre 2. Por último, se considera que

el tiempo que demora el sonido está en una medida de microsegundos. Con toda esta información, se realiza la siguiente fórmula.

.

Distanceian (cm) = 
$$
\frac{\text{tiempo (s)}}{1000000} \cdot \frac{1}{2} \cdot 343.2 \left(\frac{m}{s}\right) \cdot \frac{100 \ (cm)}{1 \ (m)}
$$
 (29)

Para encontrar el valor de distancia se trabaja en centímetros dado que el sensor trabaja con una mayor exactitud en esta unidad, posteriormente con el valor ya medido se hace la conversión a metros, luego se realiza la siguiente simplificación dejando la fórmula con el siguiente valor como constante. Cabe mencionar que esta constante funciona solo a una temperatura de 20 °C. Lo que, como equipo, se dedujo que es óptima, dado que es una temperatura promedio. La fórmula queda de la siguiente manera:

Distanceian (cm) = tiempo (s) 
$$
\cdot \frac{1}{58} \left( \frac{\text{cm}}{\text{s}} \right)
$$
 (30)

Luego, con este valor, lo que se hace es restarlo a la variable "vacío" para obtener el nivel freático, que es lo que se requiere. Posteriormente, se establecen algunos casos para evitar errores de medición, por ejemplo, cuando el valor del nivel freático sea menor a cero (lo cual sería un valor irreal) o si el nivel freático supera la capacidad permitida del estanque.

Con el fin de aclarar el cálculo para obtener el nivel freático, se presenta la Ilustración 33 siguiente.

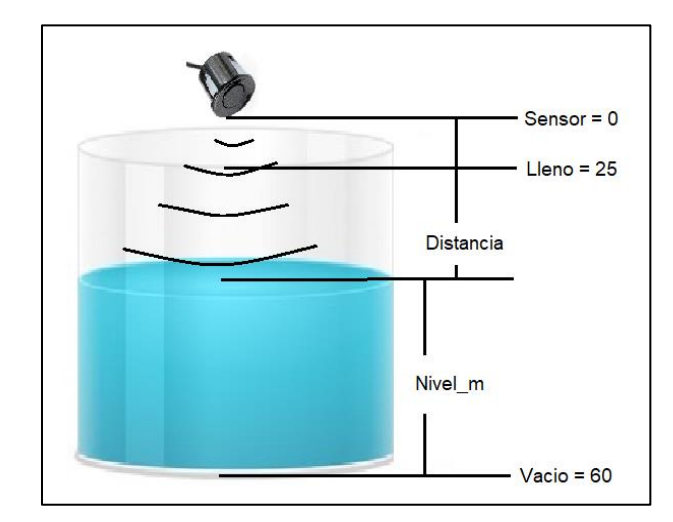

Ilustración 33: Ilustración del cálculo realizado para obtener el nivel freático.

*Fuente: Elaboración propia, 2023.*

Con este código listo, se procede a realizar pruebas. Primeramente, se ubica el sensor a una distancia de 35 cm de la muralla. Por lo tanto, el valor que el sensor debería obtener es de 25 cm. Con esto en mente, se observa si los valores que se obtienen están dentro de un rango correcto y que no sean algoritmos irreales. A continuación, en la Ilustración 34 se muestran los siguientes resultados en el LCD:

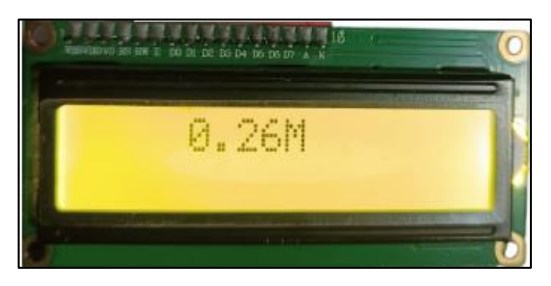

.

Ilustración 34: Valores obtenidos por el sensor de nivel mostrados en el LCD.

#### *Fuente: Elaboración propia, 2023.*

Estos valores se corresponden a los obtenidos en el monitor serial, los cuales se muestran a continuación:

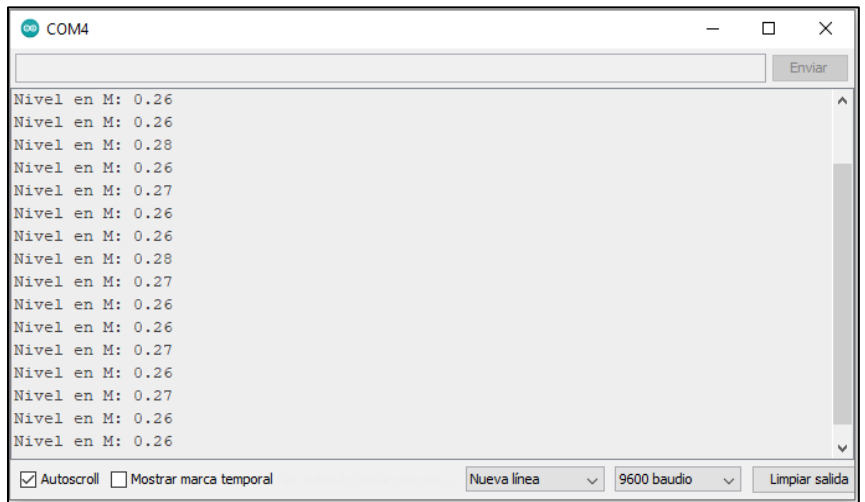

Ilustración 35: Valores obtenidos por el sensor de nivel mostrados en el monitor serial.

*Fuente: Elaboración propia, 2023.*

Se observa que los valores que se obtienen están en un rango de 0.26 M a 0.28 M, marcándose una tendencia en el primero valor. Entonces se analiza que no son algoritmos raros o valores erróneos. De hecho, se obtiene un error cercano al 4%. Dado que este error es bastante aceptable, se procede a realizar pruebas con agua para observar cómo interactúa el sensor en terreno. Al agregar este sensor a la maqueta, queda como se muestra en la Ilustración 36:

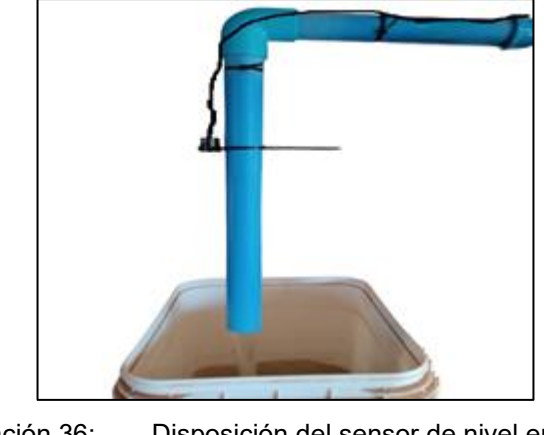

Ilustración 36: Disposición del sensor de nivel en la maqueta.

*Fuente: Elaboración propia, 2023.*

Al realizar la prueba en terreno, se debe tener en consideración que el nivel freático no variará drásticamente. Esto se debe a que, en esta maqueta, el agua que es succionada del estanque por la bomba periférica es devuelta por la misma bomba. Por lo tanto, la distancia desde el sensor de ultrasonido hasta el nivel del agua debería permanecer constante. Con esta información, se calcula la distancia que hay entre el sensor y el agua antes de encender la bomba periférica, obteniéndose un valor de 0.41 m. Al hacer trabajar la bomba de agua junto al sensor, se obtienen los siguientes resultados en la Ilustración 37:

.

| COM10<br>$\infty$                                               |             | П            | ×              |
|-----------------------------------------------------------------|-------------|--------------|----------------|
| I                                                               |             |              | Enviar         |
| Nivel en M: 0.20                                                |             |              |                |
| Nivel en M: 0.19                                                |             |              |                |
| Nivel en M: 0.18                                                |             |              |                |
| Nivel en M: 0.19                                                |             |              |                |
| Nivel en M: 0.17                                                |             |              |                |
| Nivel en M: 0.19                                                |             |              |                |
| Nivel en M: 0.19                                                |             |              |                |
| Nivel en M: 0.16                                                |             |              |                |
| Nivel en M: 0.19                                                |             |              |                |
| Nivel en M: 0.18                                                |             |              |                |
| Nivel en M: 0.18                                                |             |              |                |
| Nivel en M: 0.19                                                |             |              |                |
| Nivel en M: 0.19                                                |             |              |                |
| Nivel en M: 0.18                                                |             |              |                |
| Nivel en M: 0.19                                                |             |              |                |
|                                                                 |             |              |                |
| Sin ajuste de línea $\sim$<br>Autoscroll Mostrar marca temporal | 9600 baudio | $\checkmark$ | Limpiar salida |

Ilustración 37: Valores obtenidos por el sensor de nivel en prueba de terreno.

*Fuente: Elaboración propia, 2023.*

Se aprecia que los resultados están en un rango de 0.17 M a 0.20 M, marcándose una tendencia en 0.19 M, el cual es el valor de nivel freático que se espera, ya que, si se resta la distancia que hay entre el sensor y el agua, menos, el vacío del estanque se obtiene 0.19 M. Entonces se analiza que se obtiene un error cercano al 5%. Por lo tanto, se concluye que este error es aceptable. Cabe destacar también que al momento de caer el agua en el estanque se genera una especie de turbulencia lo que también influye a la hora de tomar los datos.

#### **6.3 Pruebas con el data logger módulo SD card**

.

La prueba que se realizará con el data logger será solo una, al contrario de las pruebas realizadas con los sensores donde se realizan 2 pruebas. Esto se debe a que el data logger cumple únicamente la función de almacenar la información obtenida de los sensores. Por lo tanto, lo que se evaluará es si este data logger es capaz de guardar dicha información y qué tan confiable es. A continuación, se documenta lo obtenido y se explicará el código elaborado con el fin de analizar más a detalle el razonamiento de este.

A continuación, se presenta el código de la misma manera que se ha hecho con anterioridad, donde se ha analizado netamente lo esencial para entender el razonamiento del funcionamiento del data logger y omitiendo partes del código que no sean imprescindibles. Dado que el data logger necesita de un sensor para guardar información, se ocupará en este caso el sensor de caudal, comparando los valores que muestra el monitor serial a los valores que se guardan en este. El código consiste, primeramente, en incluir las librerías FS y SD para el manejo de la tarjeta SD, y SPI para la comunicación SPI. Luego, se definen diferentes variables que se ocuparán para el funcionamiento del sensor, como para la tarjeta SD, y se define el pin CS (chip select).

En la función setup(), se inicializa la comunicación serial y también la tarjeta SD. Posteriormente, se verifica que la tarjeta SD esté correctamente montada, para luego crear un archivo de texto llamado "data.txt" en esta misma. De esto se encarga la función escribirArchivo(), la cual recibe tres parámetros: fs, que representa el sistema de archivos de la tarjeta SD; path, que es la ruta del archivo en la tarjeta SD; y message, que es el mensaje que se desea escribir en el archivo. Luego, se utiliza la función fs.open() para abrir el archivo especificado en modo de escritura (FILE\_WRITE). Si la apertura del archivo es exitosa, se

guarda el archivo en una variable llamada file, de tipo File. En caso de que el archivo ya existiera, se muestra un mensaje mediante el monitor serial indicando esto.

.

Finalmente, en la función loop(), se llaman a dos funciones. Una es Caudal(), que es la encargada de obtener el valor de caudal mediante el sensor, y la otra es TarjetaSD(), donde se hace el procedimiento para guardar los datos obtenidos. Luego de esto, se esperan 5 segundos y se repite el ciclo. En este caso, solo se profundizará en la función TarjetaSD(), ya que la función Caudal() ya fue explicada en el capítulo 6.1.

La función TarjetaSD() consta de crear una cadena de texto llamada dataMessage, que contiene la información del caudal. Después, se llama a la función adjuntarArchivo(), la cual recibe tres parámetros: fs, que representa el sistema de archivos de la tarjeta SD; path, que es la ruta del archivo en la tarjeta SD; y message, que es el mensaje que se desea agregar al archivo. Luego, se utiliza la función fs.open() para abrir el archivo especificado en modo de adjuntar (FILE\_APPEND). Si la apertura del archivo es exitosa, se guarda el archivo en una variable llamada file, y mediante la función file.print() se agrega el contenido del parámetro message al final del archivo.

Con el código ya explicado, se proceden a realizar las pruebas en cuestión. La cual consistirá en comparar los datos obtenidos del sensor de caudal mostrados por el monitor serial contra los datos guardados en el archivo "data.txt" en la tarjeta SD. Se mostrará primero lo obtenido por el monitor serial, como se aprecia en la Ilustración 38:

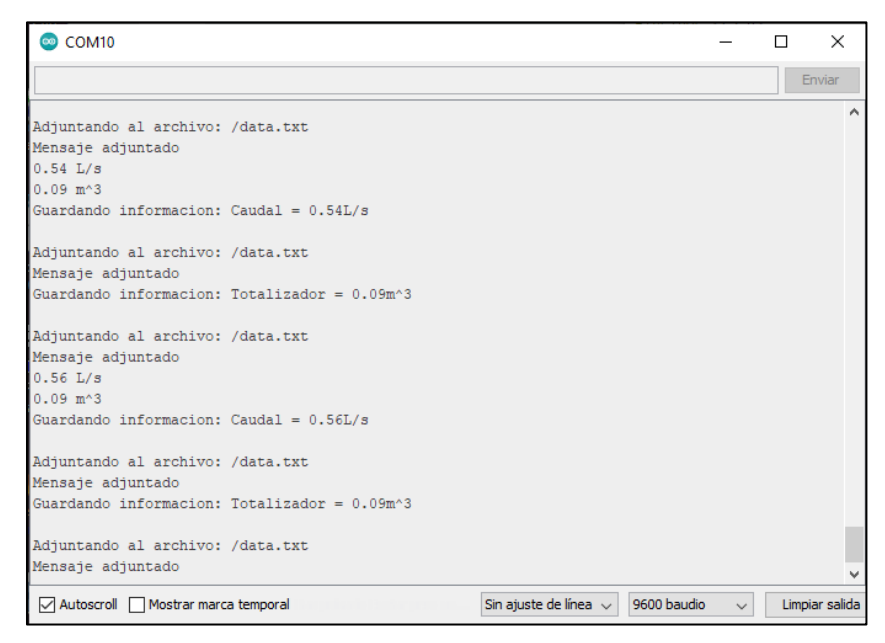

Ilustración 38: Valores guardados por el data logger en prueba de terreno mostrados en monitor serial.

*Fuente: Elaboración propia, 2023.*

Luego de observar y analizar estos resultados, se procede a abrir los datos escritos en el archivo de texto en la tarjeta SD y se obtiene lo expuesto en la Ilustración 39:

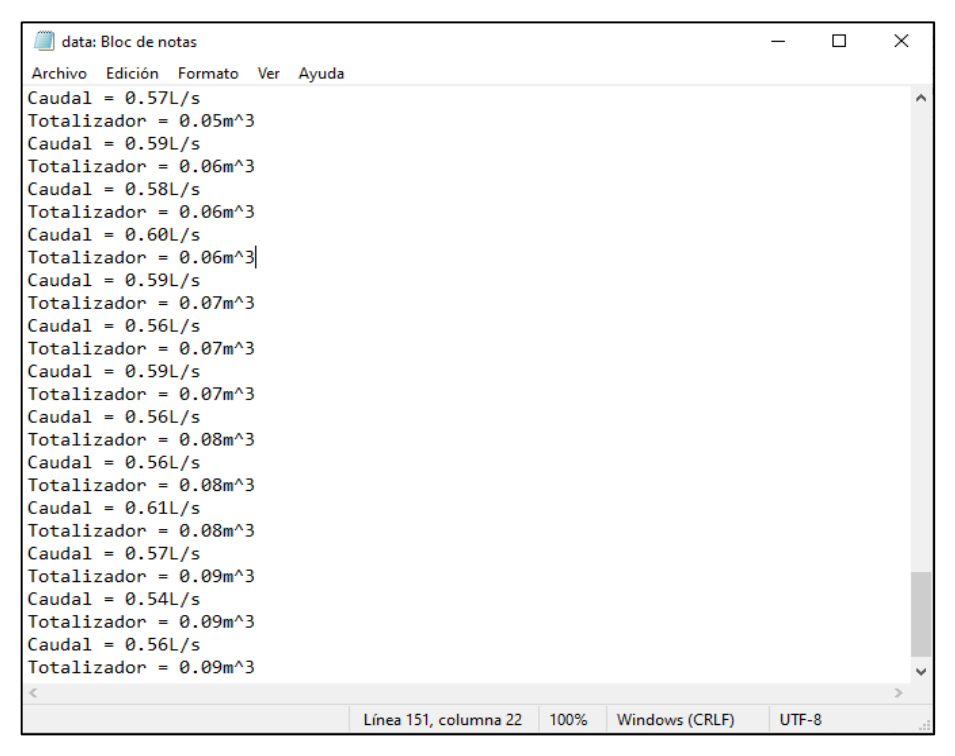

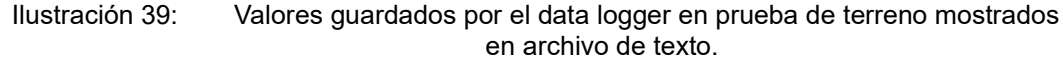

*Fuente: Elaboración propia, 2023.*

Se puede observar que los valores obtenidos por el monitor serial y los guardados son exactamente iguales, dando como resultado un porcentaje de error igual a 0%. Lo cual, se considera como óptimo.

#### **6.4 Pruebas plataforma web y aplicación móvil**

.

Dado que en la Resolución N°1238 EXENTA se estipula que la información obtenida mediante los sensores sea subida al software DGA de monitoreo de extracción efectivas, se cuenta con una plataforma de análisis especializada en IoT (Internet de las cosas). La cual permite agregar, visualizar y analizar la información en tiempo real en la nube. Esta plataforma es ThingSpeak y se eligió después de hacer un extensivo barrido en todas las plataformas que trabajan con IoT.

.

Lo que hace especial a ThingSpeak es que la versión gratuita permite trabajar con hasta 8000 mensajes al día, lo cual es más que suficiente para el prototipo. Además, una de las herramientas más esenciales es que permite descargar los datos recopilados en diferentes formatos como JSON, XML o CSV. Por último, también cabe destacar que la visualización de los datos en ThingSpeak es agradable y sencilla.

Para realizar la prueba con esta plataforma, se dispone de un código que consiste en subir la información obtenida por el sensor de caudal y recolectada por el ESP32. Para esto, en el código se incluye de manera primordial la librería que permite trabajar con ThingSpeak. Luego, se definen algunas constantes para la configuración de la red Wi-Fi a utilizar, como el nombre y la contraseña. También se definen las constantes necesarias para la configuración de ThingSpeak, como la ID del canal creado en la plataforma y la clave de escritura.

Luego, en la función setup(), se inicializa la comunicación serial y se establece la conexión Wi-Fi utilizando las credenciales proporcionadas al inicio del código. Se imprime un punto en la comunicación serial cada 500 ms para indicar que se está intentando establecer la conexión. Una vez que se establece la conexión Wi-Fi, se imprime "Wifi conectado" en la comunicación serial. Además, se inicializa la comunicación con ThingSpeak utilizando el objeto Client creado anteriormente.

Finalmente, en la función loop(), se define la función caudal() que ya ha sido explicada en los capítulos anteriores y es la encargada de tomar los datos de caudal y totalizador. Posteriormente, se envían los datos almacenados en los

campos de ThingSpeak mediante la función writeFields(). Luego se define un período de tiempo de 18 segundos, dado que se cuenta con la versión gratuita de ThingSpeak que permite enviar datos en un intervalo de 14 segundos. Esto es más que suficiente para el proyecto, considerando que la Resolución N°1238 EXENTA exige en el mayor de los casos enviar datos cada 1 hora.

.

Con el sensor de caudal instalado en la maqueta, se pone en marcha la prueba para corroborar la fiabilidad de los datos enviados a la página. Para esto, se comparan los datos mostrados por el monitor serial contra los datos que la plataforma muestra. En la Ilustración 40 que se presenta a continuación, se ve lo que muestra el monitor serial:

| COM <sub>10</sub>                                                              |              | п | $\times$       |   |
|--------------------------------------------------------------------------------|--------------|---|----------------|---|
|                                                                                |              |   | Enviar         |   |
| $0.48$ m <sup><math>3</math></sup>                                             |              |   |                | ۸ |
| Datos enviados a ThingSpeak                                                    |              |   |                |   |
| 0.49 L/s                                                                       |              |   |                |   |
| $0.49$ m <sup><math>3</math></sup>                                             |              |   |                |   |
| Datos enviados a ThingSpeak                                                    |              |   |                |   |
| 0.52 L/s                                                                       |              |   |                |   |
| $0.50$ m <sup><math>43</math></sup>                                            |              |   |                |   |
| Datos enviados a ThingSpeak                                                    |              |   |                |   |
| $0.55$ L/s                                                                     |              |   |                |   |
| $0.51 m^3$                                                                     |              |   |                |   |
| Datos enviados a ThingSpeak                                                    |              |   |                |   |
| $0.54$ L/s                                                                     |              |   |                |   |
| $0.52 \text{ m}^3$                                                             |              |   |                |   |
| Datos enviados a ThingSpeak                                                    |              |   |                |   |
| $0.58$ L/s                                                                     |              |   |                |   |
| $0.54 \text{ m}^3$                                                             |              |   |                |   |
| Datos enviados a ThingSpeak                                                    |              |   |                |   |
| 0.48 L/s                                                                       |              |   |                |   |
| $0.55$ m <sup><math>3</math></sup>                                             |              |   |                |   |
| Datos enviados a ThingSpeak                                                    |              |   |                |   |
| 0.53 L/s                                                                       |              |   |                |   |
| $0.56$ m <sup><math>43</math></sup>                                            |              |   |                |   |
| Datos enviados a ThingSpeak                                                    |              |   |                | v |
| Sin ajuste de línea $\sim$<br>9600 baudio<br>Autoscroll Mostrar marca temporal | $\checkmark$ |   | Limpiar salida |   |

Ilustración 40: Valores enviados por el ESP32 a ThingSpeak en prueba de terreno mostrados en el monitor serial.

*Fuente: Elaboración propia, 2023.*

En cuanto a la plataforma, esta permite visualizar la información en diferentes widgets, como también la ubicación de donde se realizan las

mediciones. En este caso, se toman mediciones alrededor de 15 minutos, donde se elige mostrar los datos en las siguientes gráficas de la Ilustración 41, ya que es más ilustrativo, y también porque permite observar el historial de datos enviados. Obteniendo los siguientes resultados:

.

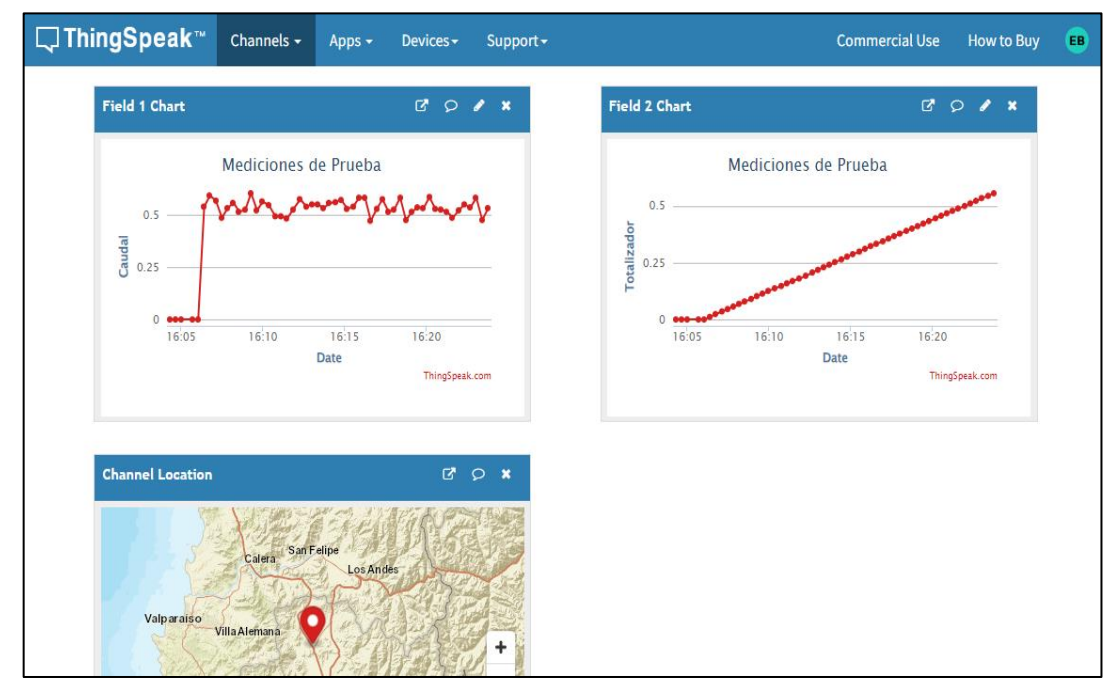

Ilustración 41: Valores mostrados por ThingSpeak en prueba de terreno.

*Fuente: Elaboración propia, 2023.*

Para comparar la información subida a ThingSpeak, contra la mostrada en el monitor serial, se decide descargar la información en formato CSV. Donde se obtiene lo expuesto en la Ilustración 42:

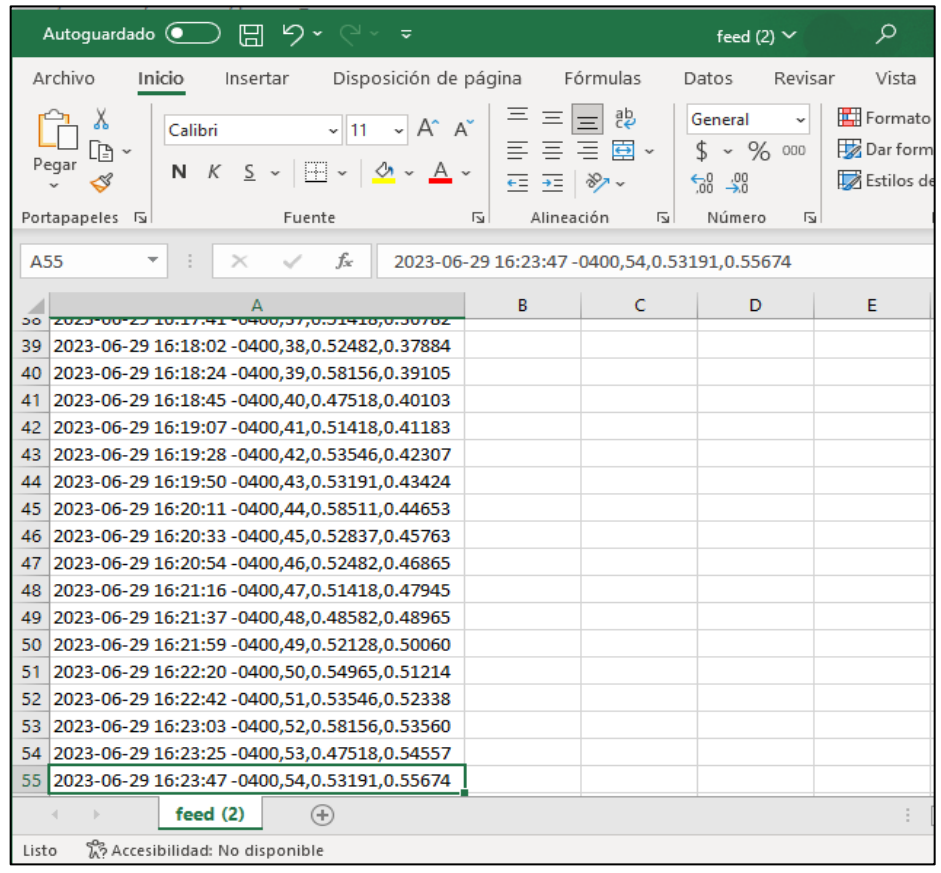

Ilustración 42: Valores descargados en formato CSV de ThingSpeak en prueba de terreno.

*Fuente: Elaboración propia, 2023.*

En el archivo descargado de ThingSpeak, se aprecian diferentes datos los cuales son muy relevantes para el proyecto, primeramente, se muestra la fecha y la hora a la que se realizó la medición, luego, se muestra el numero de la medición, y finalmente, los datos medidos que corresponden a caudal y totalizador respectivamente, los cuales se corresponden a los datos mostrados en la Ilustración 40 del monitor serial, dando como resultado un porcentaje de error igual a 0%. Lo cual, como grupo, se consideró como óptimo.

Una vez comprobada la eficiencia de la plataforma en terreno, se hace necesario tener también una aplicación móvil con el objetivo de poder monitorear los datos de una manera más rápida y sencilla. Con esto en mente, se encontró la aplicación ThingView. Esta aplicación está disponible tanto para Android como para iOS, y permite visualizar los canales de ThingSpeak de manera bastante fácil, dado que solo basta con introducir el ID del canal y la clave de escritura.

.

Para corroborar la exactitud de la información que trabaja la aplicación móvil, se comparan los resultados obtenidos en el monitor serial de la Ilustración 40, a los obtenidos por ThingView. Obteniendo los resultados de la Ilustración 43:

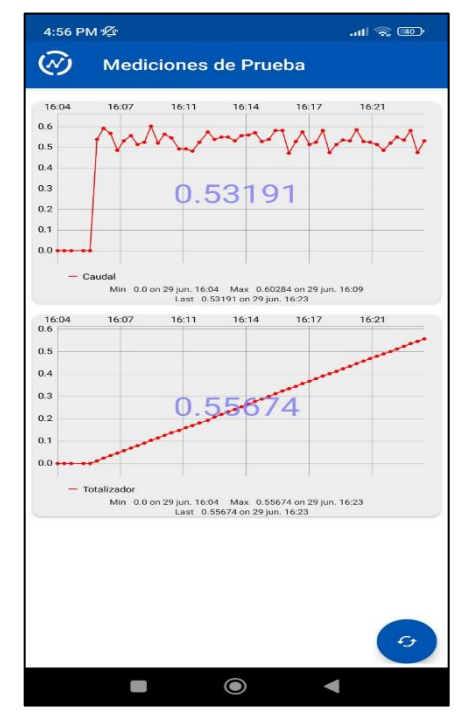

Ilustración 43: Valores mostrados por ThingView en prueba de terreno.

*Fuente: Elaboración propia, 2023.*

En ThingView se cuenta con la interfaz mostrada en la ilustración 43, en la cual se presentan las gráficas utilizadas en la plataforma ThingSpeak, la última medición obtenida en grande al centro de la gráfica respectiva, y el botón para actualizar los datos. Por otro lado, analizando los datos se aprecia que son los mismos a los mostrados por el monitor serial. Por lo tanto, se obtiene un porcentaje de error del 0%.

.

# **7 CAPÍTULO VII RESULTADOS Y EVALUACIÓN**

.

El presente capítulo tiene como objetivo mostrar la implementación de todos los sensores junto al ESP32 y analizar el rendimiento del prototipo final. Se observarán detenidamente los datos obtenidos por los sensores, así como la capacidad del ESP32 para interactuar con todos estos artefactos electrónicos simultáneamente. La implementación del prototipo final se aprecia en la Ilustración 44 que se muestra a continuación:

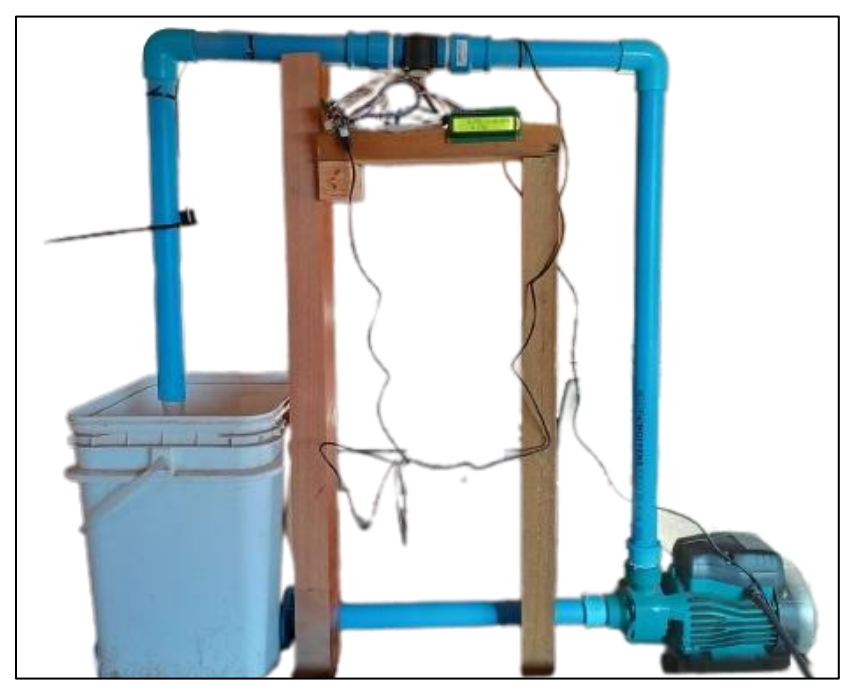

Ilustración 44: Implementación final del prototipo.

*Fuente: Elaboración propia, 2023.*

Con esto en mente, se procede a realizar un código que contenga la realimentación de todas las pruebas realizadas anteriormente. Dicho código se encuentra en el Anexo 2 y, dado que es una combinación de todos los códigos anteriores, no se proporcionará una explicación de este.

Se procede entonces a analizar la implementación final. Para esto, se dejará al prototipo tomando mediciones durante un periodo extenso de tiempo, aproximadamente 2 horas continuas. Estos datos se registrarán y se podrán visualizar en la plataforma ThingSpeak, en la aplicación ThingView y en el data logger. Esto se realiza con el fin de examinar el historial de mediciones tomadas por el prototipo, para evaluar la precisión de los distintos sensores, la fiabilidad de la información enviada y la capacidad del ESP32 para trabajar con todos estos dispositivos y plataformas simultáneamente. A continuación, en la Ilustración 45 se presenta primeramente la información obtenida por el data logger:

.

| data: Bloc de notas                                                                                                    |                       |      |                |         | п | $\times$      |
|----------------------------------------------------------------------------------------------------|-----------------------|------|----------------|---------|---|---------------|
| Archivo Edición Formato Ver Ayuda                                                                                                    |                       |      |                |         |   |               |
| $Totalizador = 1.94m^3$<br>Nivel freatico = $0.19m$<br>Caudal = $0.44L/s$<br>Totalizador = $1.94m^3$<br>Nivel freatico = $0.19m$<br>Caudal = $0.52L/s$<br>$Totalizador = 1.96m3$<br>Nivel freatico = $0.19m$<br>Caudal = $0.52L/s$<br>Totalizador = $1.97m^{3}$<br>Nivel freatico = $0.19m$<br>Caudal = $0.51L/s$<br>Totalizador = $1.98m^3$        |                       |      |                |         |   |               |
| Nivel freatico = $0.19m$<br>Caudal = $0.50L/s$<br>$Totalizador = 1.99m^3$<br>Nivel freatico = $0.19m$<br>Caudal = $0.53L/s$<br>$Totalizador = 2.00m3$<br>Nivel freatico = $0.19m$<br>Caudal = $0.54L/s$<br>$Totalizador = 2.01m23$<br>Nivel freatico = $0.19m$<br>Caudal = $0.47L/s$<br>$Totalizador = 2.02m3$<br>Nivel freatico = $0.19m$<br>$\,<$ | Línea 559, columna 23 | 100% | Windows (CRLF) | $UTF-8$ |   | $\rightarrow$ |

Ilustración 45: Valores mostrados por archivo de texto en la prueba final.

*Fuente: Elaboración propia, 2023.*

Luego, la Ilustración 46 muestra lo obtenido por la plataforma ThingSpeak:

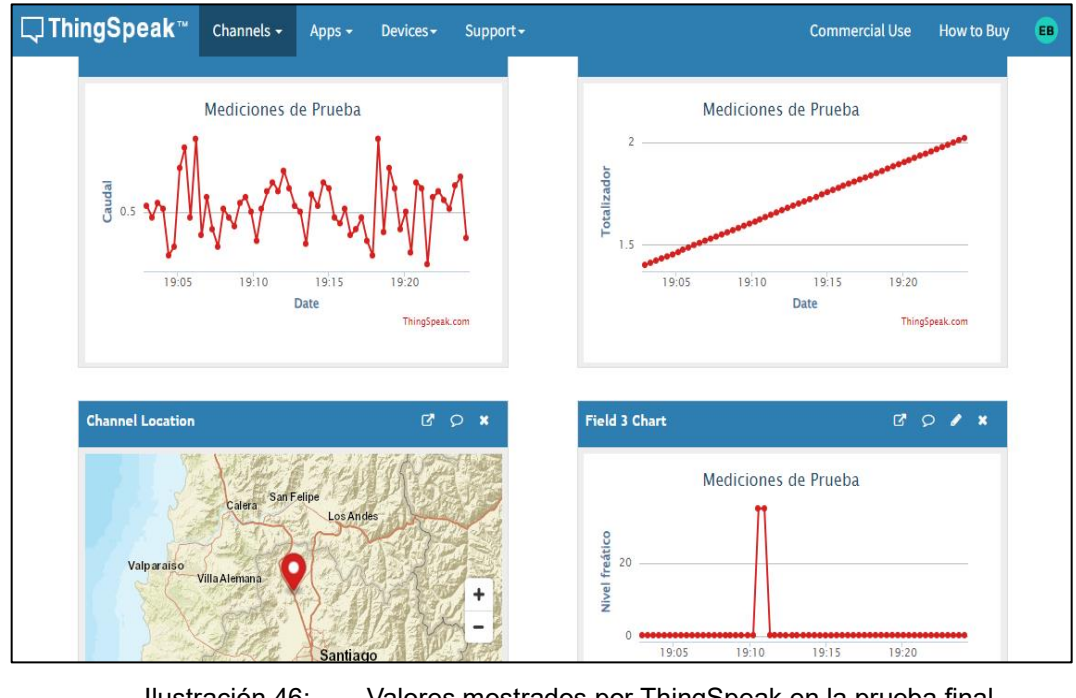

Ilustración 46: Valores mostrados por ThingSpeak en la prueba final. *Fuente: Elaboración propia, 2023.*

A continuación, se descargan los datos de ThingSpeak en formato CSV, para observar más detalladamente estos, obteniendo lo que se muestra en la Ilustración 47:

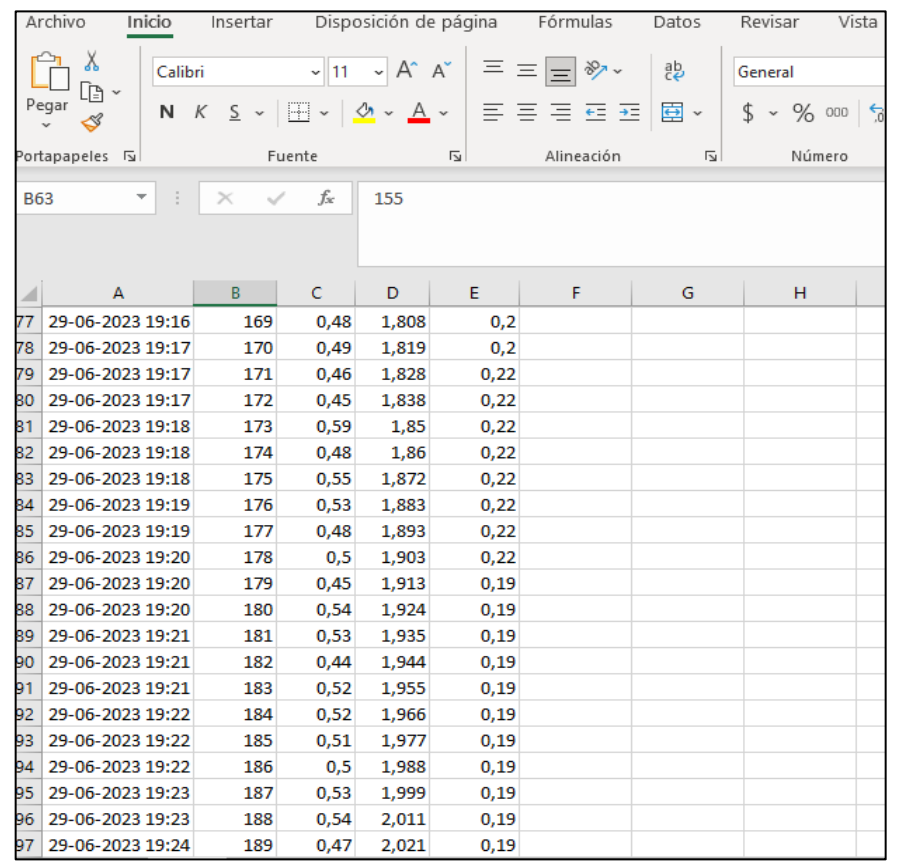

Ilustración 47: Valores descargados en formato CSV de ThingSpeak en la prueba final.

*Fuente: Elaboración propia, 2023.*

Finalmente, la Ilustración 48 expone lo obtenido por la aplicación ThingView:
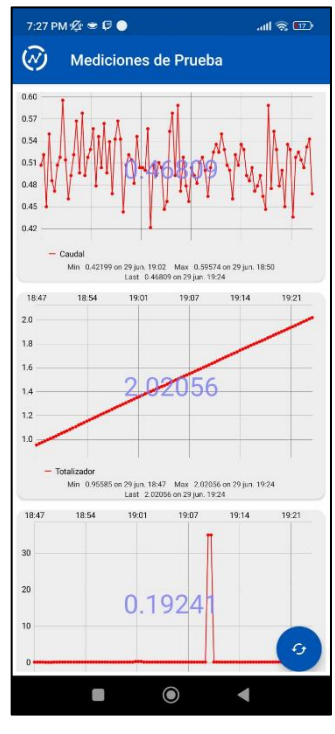

Ilustración 48: Valores mostrados por ThingView en prueba final. *Fuente: Elaboración propia, 2023.*

Analizando los diversos resultados medidos por ambos sensores, se aprecia que los valores guardados por el data logger, tienen el formato correcto donde se presenta el nombre del dato, el valor del dato y su respectiva unidad de medida, por otro lado, la cantidad de información guardada corresponde a la registrada durante las 2 horas aproximadamente. Luego, observando la plataforma ThingSpeak, se descargan los datos registrados en formato CSV, donde se aprecia la hora y las diferentes características de este formato, con respecto a la información, esta se corresponde totalmente con la guardada en el data logger. Finalmente, con la aplicación ThingView, se aprecian distintas gráficas las cuales son idénticas a las mostradas por la plataforma ThingSpeak.

En cuanto a la calidad de los datos, examinando la medición de caudal, se aprecian valores muy dispersos, los cuales están en promedio entorno a los 0.50 L/s, cabe destacar también que la bomba periférica ya tiene un tiempo de antigüedad, por lo que esto también puede influir en su trabajo. Luego, revisando la medición de nivel freático esta se mantiene constante en 0.19 m, mencionar también que se observan algunas ínfimas mediciones incorrectas, la cual se pudo haber dado por la turbulencia que se genera cuando el agua regresa al estanque. Por último, examinando la medición de totalizador, este se aprecia siempre en aumento de  $0.01 \text{ m}^3$  en cada actualización realizada.

Con respecto a la eficiencia del ESP32 como encargado de realizar las acciones de todo el sistema de medición, se pudo observar que este dispositivo es capaz de tomar las mediciones de ambos sensores, procesar estos datos y posteriormente almacenar y subir a la plataforma esta información, sin retardos extras a los ya establecidos en código y de una manera coherente a las pruebas realizadas con anterioridad.

#### **7.1 Análisis de competencias en la industria.**

.

Al analizar en el mercado el lugar en que el prototipo del proyecto de este informe podría integrarse, se observa diversas empresas que podrían competir con este. Realizando una comparativa con estas empresas, primeramente, están las que se dedican al rubro de proveer un sistema de bombeo solar fotovoltaico, especializadas en diferentes sectores , como el área de riegos y el área de extracción de aguas tanto superficiales como subterráneas. Un claro ejemplo de estas empresas son SOCOEPA (SOCOPEA ENERPA, 2023) y GRUNDFOS (GRUNDFOS, 2023). Si bien estas empresas tienen un amplio conocimiento en el área de bombeo solar, no proveen un sistema de monitoreo capaz de cumplir

con la normativa N°1238 EXENTA. En cambio, el prototipo del proyecto de este informe si está diseñado para cumplir con esto.

Por otro lado, existen empresas que están innovando con sus propios prototipos de sistemas de monitoreo que cumplen con la normativa N°1238 EXENTA, como lo son ENTEL OCEAN (e ocean, 2023), dedicada al área del IoT y la empresa HIDROSISTEMAS (HIDROSISTEMAS, 2023) con su solución Zeus Well. Sin embargo, estas empresas dependen de la red eléctrica, mientras que el prototipo del proyecto de este informe es autosuficiente, ya que se alimenta de energía solar fotovoltaica. Este análisis del mercado revela la existencia de otras empresas enfocadas en el mismo rubro. No obstante, el prototipo que se desarrolla en este proyecto tiene grandes oportunidades, debido a que integra soluciones de distintas empresas que estas ofrecen de manera individual.

### **7.2 Mejoras a la implementación final.**

.

Con el sistema de medición cumpliendo a cabalidad con el almacenamiento y la subida de información, como grupo se quiso ir más allá y plantearse el caso de que el lugar donde se instale el sistema de medición no hubiera conexión a internet, lo que imposibilitaría la visualización de la información tomada. Con esto en mente, se inicia la búsqueda de soluciones para esta posible adversidad, en donde se encuentran dos posibles soluciones, una de estas es incorporar al prototipo un router con una tarjeta SIM multioperador y que sea capaz de conectarse a cualquier red indiferente del operador, suministrando de esta manera internet específicamente para el ESP32 y la otra solución es un protocolo de comunicación de bajo costo que sea compatible con el ESP32 y tuviera un alcance considerable. Fue así como se encuentra el protocolo de comunicación conocido como ESP-NOW. A conveniencia nuestra, este protocolo no tiene un costo agregado, ya que solo requiere configuración

mediante programación, sin necesidad de otro dispositivo electrónico. El protocolo funciona a 2.4 GHz, utilizando la antena integrada en el ESP32. Además, es compatible con toda la familia de microcontroladores ESP, requiere pocos recursos de CPU y energía, y lo principal es que puede alcanzar distancias desde los 100 a 500 metros, e incluso más, dependiendo del caso.

.

Para utilizar el protocolo ESP-NOW, se requieren 2 ESP32, uno que funcione como transmisor y otro como receptor. El ESP32 que actúa como transmisor tiene el mismo código que el prototipo final, siendo capaz de trabajar con ambos sensores y almacenar la información en el data logger. La diferencia es que, al agregar este protocolo, la información no se enviará a la plataforma, sino al receptor. En este caso, solo se enviarán las variables de caudal y nivel freático para probar la efectividad de este protocolo de comunicación.

Para implementar el protocolo, primero se incluye la librería ESP-NOW y se define una variable con la dirección MAC del ESP32 que actuara como receptor. Luego, se crea una estructura para almacenar y enviar los datos de manera organizada. En la función setup(), se inicializa la comunicación ESP-NOW llamando a la función esp\_now\_init(). Luego, se registra la función Dataenviado(), que se ejecutará cuando se envíen datos a través de ESP-NOW, en esta función, se verifica si la información se envió exitosamente o no. A continuación, se define una variable llamada peerInfo del tipo esp\_now\_peer\_info\_t, que contiene la información del receptor al que se enviarán los datos. Usando memcpy, se copia la dirección MAC del receptor a peerInfo.peer addr. Se establece el canal de comunicación y el cifrado para ESP-NOW. Por último, se agrega el receptor al grupo de dispositivos con los que el ESP32 actual puede comunicarse.

En la función loop(), se ejecuta el código creado para el proyecto final, con la gran diferencia que ahora se asignan los valores de caudal y nivel freático a la estructura que se enviará.

.

Ahora para el ESP32 que actúa como receptor, el código es el siguiente: Se incluyen las librerías ESP-NOW y Wi-Fi, se definen las variables que se utilizaran para almacenar los valores de datos recibidos a través de ESP-NOW, y se crea una estructura para almacenar los datos enviados. En la función setup(), se inicializa ESP-NOW y se verifica si la inicialización se realizó correctamente. Se registra la función Datarecibida() para recibir los datos a través de ESP-NOW. La declaración de la función toma tres argumentos: mac (puntero a una matriz de bytes que representa la dirección MAC del transmisor), incomingData (puntero a una matriz de bytes que contiene los datos recibidos) y len (entero que indica la longitud de los datos recibidos en bytes), la función mempcy copia los datos recibidos en la variable receive\_Data. Por último, se imprimen los bytes y datos recibidos en el monitor serial.

La función loop() se encuentra vacía, ya que solo se quiere observar si la información se recibe correctamente, entonces, no se realiza ninguna tarea repetitiva en este código.

Se pone en marcha la bomba periférica junto al ESP32 que actúa como transmisor. Los datos que este transmisor envía se visualizarán mediante el LCD, y los datos que llegan al ESP32 que actúa como receptor se visualizarán mediante el monitor serial. De este modo, se corroborará la fiabilidad de este protocolo de comunicación. Los datos mostrados mediante el LCD se presentan en la Ilustración 49 que se muestra a continuación:

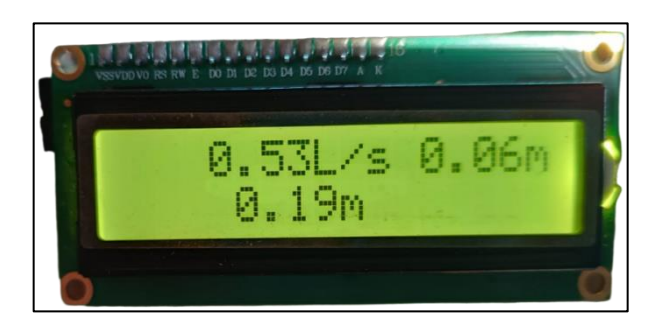

Ilustración 49: Valores enviados por el transmisor mostrados en el LCD.

*Fuente: Elaboración propia, 2023.*

Los valores recibidos por el receptor mediante el monitor serial se muestran en la Ilustración 50 siguiente:

| COM <sub>11</sub>                                                              |              | $\Box$ | $\times$       |
|--------------------------------------------------------------------------------|--------------|--------|----------------|
|                                                                                |              |        | Enviar         |
| 0.19                                                                           |              |        | ́              |
| <<<<                                                                           |              |        |                |
|                                                                                |              |        |                |
| Bytes recibidos: 8                                                             |              |        |                |
| Datos recibidos:                                                               |              |        |                |
| 0.56                                                                           |              |        |                |
| 0.19                                                                           |              |        |                |
| $<<<<<$                                                                        |              |        |                |
| <<<<< Data recibida:                                                           |              |        |                |
| Bytes recibidos: 8                                                             |              |        |                |
| Datos recibidos:                                                               |              |        |                |
| 0.55                                                                           |              |        |                |
| 0.19                                                                           |              |        |                |
| $<<<<<$                                                                        |              |        |                |
| <<<<< Data recibida:                                                           |              |        |                |
| Bytes recibidos: 8                                                             |              |        |                |
| Datos recibidos:                                                               |              |        |                |
| 0.53                                                                           |              |        |                |
| 0.19                                                                           |              |        |                |
| $<<<<<$                                                                        |              |        |                |
| Sin ajuste de línea $\sim$<br>9600 baudio<br>Autoscroll Mostrar marca temporal | $\checkmark$ |        | Limpiar salida |

Ilustración 50: Valores obtenidos por el sensor de nivel mostrados en el monitor serial.

*Fuente: Elaboración propia, 2023.*

Se aprecia entonces en el LCD que los datos enviados por el transmisor coinciden con los mostrados por el monitor serial. Con esta prueba lista, se procede a realizar la prueba de alcance de ESP-NOW. Para esto, el transmisor se queda enviando datos de manera ininterrumpida, mientras el receptor es llevado a diferentes puntos para observar su alcance. Al realizar esta prueba, se logró llegar a un alcance máximo de aproximadamente 280 metros, según lo calculado por las distancias ofrecidas en Google Maps. El punto más lejano en el que se obtuvieron datos corresponde a los que se muestran en la Ilustración 51 siguiente. Cabe destacar que en cada punto había que esperar alrededor de 3 minutos para que hubiera un enlace del transmisor al receptor:

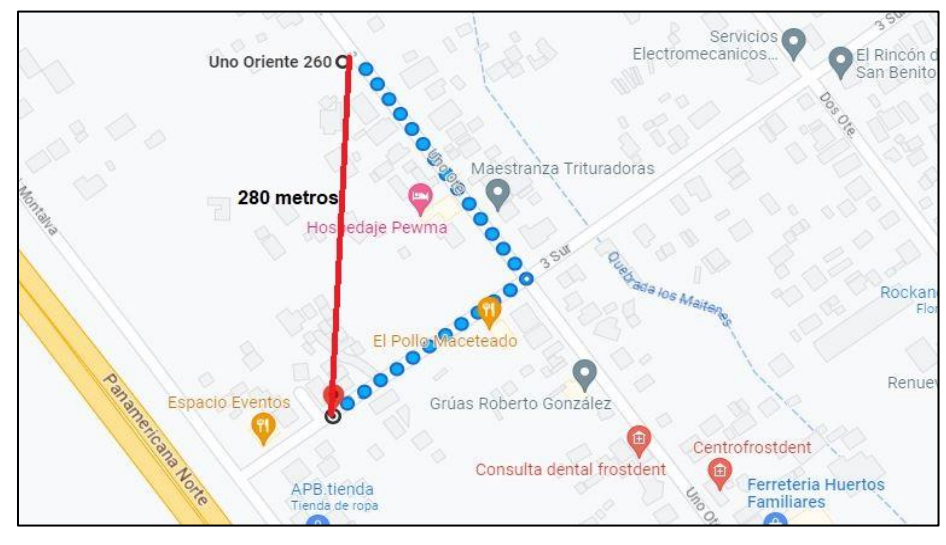

Ilustración 51: Máximo punto de alcance en prueba con ESP-NOW.

*Fuente: Google Maps, 2023.*

# **8 CAPÍTULO VIII CONCLUSIONES**

.

Se ha logrado cumplir a cabalidad con el objetivo principal de diseñar e implementar un sistema de bombeo de agua y monitoreo de extracción eficaz que opera de manera autosuficiente gracias a la energía solar fotovoltaica. La efectividad de este prototipo se puede corroborar en las ilustraciones 45, 46 y 47, donde se observa que el ESP32 es capaz de manejar la información testeada por los sensores, tanto para almacenarla como para subirla a la plataforma deseada. En cuanto a la calidad de los datos, los sensores utilizados entregan información coherente a las pruebas realizadas en terreno lo que se puede corroborar comparando las ilustraciones 45 y 47, con porcentajes de error por debajo del 5% y en algunos casos igual a 5%, lo que según la tabla 2 está dentro de lo permitido por la normativa. Tanto el nivel freático como el totalizador corresponden a los valores esperados debido a las pruebas realizadas con anterioridad (véase ilustración 32 e ilustración 37), de los cuales solo se destaca una variación en el dato de caudal, el cual podría verse afectado por el uso que tiene la bomba periférica, pero sigue estando dentro de un rango coherente ya que según las pruebas realizadas se trabaja con un error del 2%. En cuanto a la plataforma utilizada, cumple plenamente con todos los requisitos, ya que permite observar de manera sencilla y precisa las variables testeadas, como también descargar los datos en el formato adecuado, cumpliendo así con los estándares y requerimientos establecidos por la Resolución N°1238 EXENTA.

En cuanto al diseño del sistema de energía solar fotovoltaica, se logró cumplir con este objetivo para el caso propuesto. Cada una de las partes se diseñó con el cuidado necesario, basándose en cálculos teóricos (véase las ecuaciones 2, 3, 4, 5, 6, 7, 8, 9 y 10) y en la investigación de los equipos disponibles en el mercado. Es importante destacar que el diseño de este sistema

requiere atención meticulosa, ya que la simple conexión en serie o paralelo de los paneles fotovoltaicos puede afectar el diseño de todo el sistema. Es por esto que en cada cálculo se fundamentó el por qué se realizaba y de donde salía cada parámetro de estas fórmulas. Con esto, se estructuró cada etapa de manera coherente, considerando los componentes como los paneles fotovoltaicos, el regulador, las baterías, el inversor y la forma de conexión de ellos. Asimismo, se tuvo en cuenta la protección del sistema, tanto en el tamaño de la sección del cable como en la implementación de interruptores automáticos.

.

Por otra parte, también se considera que este prototipo tiene un gran potencial de crecimiento en la industria. Sin embargo, el presupuesto limitó el alcance para mejorar su funcionamiento, lo que imposibilitó la capacidad de verificar el sistema de energía fotovoltaica debido a los costos elevados de los componentes. Es importante también destacar que, aunque el protocolo ESP-NOW muestra posibles mejoras en el prototipo, estas podrían ser aún mayores al utilizar un protocolo de mayor alcance y ampliamente utilizado en la industria del IoT, como lo es LoRa.

Además del posible crecimiento que tiene el prototipo en la industria, se deben resaltar los aportes considerables que tendrá al medio ambiente, ya que, al promover tecnologías limpias, como el uso de energías renovables, contribuye de forma significativa a reducir el uso de emisiones contaminantes. Cabe destacar también que esto cumple con el incentivo del por qué se escogió este proyecto, el cual corresponde a la conservación de los recursos naturales y fomentar un uso responsable del agua.

# **9 CAPÍTULO IX BIBLIOGRAFÍA**

AliExpress. (2023). *Inversor Onda Pura 1100W / 12V DC a 220V AC*. Recuperado el 22 de Mayo de 2023, de https://es.aliexpress.com/item/1005005185675164.html

- Altronics. (s.f.). *Módulo SD Card*. Recuperado el 12 de Mayo de 2023, de https://altronics.cl/modulo-sd-01
- AREATECNOLOGIA. (2023). *Cálculo instalación fotovoltaica*. Recuperado el 23 de Mayo de 2023, de https://www.areatecnologia.com/electricidad/calculofotovoltaica.html#Consumo\_de\_los\_Receptores\_
- Biblioteca del Congreso Nacional de Chile; Minesterio de Obras Públicas; Dirección General de aguas. (2020). determina las condiciones técnicas y los plazos a nivel nacional para cumplir con obligación de instalar y mantener un sistema de monitoreo y transmisión de extracciones efectivas en las obras de captación de aguas subterráneas. *(1238 EXENTA)*. Santiago, Chile: Autor.
- Commission, E. (2022). *Sistema de Información Geográfica Fotovoltaica*. Recuperado el 15 de Mayo de 2023, de https://re.jrc.ec.europa.eu/pvg\_tools/es/
- Crisalctime. (2021). *EETT-ESP32-WROOM-32*. Recuperado el 14 de Abril de 2023, de https://crisalctime.com/esp32-esp-wroom-32/
- e ocean. (25 de Agosto de 2023). Obtenido de https://elements.entelocean.com/
- Emol. (12 de julio de 2023). *Emol*. Obtenido de Emol: https://www.emol.com/noticias/Economia/2017/10/03/877584/Las-10 plantas-solares-mas-grandes-de-Chile.html
- ENERGY, N. (2023). *Batería Ciclo Profundo 200Ah 12V GEL Just Energy*. Recuperado el 22 de Mayo de 2023, de https://www.naturaenergy.cl/product/bateria-ciclo-profundo-200ah-12vgel-just-energy
- ENERGY, N. (2023). *Panel Solar 150W 12V Polycristalino, Certificado SEC*. Recuperado el 22 de Mayo de 2023, de

https://www.naturaenergy.cl/product/panel-solar-150w-12v-polycristalinocertificado-sec

Enertik. (2023). *Regulador de Carga para Paneles Solares 60A 12/24V*. Recuperado el 23 de Mayo de 2023, de https://enertik.com/cl/tienda/energia-solar-fotovoltaica/reguladoressolares/pwm/regulador-de-carga-para-paneles-solares-60a-12-24v

- fotovoltaicas, I. ó. (2014). *Ingelibre*. Recuperado el 20 de Mayo de 2023, de https://ingelibreblog.wordpress.com/2014/01/09/inclinacion-optima-deplacas-fotovoltaicas/
- GRUNDFOS. (2023). Recuperado el 25 de Agosto de 2023, de https://www.grundfos.com/cl/campaign/Soluciones\_Renovables\_BGC.ht ml?dtid
- HIDROSISTEMAS. (2023). Recuperado el 25 de Agosto de 2023, de https://hidrosistemas.cl/web/zeus-well/
- ITC REGLAMENTO DE BAJA TENSIÓN. (2023). *INSTALACIONES INTERIORES O RECEPTORAS ITC-BT-19*. Recuperado el 24 de Mayo de 2023, de https://www.tuveras.com/reglamentos/rebtic/itc-bt-19.htm
- KOSLAN. (2020). *Bomba Periférica LEO APM37L INNOVATION 3.0*. Recuperado el 17 de Mayo de 2023, de https://www.koslan.cl/perifericas/193-bomba-periferica-leo.html
- Mechatronics, N. (2021). *Sensor Ultrasonido JSN-SR04T*. Recuperado el 12 de Mayo de 2023, de https://naylampmechatronics.com/sensoresproximidad/326-sensor-ultrasonido-jsn-sr04t.html
- MechatronicStore. (2023). *Pantalla LCD 16x02*. Recuperado el 12 de Mayo de 2023, de https://www.mechatronicstore.cl/pantalla-lcd1602/
- Ministerio de Obras Públicas Gobierno de Chile. (s.f.). COMO REGISTRAR TU OBRA DE CAPTACION EN LA PLATAFORMA MEE DE LA DGA Y COMENZAR A INFORMAR EXTRACCIONES, EN 11 PASOS. Chile.
- Resolución Nº 1238. (18 de Abril de 2022). Diario Oficial de La República de Chile. Santiago, Chile.
- Rúa E, e. a. (2020). *BOMBEO SOLAR FOTOVOLTAICO: Sistema portátil para irrigación de cultivos de árboles frutales.* Colombia: Universidad Santo Tomás.

SOCOPEA ENERPA. (2023). *Sistemas solares de bombeo de agua*. Recuperado el 25 de Agosto de 2023, de https://www.enerpa.cl/services/sistemas\_solares\_de\_bombeo\_de\_agua

- SunFields. (2015). *Manual de cálculo de instalación fotovoltaica*. Recuperado el 22 de Mayo de 2015, de https://www.sfesolar.com/noticias/articulos/calculo-sistema-fotovoltaico-aislado/#Calculode-inversor-fotovoltaico
- uPesy. (2022). *Diagrama de pines ESP32-WROOM-32*. Recuperado el 12 de Abril de 2023, de https://www.upesy.com/blogs/tutorials/esp32-pinoutreference-gpio-pins-ultimate-guide
- Welko. (2020). *En Welko te ayudamos a cumplir con la nueva Resolución DGA N° 1238*. Recuperado el 02 de Mayo de 2023, de Welko blog: https://www.welko.cl/post/en-welko-te-ayudamos-a-cumplir-con-la-nuevaresoluci%C3%B3n-dga-n-1238
- Wiki Seed Studio. (2014). *G3/4 Water Flow sensor.* Recuperado el 12 de Mayo de 2023, de https://www.openhacks.com/uploadsproductos/g3\_4\_water\_flow\_sensor\_ -\_wiki.pdf

# **ANEXOS**

#### **ANEXO N°1 Datasheets de los diferentes componentes utilizados**

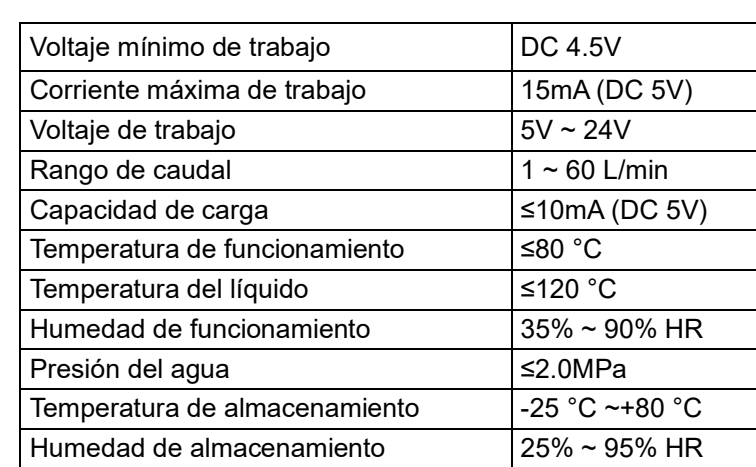

A) Datasheet Sensor de flujo de agua FS300A G3/4

.

Tabla 11:EETT Sensor de flujo de agua.

*Fuente: Tomado de Wiki Seed Studio, 2014. Enlace: https://www.openhacks.com/uploadsproductos/g3\_4\_water\_flow\_sensor\_-\_wiki.pdf*

### B) Datasheet Sensor de ultrasonido JSN-SR04T

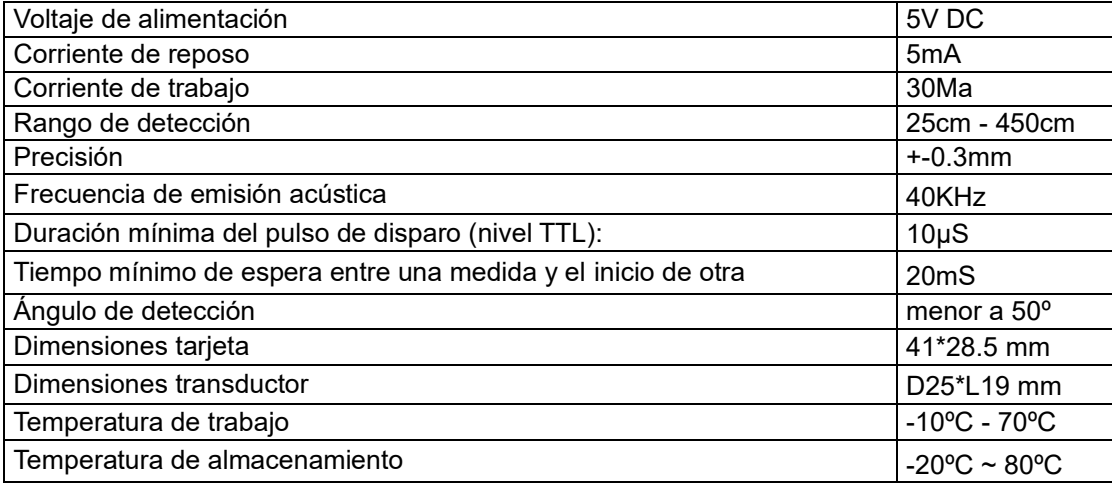

Tabla 12:Datasheet Sensor de Ultrasonido.

*Fuente: Tomado de Mechatronics, N. 2021. Enlace:* 

*https://naylampmechatronics.com/sensores-proximidad/326-sensor-ultrasonido-jsn-sr04t.html*

# C) Datasheet Módulo SD Card

.

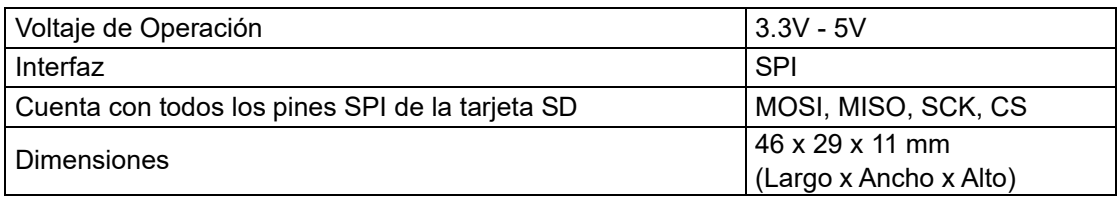

Tabla 13:Datasheet Módulo SD Card

*Fuente: Tomado de Altronics, s.f. Enlace: https://altronics.cl/modulo-sd-01*

### D) Datasheet Módulo ESP32-WROOM-32

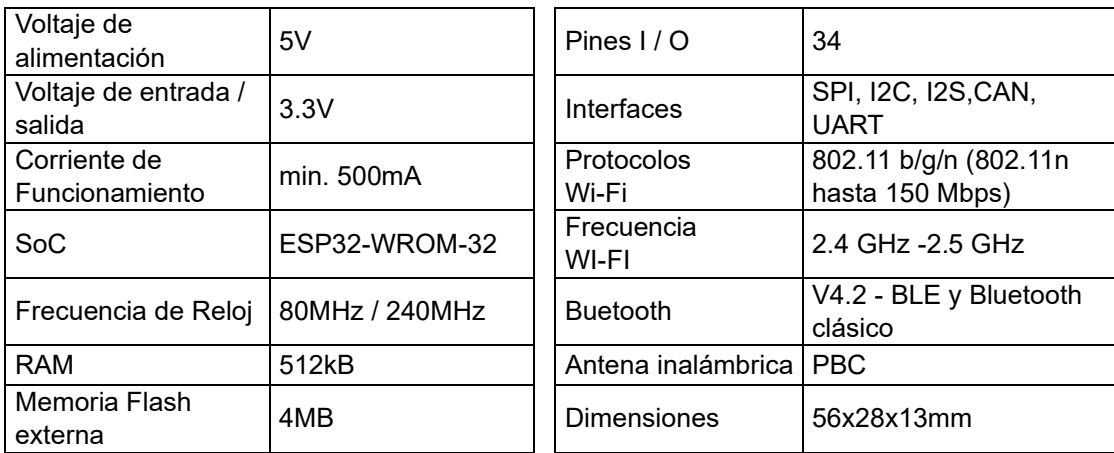

Tabla 14: Especificaciones técnicas del ESP32-WROOM-32.

*Fuente: Tomado de Crisalctime, 2021. Enlace: https://crisalctime.com/esp32-esp-wroom-32/*

### E) Datasheet Bomba periférica LEO APM37L INNOVATION 3.0

.

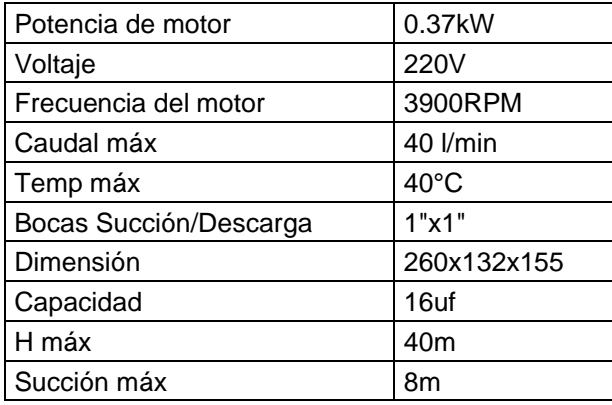

Tabla 15:EETT de la Bomba Periférica.

*Fuente: KOSLAN, 2020. Enlace: https://www.koslan.cl/perifericas/193-bomba-perifericaleo.html*

#### F) Datasheet Panel Solar 150W 12V Policristalino de 36 Celdas

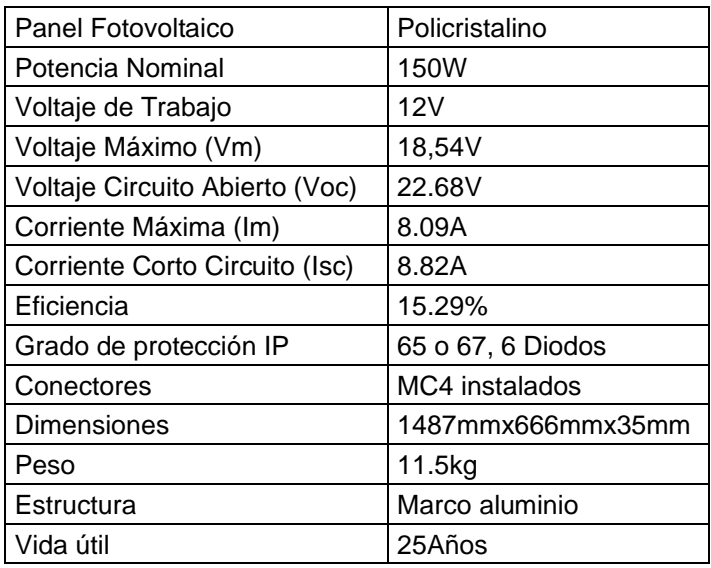

Tabla 16:EETT del Panel Solar Policristalino.

*Fuente: ENERGY, N. 2023. Enlace: https://www.naturaenergy.cl/product/panel-solar-150w-12v-polycristalino-certificado-sec*

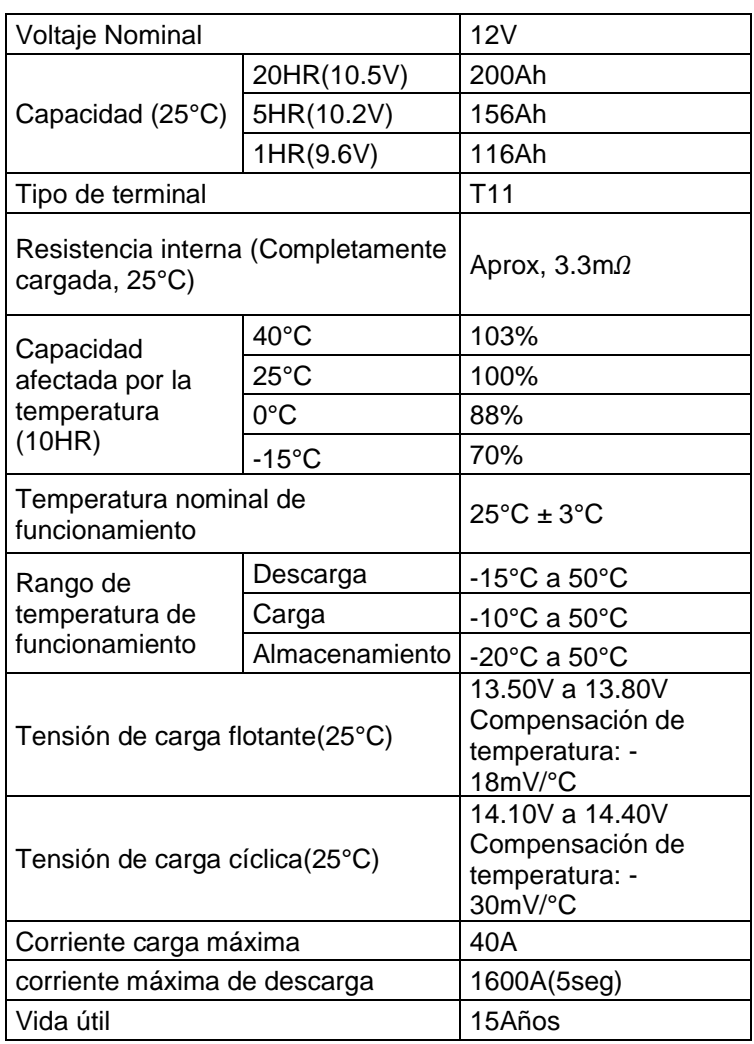

# G) Datasheet Batería Ciclo Profundo 200Ah 12V GEL Just Energy

.

Tabla 17: EETT Batería Ciclo Profundo.

*Fuente: ENERGY, N. 2023. Enlace: https://www.naturaenergy.cl/product/bateria-cicloprofundo-200ah-12v-gel-just-energy*

### H) Datasheet Regulador de Carga

.

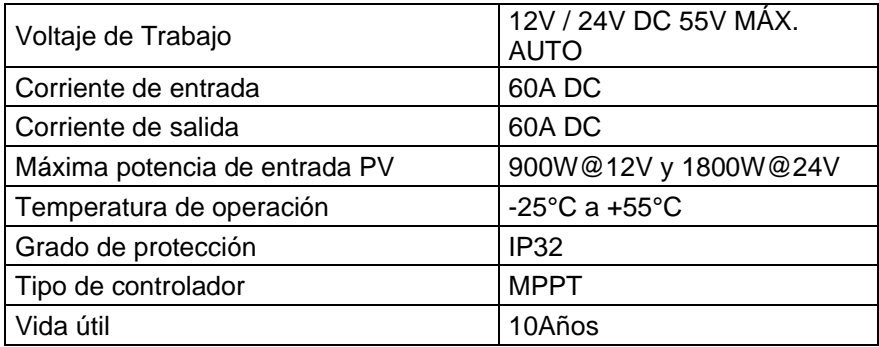

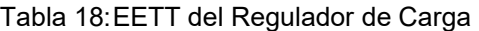

*Fuente: Enertik. 2023. Enlace: https://enertik.com/cl/tienda/energia-solarfotovoltaica/reguladores-solares/pwm/regulador-de-carga-para-paneles-solares-60a-12-24v*

I) Datasheet Inversor de onda sinusoidal pura 1100W / 12V DC a 220V AC

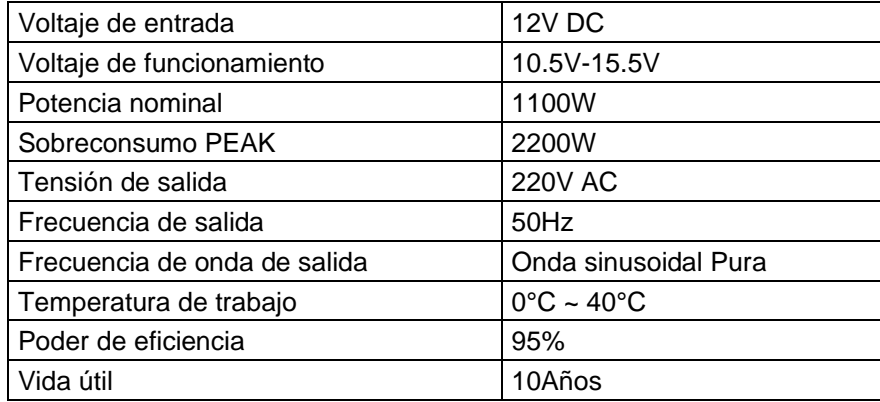

Tabla 19:EETT Inversor de onda sinusoidal pura

*Fuente: AliExpress, 2023. Enlace: https://es.aliexpress.com/item/1005005185675164.html*

#### **ANEXO N°2 Código de programación utilizado para la implementación final**

#include <Wire.h> #include <LiquidCrystal\_I2C.h> #include <FS.h> #include <SD.h> #include <SPI.h> #include <ThingSpeak.h> #include <WiFi.h> #define TRIGGER 14//rx #define ECHO 27//tx #define SD\_CS 5 //-----------------------variables wifi const char\* ssid = " $xx$ "; const char\* password = "xx //----------------------variables ThingSpeak unsigned long channelID =  $xx$ ; const char\* WriteAPIkey = "xx"; //------------------------variables sensor caudal volatile int rpmcont; float caudal L\_m; float caudal  $\overline{L}$  s; float volumen=0; float totalizador; int pin\_sensorV = 4;  $long$  dt=0; long t0=0; //------------------------variables datasheet String dataMessage1; String dataMessage2; String dataMessage3; float Vrdata1; float Vrdata2; float Vrdata3; //------------------------variables sensor nivel int lleno =  $25$ ; int vacio =  $60$ : float nivel  $cm = 0$ ; float nivel\_m =  $0$ ; int capacidad  $= 0$ ; int nivel  $= 0$ ; float distancia = 0; const int SerialSpeed=9600; LiquidCrystal\_I2C lcd(0x27,16,2); WiFiClient Client; void rpm(){

```
 rpmcont++; }
void setup() {
  Serial.begin(SerialSpeed);
  WiFi.begin(ssid, password);
  while(WiFi.status() != WL_CONNECTED){
   delay(500);
   Serial.print(".");
 }
  Serial.println("Wifi conectado");
  ThingSpeak.begin(Client);
  lcd.init();
  lcd.backlight();
  lcd.clear();
  rpmcont=0;
  attachInterrupt(4,rpm,RISING);
  pinMode(TRIGGER,OUTPUT);
  pinMode(ECHO,INPUT_PULLUP);
 capacidad = vacio 
- lleno;
  //sd card
SD.begin(SD_CS); 
 if(!SD.begin(SD) (S) () () Serial.println("Tarjeta mal montada");
   return;
 }
 uint8 t cardType = SD.cardType();
  if(cardType == CARD_NONE) {
   Serial.println("no se detecta tarjeta SD");
   return;
 }
  Serial.println("Inicializando tarjeta SD...");
  if (!SD.begin(SD_CS)) {
 Serial.println("ERROR 
- Inicializacion tarjeta SD!");
   return; // init failed
 }
  File file = SD.open("/data.txt");
 if(!file) \{ Serial.println("Archivo no existe");
   Serial.println("Creando archivo...");
escribirArchivo(SD, "/data.txt", "ESP32 y tarjeta SD \r\n");
 }
  else {
   Serial.println("El archivo ya existe"); 
 }
  file.close();
//fin
```
}

```
void loop() {
  delay(1000);
  Calculo();
  TarjetaSD();
  delay(1000);
  ThingSpeak.writeFields(channelID,WriteAPIkey);
  Serial.println("Datos enviados a ThingSpeak");
  delay(18000); }
void Calculo(){
  rpmcont=0;
  sei();
  delay(1000);
  cli();
 caudal L m=(rpmcont/4.7);
 caudal L s=caudal L m/60;
 dt=millis()
-t0; //calculamos la variación de tiempo
  t0=millis();
 volumen=volumen+(caudal_L_s)*(dt/1000);
  totalizador=volumen/1000;
  digitalWrite(TRIGGER, LOW);
  delayMicroseconds(2);
  digitalWrite(TRIGGER, HIGH);
  delayMicroseconds(20);
  digitalWrite(TRIGGER, LOW);
  float tiempo = pulseIn(ECHO, HIGH, 26000);
  distancia = tiempo / 58;
 if (distancia != 0) {
 nivel_cm = vacio 
- distancia;
  nivel_m = nivel_cm / 100;
  if (nivel_cm < 0)
   nivel m = 0;
  if (nivel cm > capacidad)
   nivel m = capacidad;
 }
  else {
nivel = -1;}
 Serial.print(caudal_L_s);
Serial.print(" L/s\r\n");
  Serial.print(totalizador);
Serial.print(" m^3\r\n");
 Serial.print(nivel_m);
 Serial.print(" m
\
r\n");
  lcd.setCursor(3,0);
```

```
 lcd.print(caudal_L_s);
  lcd.print("L/s");
  lcd.setCursor(11,0);
  lcd.print(totalizador);
  lcd.print("m^3");
  lcd.setCursor(4,1);
  lcd.print(nivel_m);
  lcd.print("m");
  attachInterrupt(4,rpm,RISING);
  ThingSpeak.setField (1,caudal_L_s);
  ThingSpeak.setField (2,totalizador);
  ThingSpeak.setField (3,nivel_m);
  Vrdata1=caudal_L_s;
  Vrdata2=totalizador;
  Vrdata3=nivel_m;
}
void TarjetaSD() {
  dataMessage1 = "Caudal = " + String(Vrdata1) + "L/s" + "\n";
  Serial.print("Guardando informacion: ");
  Serial.println(dataMessage1);
  adjuntarArchivo(SD, "/data.txt", dataMessage1.c_str());
 dataMessage2 = "Totalizador = " + String(Vrdata2) + "m^3" + "\n";
  Serial.print("Guardando informacion: ");
  Serial.println(dataMessage2);
  adjuntarArchivo(SD, "/data.txt", dataMessage2.c_str());
 dataMessage3 = "Nivel freatico = " + String(Vrdata3) + "m" + "\n";
  Serial.print("Guardando informacion: ");
  Serial.println(dataMessage3);
  adjuntarArchivo(SD, "/data.txt", dataMessage3.c_str());
}
void escribirArchivo(fs::FS &fs, const char * path, const char * message) {
  Serial.printf("Escribiendo archivo: %s\n", path);
 File file = fs.open(path, FILE_WRITE);
 if(!file) \{ Serial.println("Error en abrir archivo");
   return;
 }
  if(file.print(message)) {
   Serial.println("Archivo escrito");
  } else {
   Serial.println("Archivo no escrito");
 }
  file.close();
}
void adjuntarArchivo(fs::FS &fs, const char * path, const char * message) {
  Serial.printf("Adjuntando al archivo: %s\n", path);
```

```
 File file = fs.open(path, FILE_APPEND);
 if(!file) {
 Serial.println("Error en adjuntar");
   return;
 }
 if(file.print(message)) {
 Serial.println("Mensaje adjuntado");
 } else {
   Serial.println("Mensaje no adjuntado");
 }
 file.close();
```
}